## **PEARSON IT CERTIFICATION**

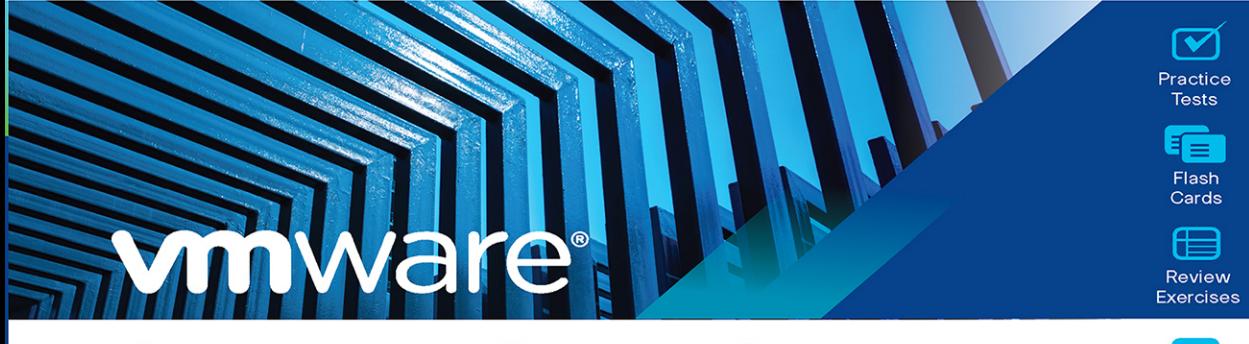

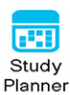

# **Official Cert Guide** Advance your IT career with hands-on learning

# VCP-DCV for vSphere 7.x Exam 2V0-21.20

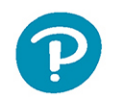

**JOHN A. DAVIS STEVE BACA OWEN THOMAS** 

## FREE SAMPLE CHAPTER SHARE WITH OTHERS

8

in

# VCP-DCV for vSphere 7.x (Exam 2V0-21.20) Official Cert Guide

John A. Davis, Steve Baca, Owen Thomas

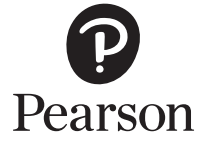

#### VCP-DCV for vSphere 7.x (Exam 2V0-21.20) Official Cert Guide

Copyright © 2021 by Pearson Education, Inc.

#### Published by Pearson Education, Inc.

All rights reserved. No part of this book shall be reproduced, stored in a retrieval system, or transmitted by any means, electronic, mechanical, photocopying, recording, or otherwise, without written permission from the publisher. No patent liability is assumed with respect to the use of the information contained herein. Although every precaution has been taken in the preparation of this book, the publisher and author assume no responsibility for errors or omissions. Nor is any liability assumed for damages resulting from the use of the information contained herein.

ISBN-10: 0-13-589819-6

ISBN-13: 978-0-13-589819-2

#### ScoutAutomatedPrintCode

Library of Congress Control Number: 2020923071

#### **Trademarks**

All terms mentioned in this book that are known to be trademarks or service marks have been appropriately capitalized. Pearson IT Certification cannot attest to the accuracy of this information. Use of a term in this book should not be regarded as affecting the validity of any trademark or service mark.

#### Warning and Disclaimer

Every effort has been made to make this book as complete and as accurate as possible, but no warranty or fitness is implied. The information provided is on an "as is" basis. The author and the publisher shall have neither liability nor responsibility to any person or entity with respect to any loss or damages arising from the information contained in this book.

#### Special Sales

For information about buying this title in bulk quantities, or for special sales opportunities (which may include electronic versions; custom cover designs; and content particular to your business, training goals, marketing focus, or branding interests), please contact our corporate sales department at [corpsales@pearsoned.com](mailto:corpsales@pearsoned.com) or (800) 382-3419.

For government sales inquiries, please contact [governmentsales@pearsoned.com.](mailto:governmentsales@pearsoned.com)

For questions about sales outside the U.S., please contact [intlcs@pearson.com.](mailto:intlcs@pearson.com)

EDITOR-IN-CHIEF Mark Taub

DIRECTOR, ITP PRODUCT MANAGEMENT Brett Bartow

EXECUTIVE EDITOR Nancy Davis

TECHNICAL EDITOR Joseph Cooper

DEVELOPMENT EDITOR Ellie Bru

MANAGING EDITOR Sandra Schroeder

PROJECT EDITOR Mandie Frank

COPY EDITOR Kitty Wilson

PROOFREADER Betty Pessagno

INDEXER Erika Millen

EDITORIAL ASSISTANT Cindy Teeters

DESIGNER Chuti Prasertsith

**COMPOSITOR** codeMantra

# **Credits**

## **Figure Attribution/Credit Line**

Figure 5-1, Figure 5-2, VMware Hands on Lab Figure 5-3, Figure 5-4, Figure 8-1, Figure 10-1, Figure 10-2, Figure 10-3, Figure 10-4

Chapter Opener Charlie Edwards/Photodisc/Getty Images

Figure 3-2, Figure 3-4 vSphere Networking Guide

Figure 13-1, Figure 13-2 Screenshot from VMware Hands on Labs

# We Want to Hear from You!

As the reader of this book, *you* are our most important critic and commentator. We value your opinion and want to know what we're doing right, what we could do better, what areas you'd like to see us publish in, and any other words of wisdom you're willing to pass our way.

We welcome your comments. You can email or write us directly to let us know what you did or didn't like about this book—as well as what we can do to make our books better.

*Please note that we cannot help you with technical problems related to the topic of this book.*

When you write, please be sure to include this book's title and author as well as your name, email address, and phone number. We will carefully review your comments and share them with the author and editors who worked on the book.

Email: [www.informit.com](http://www.informit.com)

## **Dedications**

*Dedicated to Madison, Emma, Jaxon, Ethan, Eli, and Robbie, the six wonderful children to whom I am blessed to be known as "Grampy." They fill my days with joy and fun, especially after a hard day of writing or working for their namesake, MEJEER, LLC.* —John Davis

*First and foremost, I would like to dedicate this book to my loving wife, Sharyl. Without your support, I would not be able to commit the time necessary to co-author a book. Thank you for believing in me and allowing me to have the time for my many endeavors. I would also like to dedicate this book to my children: Zachary, Brianna, Eileen, Susan, Keenan, and Maura.*

—Steve Baca

*I would like to dedicate this book to my wife, Angela, and our daughter, Emma. May it be a reminder of pushing for bigger and brighter things in life. I love you both with all of my heart.*

—Owen Thomas

# About the Authors

**John A. Davis**, now an independent contractor and senior integration architect at MEJEER, LLC, became a VMware Certified Instructor (VCI) and VMware Certified Professional (VCP) in 2004. Since then, all of his work has focused on VMware-based technologies. He has experience in teaching official VMware curriculum in five countries and delivering VMware professional services throughout the United States. Recently, his work has involved designing and implementing solutions for hybrid clouds, cloud automation, disaster recovery, and virtual desktop infrastructure (VDI). He has authored several white papers and co-authored *VCP6-DCV Cert Guide* and *VCAP5-DCA Cert Guide* (VMware Press). He holds several advanced certifications, including VCIX6-DCV, VCAP5-DTD, VCAP5-CID, and VCIX6-NV. He has been a vExpert since 2014. He is the author of the [vLoreBlog.com](http://vLoreBlog.com) and can be found on Twitter @johnnyadavis.

**Steve Baca**, VCAP, VCI, VCP, and NCDA, has been in the computer industry for more than 20 years. Originally a computer programmer and a system administrator working on Unix and Windows systems, he migrated over to technical training and wrote a course for Sun Microsystems. After teaching various courses for Sun, he eventually transitioned to VMware about 10 years ago, to do technical training. Currently he is a badged employee for VMware and lives in Omaha, Nebraska. He thoroughly enjoys teaching and writing and believes that the constant evolution of the computer industry requires continuously learning to stay ahead. Steve can be found on Twitter @scbaca1.

**Owen Thomas** holds a number of VMware certifications and has taught more than 400 authorized VMware classes for vSphere, Horizon, vCloud, and vRealize products. He has operated as a VMware Solutions Provider and performed a number of VMware partner services for customers across the United States.

## About the Reviewer

**Joseph Cooper** is a Principal Instructor and a member of America's Tech Lead Team with VMware's Education Department. Joe has spoken at several VMworld conferences, VMUG events, and vForum events, and is a featured instructor in the VMware Learning Zone. Prior to joining VMware, Joe was an instructor at the State University of New York, College at Cortland, where he taught technology courses to Sport Management and Kinesiology students.

You can find him on Twitter @joeicooper and on the newly launched YouTube channel [https://youtube.com/channel/UCYrPi0AqS8f8QxChAgZa5Sg.](https://youtube.com/channel/UCYrPi0AqS8f8QxChAgZa5Sg)

# Acknowledgments

Thanks to my wife and best friend, Delores, who tolerates my late-night writing, supports my recent business venture, and makes me happy every day. Thanks to my parents, Monica and Norman Davis, who provided me with a great education and taught me the importance of hard work. Thanks to God for placing me in an environment with unmeasurable blessings and opportunities.

I would like to thank my co-authors and partners, Steve Baca and Owen Thomas. Thanks to our technical editor, Joe Cooper, for his hard work and dedication. Special thanks to Nancy Davis (executive editor) and Ellie Bru (development editor) for coordinating everything and keeping this project moving.

—John Davis

There are so many people to acknowledge and thank for making this book possible. First, thanks to my wife and family for supporting me while writing this book. I would also like to thank my fellow co-authors, John Davis and Owen Thomas, who deserve much of the credit for this book. Thank you to the production team and editors at Pearson, who do a tremendous amount of work from the initial planning of the book to the final printing.

—Steve Baca

Thank you to my wife, Angela, and our daughter, Emma, for your patience with me while I worked on this book. Thank you, John Davis, for working with me yet again. It is always a pleasure, and I hope to work with you more in the future. Thank you, Pearson, for letting us write another version of this book and for all of the awesome support. And thank you, VMware, for continuing to trailblaze.

—Owen Thomas

# Contents at a Glance

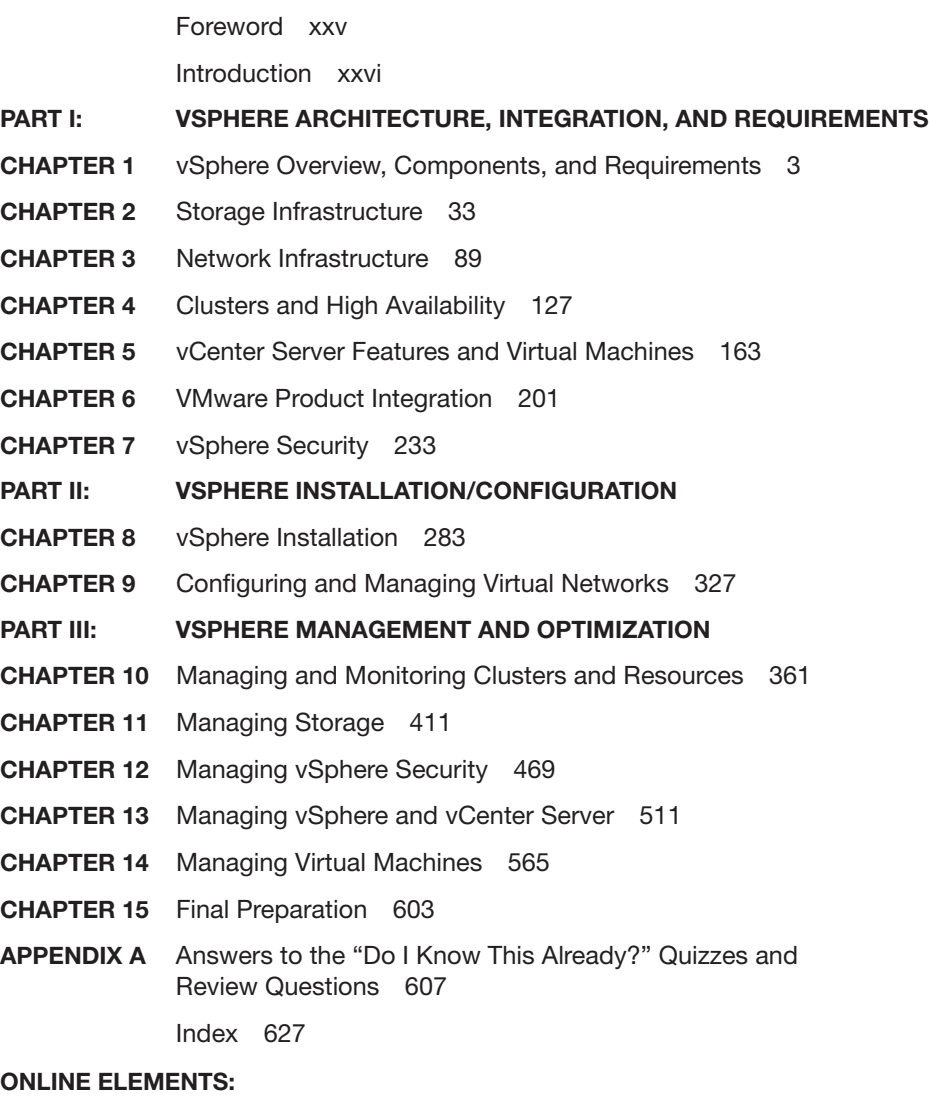

- APPENDIX B Memory Tables
- APPENDIX C Memory Tables Answer Key
- APPENDIX D Study Planner

**Glossary** 

## <span id="page-10-0"></span>Table of Contents

### [Foreword](#page-25-0) xxv [Introduction](#page-26-0) xxvi

Part I: vSphere Architecture, Integration, and Requirements Chapter 1 vSphere Overview, Components, and Requirements 3 "Do I Know This Already?" Quiz 3 Foundation Topics 6 vSphere Components and Editions 6 vSphere Components 6 Editions and Licenses 8 vCenter Server Topology 10 Single Sign-On (SSO) Domain 12 Enhanced Linked Mode 12 vCenter HA 13 Infrastructure Requirements 14 Compute and System Requirements 14 Storage Requirements 16 Network Requirements 17 Infrastructure Services 21 Other Requirements 23 Additional Requirements 23 vSphere Replication Requirements 24 vCenter High Availability Requirements 24 SDDC Requirements 25 VMware Cloud vs. VMware Virtualization 27 Server Virtualization 27 VMware SDDC 27 vCloud Suite and Private Clouds 28 VCF and Hybrid Clouds 28 VMC on AWS 28 VMware vCloud Director 28 Cloud Automation 28 Exam Preparation Tasks 29 Review All the Key Topics 29 Complete Tables and Lists from Memory 29 Define Key Terms 29 Answer Review Questions 30

```
Chapter 2 Storage Infrastructure 33
"Do I Know This Already?" Quiz 33
Foundation Topics 36
Storage Models and Datastore Types 36
      How Virtual Machines Access Storage 36
      Storage Virtualization: The Traditional Model 36
      Software-Defined Storage Models 40
      Datastore Types 41
      Storage in vSphere with Kubernetes 45
      VMware NVMe 46
vSAN Concepts 49
      vSAN Characteristics 50
      vSAN Terminology 51
      What Is New in vSAN 7.0 53
      vSAN Deployment Options 54
      vSAN Limitations 59
      vSAN Space Efficiency 59
      vSAN Encryption 61
      vSAN File Services 62
      vSAN Requirements 63
      Other vSAN Considerations 67
vSphere Storage Integration 68
      VASA 69
      VAAI 70
      Virtual Volumes (vVols) 72
Storage Multipathing and Failover 73
      Multipathing Overview 74
      Pluggable Storage Architecture (PSA) 74
Storage Policies 78
      Storage Policy Based Management (SPBM) 79
      Virtual Disk Types 79
      vSAN-Specific Storage Policies 79
Storage DRS (SDRS) 81
      Initial Placement and Ongoing Balancing 81
      Space Utilization Load Balancing 81
      I/O Latency Load Balancing 81
      SDRS Automation Level 82
      SDRS Thresholds and Behavior 82
      SDRS Recommendations 83
      Anti-affinity Rules 83
      Datastore Cluster Requirements 83
      NIOC, SIOC, and SDRS 84
```
#### Exam Preparation Tasks 85

Review All Key Topics 85 Complete Tables and Lists from Memory 85 Define Key Terms 85 Review Questions 86

#### Chapter 3 Network Infrastructure 89

"Do I Know This Already?" Quiz 89 Foundation Topics 92 Networking Terms and Concepts 92 Traditional Networking Terminology 92 Virtual NICs 93 Virtual Switch Concepts 94 VLANs 94 vSphere Standard Switch (vSS) 95 MTU 97 vSS Network Policies 98 NIC Teaming Policies 98 Network Security Policies 100 Traffic Shaping Policy 101 VLAN Policies 101 Distributed Virtual Switch (vDS) 102 Distributed Port Groups 103 Uplink Port Groups 103 vSS and vDS Comparison 103 vDS Network Policies 104 Inbound Traffic Shaping 105 Port-Blocking Policies 105 Load-Based NIC Teaming 105 Resource Allocation Policy 105 NetFlow and Monitoring Policy 108 Traffic Filtering and Marking Policy 109 vDS Settings and Features 110 Private VLANs 110 Data Center–Level Management 111 Port State Monitoring 111 Port State with vMotion 111 Port Mirroring 111 Port Binding and Allocation 112 LACP Support 113 vDS Health Check 115

Other vSphere Networking Features 116 Multicast Filtering Mode 116 Discovery Protocol 117 TCP Segmentation Offload 118 DirectPath I/O 118 Single Root I/O Virtualization (SR-IOV) 119 VMkernel Networking and TCP/IP Stacks 121 Exam Preparation Tasks 123 Review All Key Topics 123 Complete Tables and Lists from Memory 123 Define Key Terms 123 Review Questions 124

#### Chapter 4 [Clusters and High Availability](#page-52-0) 127

["Do I Know This Already?" Quiz](#page-52-0) 127 [Foundation Topics](#page-55-0) 130 [Cluster Concepts and Overview](#page-55-0) 130 [Enhanced vMotion Compatibility \(EVC\)](#page-56-0) 131 [vSAN Services](#page-59-0) 134 [Distributed Resource Scheduler \(DRS\)](#page-59-0) 134 [Recent DRS Enhancements](#page-59-0) 134 [DRS Rules](#page-62-0) 137 [DRS Migration Sensitivity](#page-63-0) 138 [Resource Pools](#page-64-0) 139 [vSphere High Availability \(HA\)](#page-68-0) 143 [vSphere HA Requirements](#page-70-0) 145 [vSphere HA Response to Failures](#page-70-0) 145 [Heartbeats](#page-71-0) 146 [vSphere HA Admission Control](#page-71-0) 146 [vSphere HA Advanced Options](#page-73-0) 148 [Virtual Machine Settings](#page-74-0) 149 [VM Component Protection \(VMCP\)](#page-75-0) 150 [Virtual Machine and Application Monitoring](#page-75-0) 150 [vSphere HA Best Practices](#page-76-0) 151 [Proactive HA](#page-76-0) 151 [Other Resource Management and Availability Features](#page-76-0) 151 [Predictive DRS](#page-77-0) 152 [Distributed Power Management \(DPM\)](#page-77-0) 152 [Fault Tolerance \(FT\)](#page-78-0) 153 [vCenter Server High Availability](#page-82-0) 157 [VMware Service Lifecyle Manager](#page-82-0) 157

#### [Exam Preparation Tasks](#page-83-0) 158

[Review All Key Topics](#page-83-0) 158 [Complete Tables and Lists from Memory](#page-83-0) 158 [Define Key Terms](#page-83-0) 158 [Review Questions](#page-84-0) 159

#### Chapter 5 vCenter Server Features and Virtual Machines 163

"Do I Know This Already?" Quiz 163 Foundation Topics 166 vCenter Server and vSphere 166 vSphere Managed Inventory Objects 166 Host Profiles 170 Content Libraries 171 vSphere with Tanzu 173 Virtual Machine File Structure 173 Configuration File 174 Virtual Disk Files 175 Snapshot Files 175 Virtual Machine Snapshots 175 Snapshot Use Cases 177 What a Snapshot Preserves 177 Parent Snapshots 178 Snapshot Behavior 178 Limitations 179 Virtual Machine Settings 180 VM Hardware/Compatibility 180 Virtual Disk Provisioning 183 VMware Tools 183 Virtual Machine Options 183 Virtual Machine Advanced Settings 184 Virtual Machine Migration 185 Virtual Machine Migration 185 vMotion Details 189 Storage vMotion Details 192 Virtual Machine Cloning 194 Clones 194 Rapid Provisioning with Templates 195 Instant Clones 195 Exam Preparation Tasks 197 Review All Key Topics 197 Complete Tables and Lists from Memory 197 Define Key Terms 198

```
Review Questions 198
```
Chapter 6 VMware Product Integration 201 "Do I Know This Already?" Quiz 201 Foundation Topics 204 vSphere Add-ons 204 vSphere with Tanzu 204 vCenter Converter 205 VMware vSphere Replication 206 VMware SkyLine 206 vRealize Suite 207 vRealize Operations Manager (vROps) 207 vRealize Log Insight (vRLI) 208 vRealize Automation (vRA) 209 vRealize Orchestrator (vRO) 213 vRealize Network Insight (vRNi) 214 Desktop and Application Virtualization 215 VMware Horizon 215 App Volumes 217 Replication and Disaster Recovery 219 vSphere Replication 219 Site Recovery Manager (SRM) 221 Private, Public, and Hybrid Clouds 222 VMware Cloud Foundation (VCF) 223 VMware Hybrid Cloud Extension (HCX) 224 VMware on AWS 226 Azure VMware Solution 226 Networking and Security 227 AppDefense 227 NSX 228 Exam Preparation Tasks 230 Review All Key Topics 230 Complete Tables and Lists from Memory 230 Define Key Terms 230 Review Questions 231 Chapter 7 vSphere Security 233

## "Do I Know This Already?" Quiz 233 Foundation Topics 236 vSphere Certificates 236 vSphere Certificates Overview 236 Certificate Requirements 238 ESXi Host Certificates 241

vSphere Permissions 242 Authentication and Authorization 242 Inventory Hierarchy and Objects 243 Privileges and Roles 244 Permissions 246 Global Permissions 247 Best Practices for Roles and Permissions 248 Required Privileges for Common Tasks 248 How Permissions Are Applied by vCenter Server 251 ESXi and vCenter Server Security 253 Built-in Security Features 254 Security Profiles 254 ESXi Password Hardening 256 Joining an ESXi Host to a Directory Service 257 vSphere Authentication Proxy 257 ESXi Host Access 257 Control MOB Access 257 ESXi Secure Boot and TPM 258 vSphere Trust Authority (vTA) 258 vCenter Server Security 259 vSphere Network Security 262 Virtual Machine Security 265 Virtual Machine Hardening Best Practices 265 Configuring UEFI Boot 266 Disabling Unexposed Features 266 Other Common Settings 267 Virtual Machine Risk Profiles 268 Protecting Virtual Machines Against Denial-of-Service Attacks 269 Controlling VM Device Connections 269 Virtual Machine Encryption 270 Encrypted vSphere vMotion 272 virtual Trusted Platform Module (vTPM) 273 virtual Intel Software Guard Extension (vSGX) 274 Available Add-on Security 275 Compliance Using vRealize Operations Manager 275 VMware NSX 276 AppDefense 277 Exam Preparation Tasks 279 Review All the Key Topics 279 Complete Tables and Lists from Memory 279 Define Key Terms 280 Review Questions 280

Part II: vSphere Installation/Configuration Chapter 8 vSphere Installation 283 "Do I Know This Already?" Quiz 283 Foundation Topics 286 Installing ESXi Hosts 286 Installing ESXi Interactively 286 Scripted ESXi Installation 288 Using Auto Deploy 292 Deploying vCenter Server Components 297 vCenter Server Database 297 Platform Services Controller (PSC) 297 vCenter Server Appliance 298 Configuring and Managing VMware Certificate Authority (VMCA) 303 Configuring Single Sign-On (SSO) 305 SSO and Identity Sources Overview 305 Adding, Editing, and Removing SSO Identity Sources 306 Adding an Active Directory Identity Source 307 Adding an LDAP Authentication Source 309 Enabling and Disabling Single Sign-On (SSO) Users 310 Configuring SSO Policies 311 Configuring Identity Federation 313 Initial vSphere Configuration 315 Implementing vSphere Client 315 Implementing VMware vSphere Lifecycle Manager 315 Configuring the vCenter Server Inventory 315 Implementing vCenter HA 316 Using Host Profiles 317 VMware Tools 320 Advanced ESXi Host Options 321 Exam Preparation Tasks 323 Review All the Key Topics 323 Complete Tables and Lists from Memory 323 Define Key Terms 323 Review Questions 324 Chapter 9 Configuring and Managing Virtual Networks 327

"Do I Know This Already?" Quiz 327 Foundation Topics 330 vSphere Standard Switches (vSS) 330 Creating and Configuring vSphere Standard Switches 330 Creating and Configuring Standard Port Groups 332

vSphere Distributed Switches (vDS) 334 Creating and Configuring vSphere Distributed Switches 334 Creating and Configuring Distributed Port Groups 337 VMkernel Networking 338 Configuring and Managing VMkernel Adapters 338 Configuring TCP/IP Stacks 339 Configuring and Managing Networking Features 340 Configuring Network I/O Control (NIOC) 340 Creating a Network Resource Pool 341 Using Private VLANs 342 Using DirectPath I/O 343 Single Root I/O Virtualization (SR-IOV) 343 Configuring and Managing Port Mirroring 345 Configuring and Managing Link Aggregation Groups (LAGs) 346 Managing Host Networking with vDS 350 Adding Hosts to a vDS 350 Managing Host Physical Network Adapters on a vDS 351 Migrating VMkernel Network Adapters to a vDS 352 Removing Hosts from a vDS 352 Migrating Virtual Machines to a vDS 353 Monitoring the State of Ports in a Distributed Port Group 353 Using the vDS Health Check 354 Networking Policies and Advanced Features 355 Exam Preparation Tasks 357 Review All the Key Topics 357 Complete Tables and Lists from Memory 357 Define Key Terms 357 Review Questions 358 Part III: vSphere Management and Optimization Chapter 10 Managing and Monitoring Clusters and Resources 361 "Do I Know This Already?" Quiz 361 Foundation Topics 364 Creating and Configuring a vSphere Cluster 364 Creating a Cluster 364 Configuring a Cluster with Quickstart 365 EVC Mode 367 Creating and Configuring a vSphere DRS Cluster 368 Creating a vSphere DRS Cluster 368

Creating a Resource Pool 368

Configuring Advanced DRS Options 369

Creating and Configuring a vSphere HA Cluster 370 Creating a vSphere HA Cluster 370 Configuring Advanced vSphere HA Options 370 Configuring vSphere HA Admission Control 371 Configuring VMCP 371 Configuring Virtual Machine and Application Monitoring 372 Configuring Proactive HA 372 Configuring vSphere Fault Tolerance 373 Monitoring and Managing vSphere Resources 373 Metrics 374 vSphere Client Performance Charts 375 Troubleshooting and Optimizing Performance 379 Monitoring and Managing Cluster Resources 384 Monitoring and Managing Resource Pool Resources 385 Monitoring and Managing Host Resources and Health 386 Monitoring and Managing Virtual Machine Resources 388 ESXTOP 393 VIMTOP 396 vCenter Server Appliance Management Interface (VAMI) 396 Events, Alarms, and Automated Actions 396 Events 396 Viewing Events in the vSphere Client 397 Viewing the System Event Log 397 Streaming Events to a Remote Syslog Server 398 Alarms 399 Viewing and Acknowledging Triggered Alarms 399 Creating Alarm Definitions 400 Alarm Actions 401 Advanced Use Cases for Alarms 401 Logging in vSphere 401 ESXi Logs 402 vCenter Server Logs 404 Uploading System Logs to VMware 404 Log Levels 404 Configuring Syslog on ESXi Hosts 405 vRealize Log Insight (vRLI) 407 Exam Preparation Tasks 408 Review All the Key Topics 408 Complete Tables and Lists from Memory 408 Define Key Terms 408 Review Questions 409

Chapter 11 Managing Storage 411 "Do I Know This Already?" Quiz 411 Foundation Topics 414 Configuring and Managing vSAN 414 Preparing for vSAN 414 Creating a vSAN Cluster with Quickstart 415 Manually Enabling vSAN 416 Editing vSAN Settings 417 Licensing vSAN 418 Viewing a vSAN Datastore 418 Configuring vSAN and vSphere HA 419 Disabling vSAN 421 Shutting Down and Restarting vSAN 421 Deploying vSAN with vCenter Server 422 Expanding a vSAN Cluster 422 Working with Maintenance Mode 424 Managing vSAN Fault Domains 426 Extending a vSAN Datastore Across Two Sites 427 Managing Devices in a vSAN Cluster 429 Increasing Space Efficiency in a vSAN Cluster 430 Using Encryption in a vSAN Cluster 432 Using vSAN Policies 435 Viewing vSAN Storage Providers 436 Using vSAN File Service 436 Managing Datastores 438 Managing VMFS Datastores 438 Managing Raw Device Mappings (RDMs) 443 Managing NFS Datastores 444 Storage DRS and SIOC 447 Configuring and Managing Storage DRS 447 Configuring and Managing SIOC 449 NVMe and PMem 451 Managing VMware NVMe 451 Managing PMem 454 Multipathing, Storage Policies, and vVols 456 Managing Multipathing 456 Managing Storage Policies 459 Configuring and Managing vVols 463 Exam Preparation Tasks 465 Review All the Key Topics 465 Complete Tables and Lists from Memory 465

Define Key Terms 465 Review Questions 466

#### Chapter 12 Managing vSphere Security 469

"Do I Know This Already?" Quiz 469 Foundation Topics 472 Configuring and Managing Authentication and Authorization 472 Managing SSO 472 Users and Groups 474 Privileges and Roles 475 Permissions 475 Global Permissions 476 Editing Permissions 476 Configuring and Managing vSphere Certificates 477 Managing vSphere Client Certificates 477 Using Custom Certificates 478 Managing ESXi Certificates 479 General ESXi Security Recommendations 481 Configuring ESXi Using Host Profiles 482 Using Scripts to Manage Host Configuration Settings 483 ESXi Passwords and Account Lockout 485 SSH and ESXi Shell Security 487 PCI and PCIe Devices and ESXi 489 Disabling the Managed Object Browser 490 ESXi Networking Security Recommendations 490 ESXi Web Proxy Settings 490 vSphere Auto Deploy Security Considerations 491 Controlling CIM Access 491 Configuring and Managing ESXi Security 492 Configuring the ESXi Firewall 492 Customizing ESXi Services 493 Using Lockdown Mode 494 Managing the Acceptance Levels of Hosts and VIBs 496 Assigning Privileges for ESXi Hosts 496 Using Active Directory to Manage ESXi Users 497 Configuring vSphere Authentication Proxy 498 Configuring Smart Card Authentication for ESXi 499 Configuring UEFI Secure Boot for ESXi Hosts 499 Securing ESXi Hosts with Trusted Platform Module 500 Securing ESXi Log Files 501

Additional Security Management 501 Key Management Server 502 Changing Permission Validation Settings 502 Configuring and Managing vSphere Trust Authority (vTA) 502 Securing Virtual Machines with Intel Software Guard Extensions (SGX) 505 Encrypting a Virtual Machine 505 Exam Preparation Tasks 507

Review All the Key Topics 507 Complete Tables and Lists from Memory 507 Define Key Terms 507 Review Questions 508

#### Chapter 13 Managing vSphere and vCenter Server 511

"Do I Know This Already?" Quiz 511 Foundation Topics 514 vCenter Server Backup 514 Upgrading to vSphere 7.0 517 vCenter Server Data Transfer 519 Upgrading vCenter Server Appliance 519 Migrating vCenter Server for Windows to vCenter Server Appliance 522 Upgrading ESXi and Virtual Machines 524 Using Update Planner 524 Using vSphere Lifecycle Manager 526 About VMware Update Manager 529 VMware Update Manager Download Service (UMDS) 529 Baselines and Images 530 ESXi Quick Boot 535 ESXi Firmware Updates 536 Hardware Compatibility Checks 537 Exporting and Importing Cluster Images 538 Backup and Restore Scenarios 538 Upgrading Virtual Machines 539 Managing ESXi Hosts 540 Monitoring and Managing vCenter Server 542 Monitoring and Managing vCenter Server with the VAMI 543 Monitoring and Managing vCenter Server with the vSphere Client 547 Updating the vCenter Server 554 Managing a vCenter HA Cluster 557 Repointing a vCenter Server to Another Domain 558 Exam Preparation Tasks 561 Review All the Key Topics 561

Complete Tables and Lists from Memory 561 Define Key Terms 562 Review Questions 562

#### Chapter 14 Managing Virtual Machines 565

"Do I Know This Already?" Quiz 565 Foundation Topics 568 Creating and Configuring Virtual Machines 568 Creating a New Virtual Machine 568 Powering on a VM 569 Opening a Console to a VM 569 Installing and Upgrading VMware Tools 570 Shutting Down a Guest 572 Cloning a Virtual Machine 572 Converting Between a VM and a Template 573

Deploying a Virtual Machine from a Template 574

Customizing the Guest OS 574

Deploying OVF/OVA Templates 577

Managing Virtual Machines 578

Configuring Virtual Machine Hardware 578

Editing Virtual Machine Options 583

Configuring Guest User Mappings 585

Editing OVF Details 585

Creating and Managing Virtual Machine Snapshots 586

Migrating Virtual Machines 587

Advanced Virtual Machine Management 589

Managing OVF Templates 589

Virtualization-Based Security 590

Managing VMs by Using PowerCLI 590

Configuring VMs to Support vGPUs 592

Content Libraries 594

Introduction to Content Libraries 594

Creating a Content Library 595

Publishing a Content Library 596

Subscribing to a Content Library 596

Content Library Permissions 597

Content Library Synchronization Options 598

Adding Items to a Content Library 598

Deploying VMs by Using a Content Library 599

#### Exam Preparation Tasks 600

Review All the Key Topics 600 Complete Tables and Lists from Memory 600 Define Key Terms 600 Review Questions 601

#### Chapter 15 Final Preparation 603

Getting Ready 603 Taking the Exam 604

Appendix A Answers to the "Do I Know This Already?" Quizzes and Review Questions 607

[Index](#page-86-0) 627

Online Elements:

- Appendix B Memory Tables
- Appendix C Memory Table Answer Key
- Appendix D Study Planner

**Glossary** 

# <span id="page-25-0"></span>[Foreword](#page-10-0)

Certification exams aren't easy. They're not supposed to be. If they were, they wouldn't mean much.

Certifications validate a specific minimum level of expertise of an individual, and in the case of VMware certifications, that means we, as a company, stand behind those individuals earning the certification. We create exams that are aimed at real job skills, that align to actual job roles that exist in the industry, and that properly test the baseline expertise required to perform those roles.

The authors of this book have multiple certifications among themselves, equaling decades of hands-on experience. They are teachers, learners, administrators, and architects of key IT technologies. Their combined knowledge provides them the ability to share their expertise through this book, which in turn allows you, as the reader and prospective certification holder, to be better prepared to pass that hard certification exam.

This study guide is a great asset and tool for you to use in your study and preparation. Take advantage of the practice exams, the suggestions and tips, and the content in the book. By using this guide and thoroughly preparing yourself, getting handson practice through labs and sandbox or production environments, and paying close attention to the objectives the exam will cover, you will be prepared to not only pass the exams on your way to getting certified but add real value to your organizations through a software-defined approach to business and IT.

I wish you the best of luck in your study and subsequent exam attempt. And when you earn that certification, remember: You've just done something hard. And that means something to VMware, to the industry, and to you. Well done!

Karl Childs

Senior Manager, VMware Certification

# <span id="page-26-0"></span>[Introduction](#page-10-0)

This book focuses on one major goal: helping you prepare to pass the Professional VMware vSphere 7.0 (2V0-21.20) exam, which is a key requirement for earning the VCP-DCV 2021 certification. This book may be useful for secondary purposes, such as learning how to implement, configure, and manage a vSphere environment or preparing to take other VCP-DCV qualifying exams.

The rest of this introduction provides details on the VCP-DCV certification, the 2V0-21.20 exam, and this book.

## VCP-DCV Requirements

The primary objective of the VCP-DCV 2021 certification is to demonstrate that you have mastered the skills to successfully install, configure, and manage VMware vSphere 7 environments. You can find the exam requirements, objectives, and other details on the certification web portal, at [http://mylearn.vmware.com/portals/](http://mylearn.vmware.com/portals/certification/)  [certification/. O](http://mylearn.vmware.com/portals/certification/)n the website, navigate to the Data Center Virtualization track and to the VCP-DCV certification. Examine the VCP-DCV 2021 requirements based on your qualifications. For example, if you select that you currently hold no VCP certifications, then the website indicates that your path to certification is to gain experience with vSphere 7.0, attend one of the following required training courses, and pass the Professional vSphere 7.0 (2V0-21.20) exam:

- VMware vSphere: Install, Configure, Manage [V7]
- VMware vSphere: Optimize and Scale [V7]
- VMware vSphere: Troubleshooting [V7]
- VMware vSphere: Fast Track [V7]

If you select that you currently hold a VCP6-DCV certification, the website indicates that your path includes a recommendation, but not a requirement, to take a training course.

VMware updates the VCP-DCV certification requirements each year. So, the requirements for the VCP-DCV 2021 certification may differ slightly from VCP-DCV 2020 certification. Likewise, VMware updates the qualifying exams. Each year, as VMware updates the Professional VMware vSphere 7.x exam, the authors of this book will create an appendix to supplement the original book. To prepare for a future version of the exam, download the corresponding online appendix from the book's companion website and use it to supplement the original book.

After you identify your path to certification, you can select the Professional VMware vSphere 7.x (2V0-21.20) exam to closely examine its details and to download the Exam Preparation Guide (also known as the exam blueprint).

### Details on the 2V0-21.20 Exam

The 2V0-21.20 exam blueprint provides details on exam delivery, minimum qualifications for candidates, exam objectives, recommended courses, and references to supporting VMware documentation. It also contains 10 sample exam questions. The 2V0-21.20 exam is a proctored exam delivered through Pearson VUE. See Chapter 15, "Final Preparation," for details on registering and taking the exam.

A minimally qualified candidate (MQC) has 6 to 12 months of hands-on experience implementing, managing, and supporting a vSphere environment. The MQC has knowledge of storage, networking, hardware, security, business continuity, and disaster recovery concepts.

The exam characteristics are as follows:

- Format: Proctored exam
- Question type: Multiple choice
- Number of questions: 70
- Duration: 130 minutes
- Passing score: 300
- Cost: \$250 (in the United States)

## 2V0-21.20 Exam Objectives

The 2V0-21.20 exam blueprint lists the exam objectives, which are summarized here:

Section 1: Architectures and Technologies

- Objective 1.1: Identify the prerequisites and components for a vSphere implementation
- Objective 1.2: Describe vCenter Server topology
- Objective 1.3: Identify and differentiate storage access protocols for vSphere (NFS, iSCSI, SAN, etc.)
	- 1.3.1: Describe storage datastore types for vSphere
	- 1.3.2: Explain the importance of advanced storage configuration (vSphere Storage APIs for Storage Awareness (VASA), vSphere Storage APIs Array Integration (VAAI), etc.)
- 1.3.3: Describe storage policies
- 1.3.4: Describe basic storage concepts in K8s, vSAN and vSphere Virtual Volumes (vVols)
- Objective 1.4: Differentiate between vSphere Network I/O Control (NIOC) and vSphere Storage I/O Control (SIOC)
- Objective 1.5: Describe instant clone architecture and use cases
- Objective 1.6: Describe ESXi cluster concepts
	- 1.6.1: Describe Distributed Resource Scheduler (DRS)
	- 1.6.2: Describe vSphere Enhanced vMotion Compatibility (EVC)
	- 1.6.3: Describe how Distributed Resource Scheduler (DRS) scores virtual machines
	- 1.6.4: Describe vSphere High Availability
	- 1.6.5: Describe datastore clusters
- Objective 1.7: Identify vSphere distributed switch and vSphere standard switch capabilities
	- 1.7.1: Describe VMkernel networking
	- 1.7.2: Manage networking on multiple hosts with vSphere distributed switch
	- 1.7.3: Describe networking policies
	- 1.7.4: Manage Network I/O Control (NIOC) on a vSphere distributed switch
- Objective 1.8: Describe vSphere Lifecycle Manager concepts (baselines, cluster images, etc.)
- Objective 1.9: Describe the basics of vSAN as primary storage
	- 1.9.1: Identify basic vSAN requirements (networking, disk count + type)
- Objective 1.10: Describe the vSphere Trust Authority architecture
- Objective 1.11: Explain Software Guard Extensions (SGX)

Section 2: VMware Products and Solutions

- Objective 2.1: Describe the role of vSphere in the software-defined data center (SDDC)
- Objective 2.2: Identify use cases for vCloud Foundation
- Objective 2.3: Identify migration options
- Objective 2.4: Identify DR use cases
- Objective 2.5: Describe vSphere integration with VMware Skyline

Section 3: Planning and Designing (There are no testable objectives for this section.)

Section 4: Installing, Configuring, and Setup

- Objective 4.1: Describe single sign-on (SSO) deployment topology
	- 4.1.1: Configure a single sign-on (SSO) domain
	- 4.1.2: Join an existing single sign-on (SSO) domain
- Objective 4.2: Configure VSS advanced virtual networking options
- Objective 4.3: Set up identity sources
	- 4.3.1: Configure Identity Federation
	- 4.3.2: Configure Lightweight Directory Access Protocol (LDAP) integration
	- 4.3.3: Configure Active Directory integration
- Objective 4.4: Deploy and configure vCenter Server Appliance
- Objective 4.5: Create and configure VMware High Availability and advanced options (Admission Control, Proactive High Availability, etc.)
- Objective 4.6: Deploy and configure vCenter Server High Availability
- Objective 4.7: Set up content library
- Objective 4.8: Configure vCenter Server file-based backup
- Objective 4.9: Analyze basic log output from vSphere products
- Objective 4.10: Configure vSphere Trust Authority
- Objective 4.11: Configure vSphere certificates
	- 4.11.1: Describe Enterprise PKIs role for SSL certificates
- Objective 4.12: Configure vSphere Lifecycle Manager/VMware Update Manager (VUM)
- Objective 4.13: Securely Boot ESXi hosts
- Objective 4.14: Configure different network stacks
- Objective 4.15: Configure Host Profiles
- Objective 4.16: Identify boot options
	- 4.16.1: Configure Quick Boot
- Section 5: Performance-tuning, Optimization, Upgrades
	- Objective 5.1: Identify resource pools use cases
		- 5.1.1: Explain shares, limits, and reservations (resource management)
	- Objective 5.2: Monitor resources of vCenter Server Appliance and vSphere environment
	- Objective 5.3: Identify and use tools for performance monitoring
	- Objective 5.4: Configure Network I/O Control (NIOC)
	- Objective 5.5: Configure Storage I/O Control (SIOC)
	- Objective 5.6: Explain the performance impact of maintaining virtual machine snapshots
	- Objective 5.7: Plan for upgrading various vSphere components

Section 6: Troubleshooting and Repairing (There are no testable objectives for this section.)

Section 7: Administrative and Operational Tasks

- Objective 7.1: Create and manage virtual machine snapshots
- Objective 7.2: Create virtual machines using different methods (Open Virtual Machine Format (OVF) templates, content library, etc.)
- Objective 7.3: Manage virtual machines
- Objective 7.4: Manage storage (datastores, storage policies, etc.)
	- 7.4.1: Configure and modify datastores (expand/upgrade existing datastore, etc.)
	- 7.4.2: Create virtual machine storage policies
	- 7.4.3: Configure storage cluster options
- Objective 7.5: Create Distributed Resource Scheduler (DRS) affinity and antiaffinity rules for common use cases
- Objective 7.6: Configure and perform different types of migrations
- Objective 7.7: Configure role-based user management
- Objective 7.8: Configure and manage the options for securing a vSphere environment (certificates, virtual machine encryption, virtual Trusted Platform Module, lock-down mode, virtualization-based security, etc.)
- Objective 7.9: Configure and manage host profiles
- Objective 7.10: Utilize baselines to perform updates and upgrades
- Objective 7.11: Utilize vSphere Lifecycle Manager
	- 7.11.1: Describe Firmware upgrades for ESXi
	- 7.11.2: Describe ESXi updates
	- 7.11.3: Describe component and driver updates for ESXi
	- 7.11.4: Describe hardware compatibility check
	- 7.11.5: Describe ESXi cluster image export functionality
- Objective 7.12: Configure alarms

**NOTE** Sections 3 and 6 currently do not apply to the  $2\text{V0-21.20}$  exam, but they may be used for other exams.

NOTE For future exams, download and examine the objectives in the updated exam blueprint. Be sure to use the future Pearson-provided online appendix specific to the updated exam.

#### Who Should Take This Exam and Read This Book?

The VCP-DCV certification is the most popular certification at VMware; more than 100,000 professionals around the world hold this certification. This book is intended for anyone who wants to prepare for the 2V0-21.20 exam, which is a required exam for VCP-DCV 2021 certification. The audience includes current and prospective IT professionals such as system administrators, infrastructure administrators, and virtualization engineers.

#### Book Features and Exam Preparation Methods

This book uses several key methodologies to help you discover the exam topics on which you need more review, to help you fully understand and remember those details, and to help you prove to yourself that you have retained your knowledge of those topics. This book does not try to help you pass the exam only by memorization but by truly learning and understanding the topics.

The book includes many features that provide different ways to study so you can be ready for the exam. If you understand a topic when you read it but do not study it any further, you probably will not be ready to pass the exam with confidence. The features included in this book give you tools that help you determine what you know, review what you know, better learn what you don't know, and be well prepared for the exam. These tools include:

- **"Do I Know This Already?" Quizzes**: Each chapter begins with a quiz that helps you determine the amount of time you need to spend studying that chapter.
- **Foundation Topics**: These are the core sections of each chapter. They explain the protocols, concepts, and configuration for the topics in that chapter.
- **Exam Preparation Tasks**: This section of each chapter lists a series of study activities that should be done after reading the "Foundation Topics" section. Each chapter includes the activities that make the most sense for studying the topics in that chapter. The activities include the following:
	- **Key Topics Review**: The Key Topics icon appears next to the most important items in the "Foundation Topics" section of the chapter. The "Key Topics Review" section lists the key topics from the chapter and their page numbers. Although the contents of the entire chapter could be on the exam, you should definitely know the information listed for each key topic. Review these topics carefully.
	- **Memory Tables**: To help you exercise your memory and memorize some important facts, memory tables are provided. The memory tables contain only portions of key tables provided previously in the chapter, enabling you to complete the table or list. Appendix B, "Memory Tables," provides the incomplete tables, and Appendix C, "Memory Tables Answer Key," includes the completed tables (answer keys). These appendixes are also provided on the companion website that is provided with your book.
	- **Define Key Terms:** The VCP-DCV exam requires you to learn and know a lot of related terminology. This section lists some of the most important terms from the chapter and asks you to write a short definition and compare your answer to the Glossary.
- **Practice Exams**: The companion website contains an exam engine.

## Book Organization

The chapters in this book are organized such that Chapters 1 through 7 provide indepth material on vSphere concepts, and Chapters 8 through 14 describe procedures for the installation, configuration, and management of vSphere components and features. The authors recommend that you read the entire book from cover to cover at least once. As you read about any topic in Chapters 1 to 7, keep in mind that you can find corresponding "how to" steps in Chapters 8 to 14. As you read about any

specific procedure in Chapters 8 to 14, keep in mind that you can find associated details (concepts) in Chapters 1 to 7.

Optionally, you can prepare for the exam by studying for the exam objectives in order, using Table I-1 as your guide. As you prepare for each exam objective, you can focus on the most appropriate chapter and section. You can also refer to related chapters and sections. For example, as you prepare for Objective 1.2 (Describe vCenter Server topology), you should focus on the "vCenter Server Topology" section in Chapter 1, but you may also want to review the "Deploying vCenter Server Components" section in Chapter 8 and the "vSphere Managed Inventory Objects" section in Chapter 5.

When preparing for a specific exam objective, you can use Table I-1 to identify the sections in the book that directly address the objective and the sections that provide related information.

|     | <b>Objective Description</b>                                                                        | <b>Chapter/Section</b>                                                                   | <b>Related (Supporting)</b><br><b>Chapters/Sections</b>                                                                                                    |
|-----|----------------------------------------------------------------------------------------------------|------------------------------------------------------------------------------------------|----------------------------------------------------------------------------------------------------|
| 1   | <b>Architectures and Technologies</b>                                                               |                                                                                          |                                                                                                    |
| 1.1 | Identify the pre-<br>requisites and<br>components<br>for a vSphere<br>implementation                | 1-vSphere Overview,<br>Components, and<br>Requirements<br>Infrastructure<br>Requirements | 8—vSphere Installation<br><b>Installing ESXi Hosts</b><br>Deploying vCenter Server<br>Components                                                              |
|     |                                                                                                    | Other Requirements                                                                       |                                                                                                    |
| 1.2 | Describe vCenter<br>Server topology                                                                 | 1-vSphere Overview,<br>Components, and<br>Requirements<br>vCenter Server<br>Topology     | 8-vSphere Installation<br>Deploying vCenter Server<br>Components<br>5-vCenter Server Features and<br>Virtual Machines<br>vSphere Managed Inventory<br>Objects |
| 1.3 | Identify and<br>differentiate storage<br>access protocols<br>for vSphere (NFS,<br>iSCSI, SAN, etc.) | 2-Storage Infrastructure<br>Storage<br>Virtualization-<br><b>Traditional Model</b>       |                                                                                                    |

**Table I-1** Mapping of Exam Objectives to Book Chapters and Sections

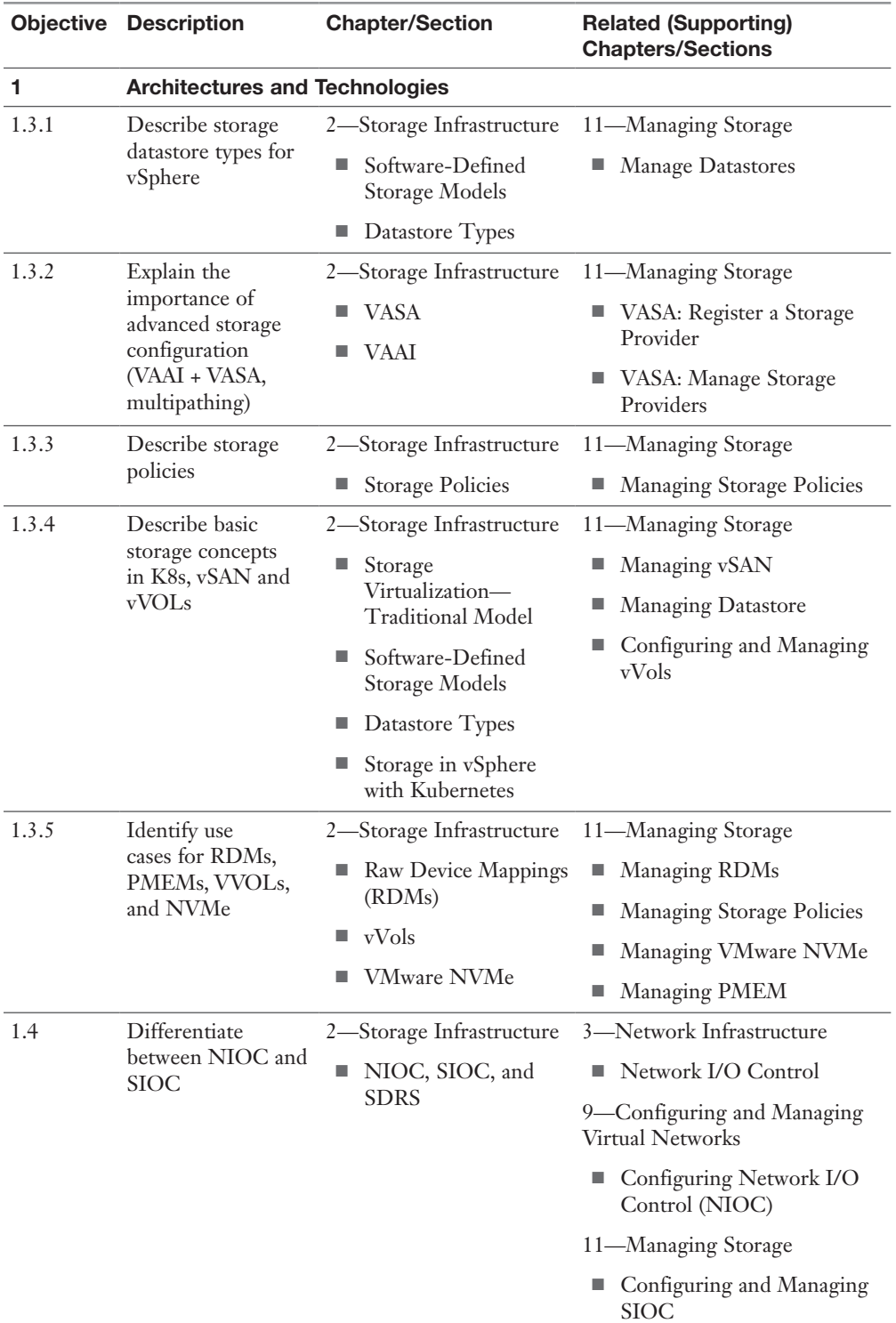

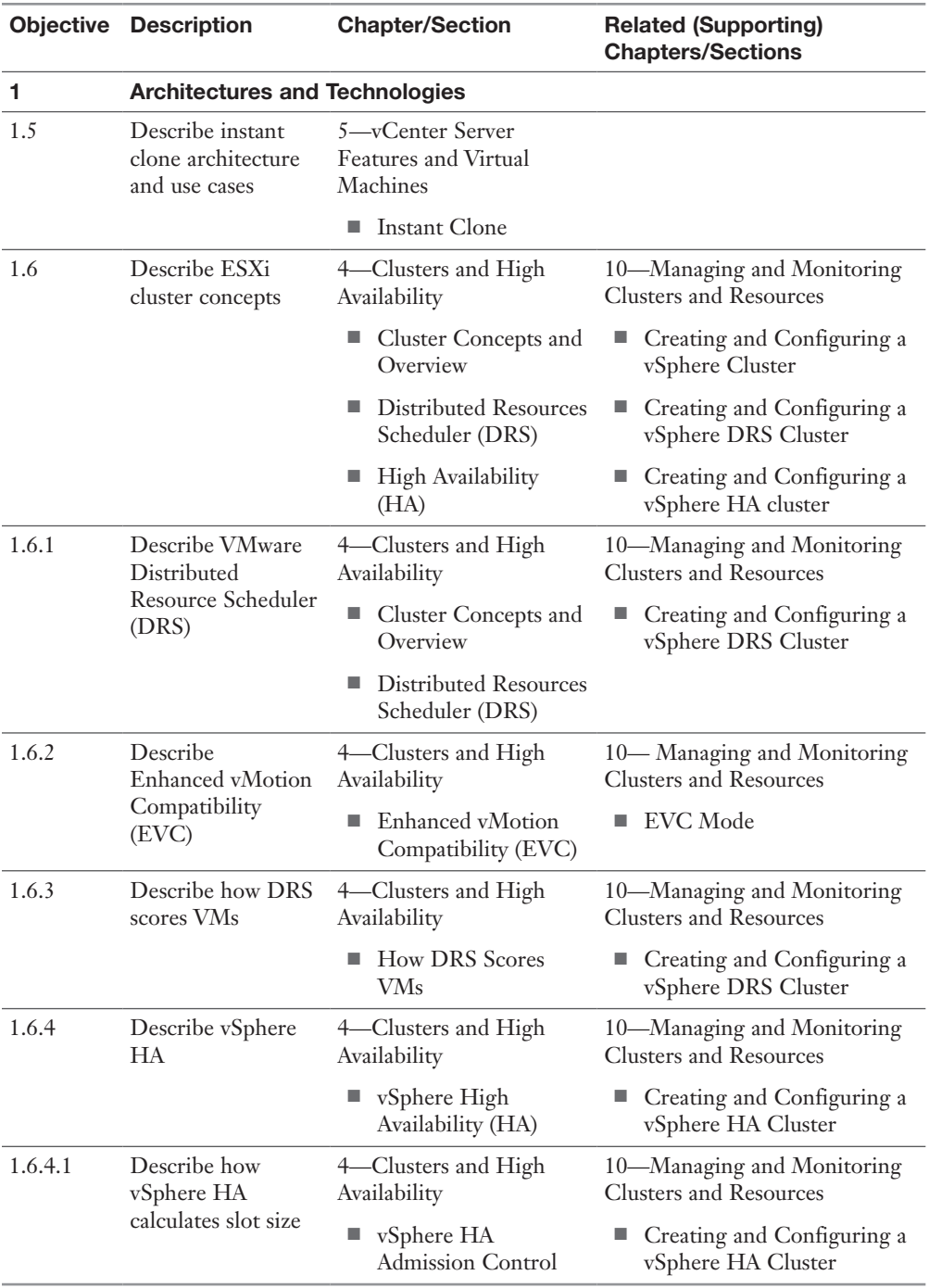
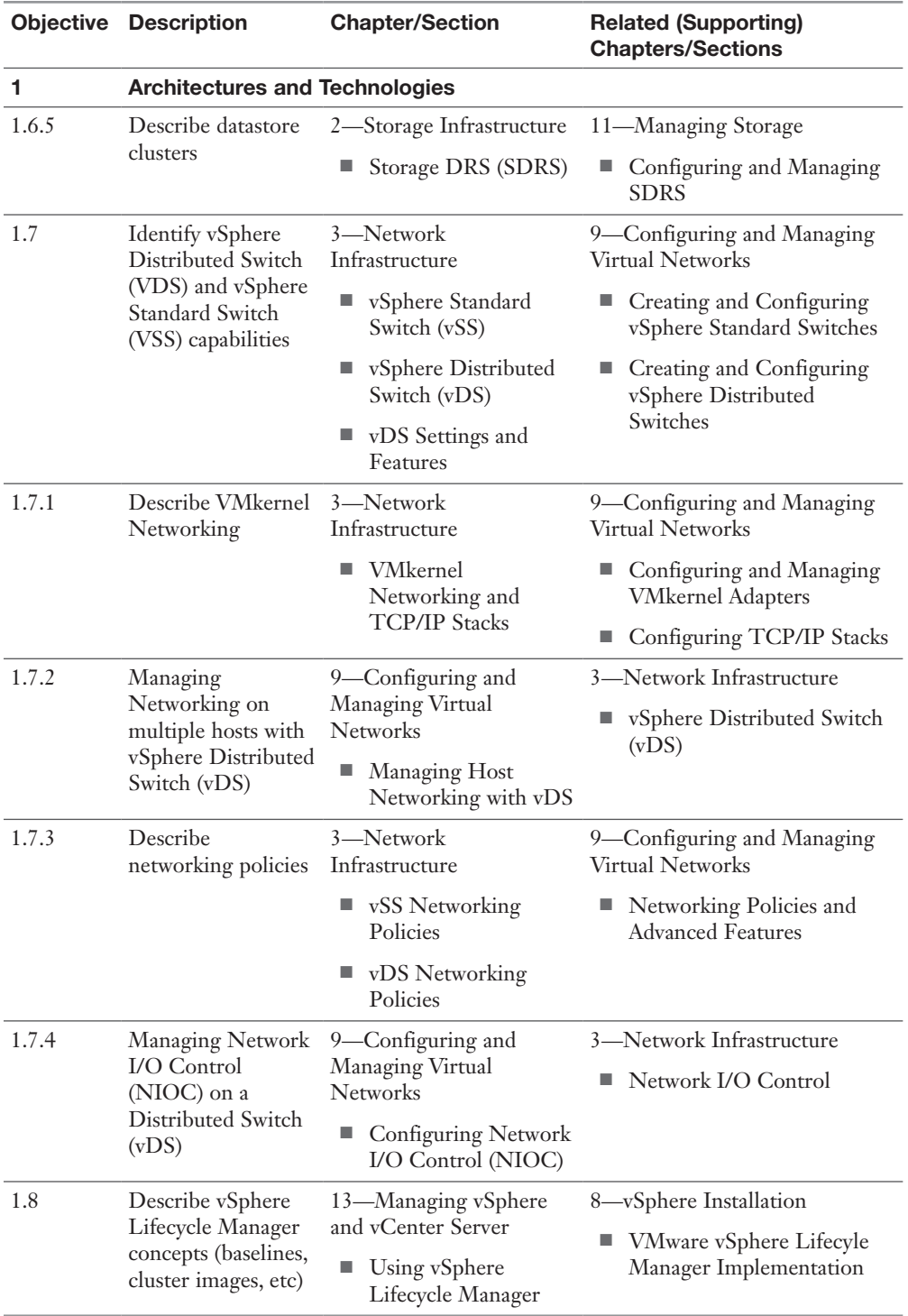

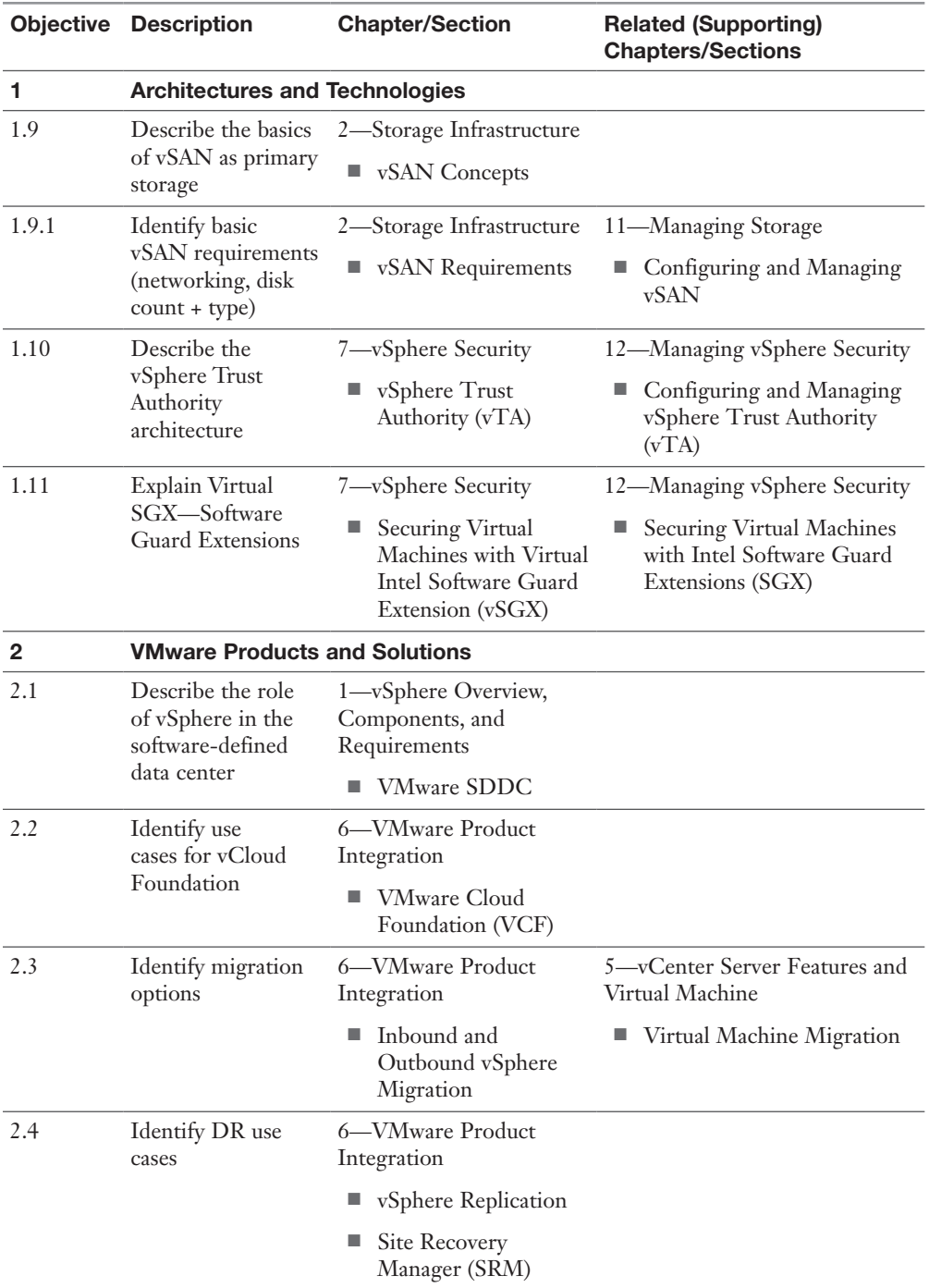

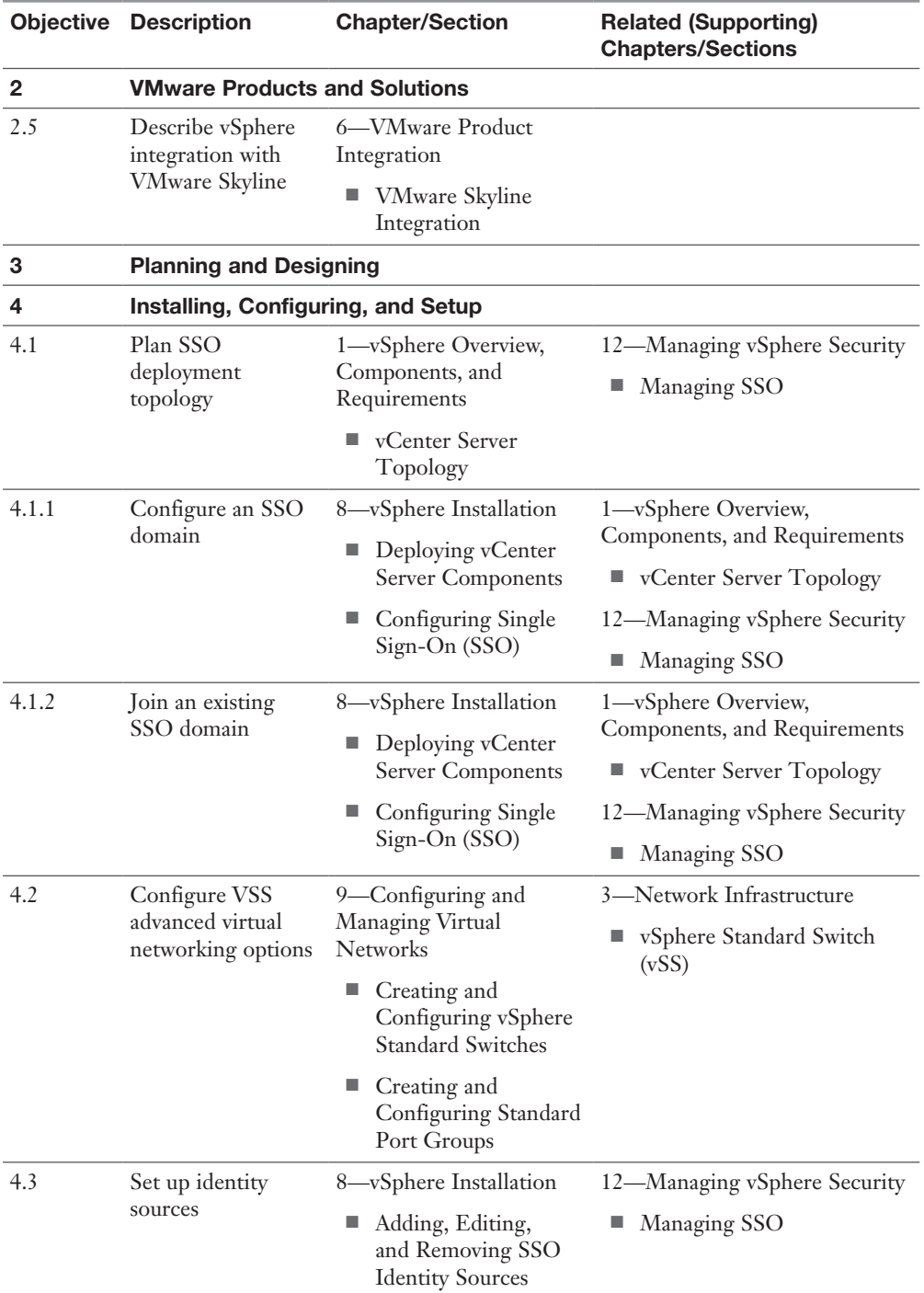

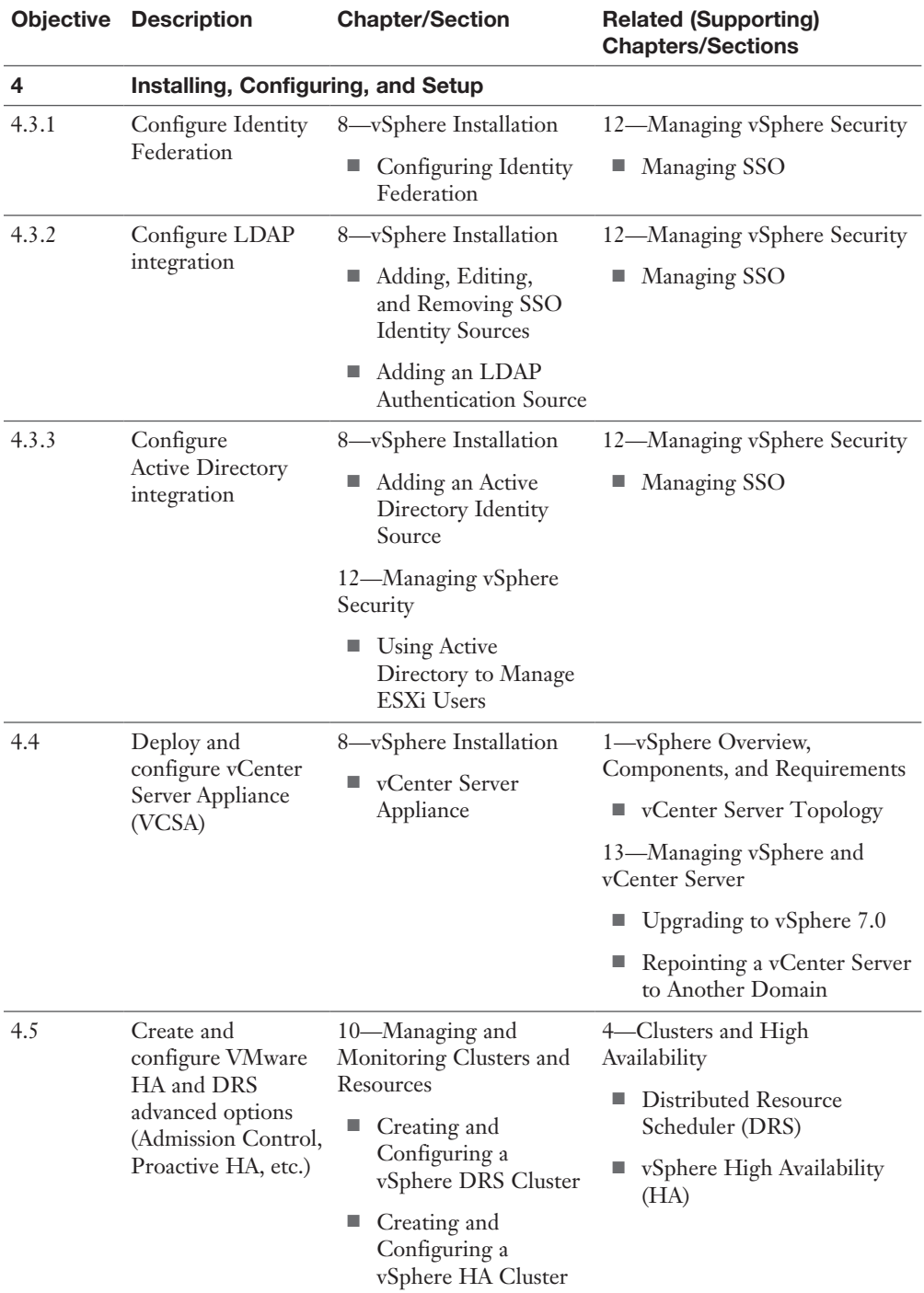

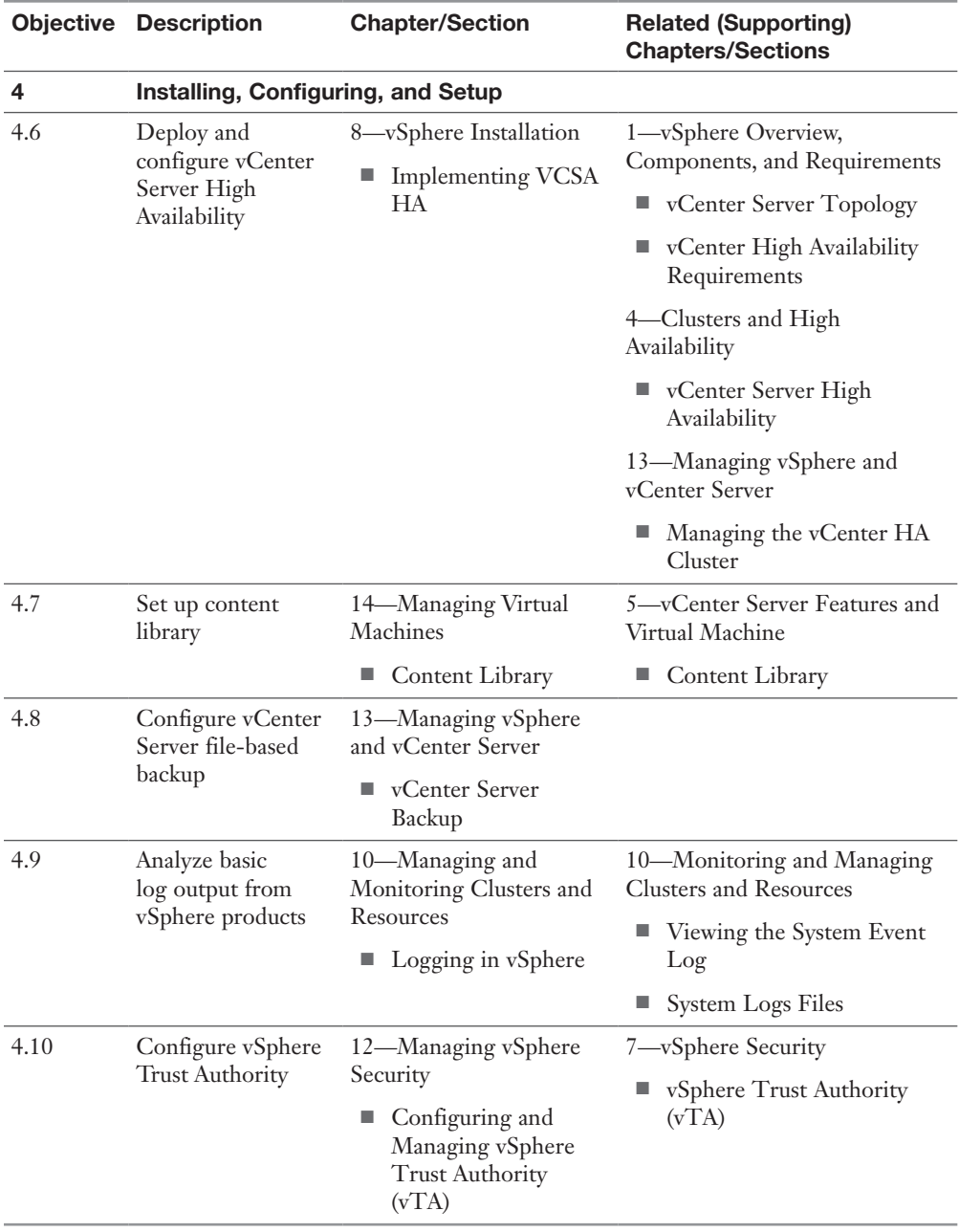

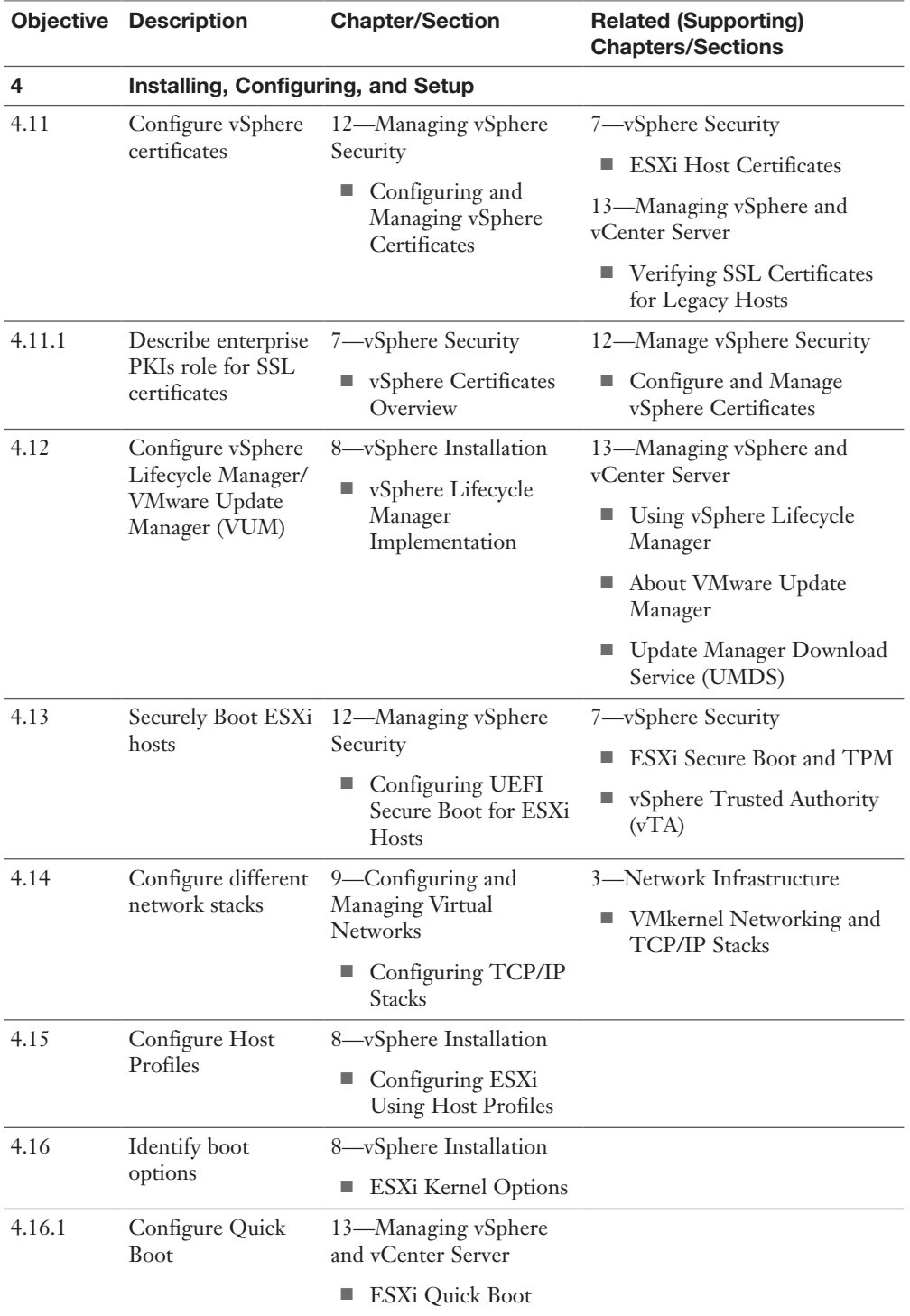

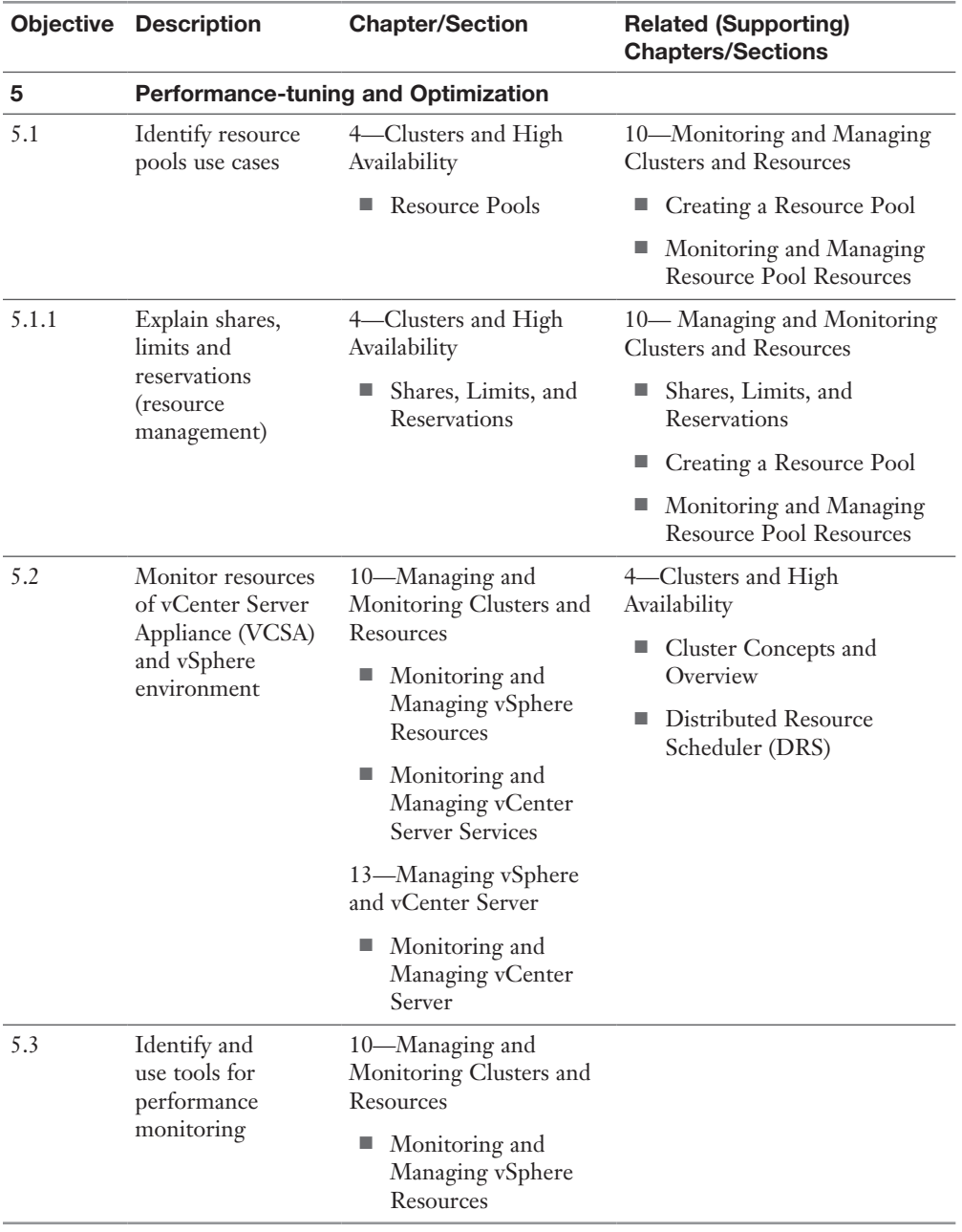

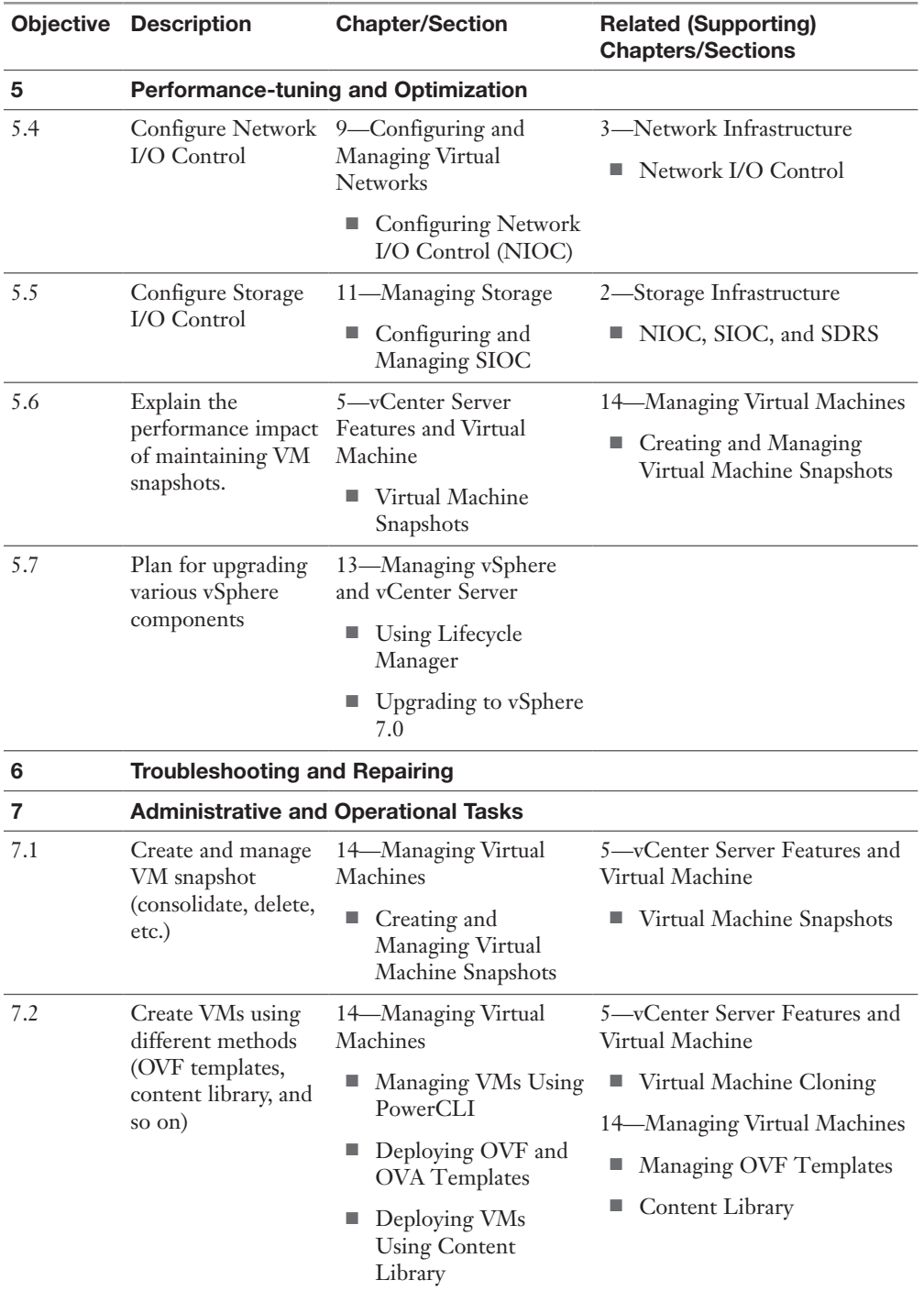

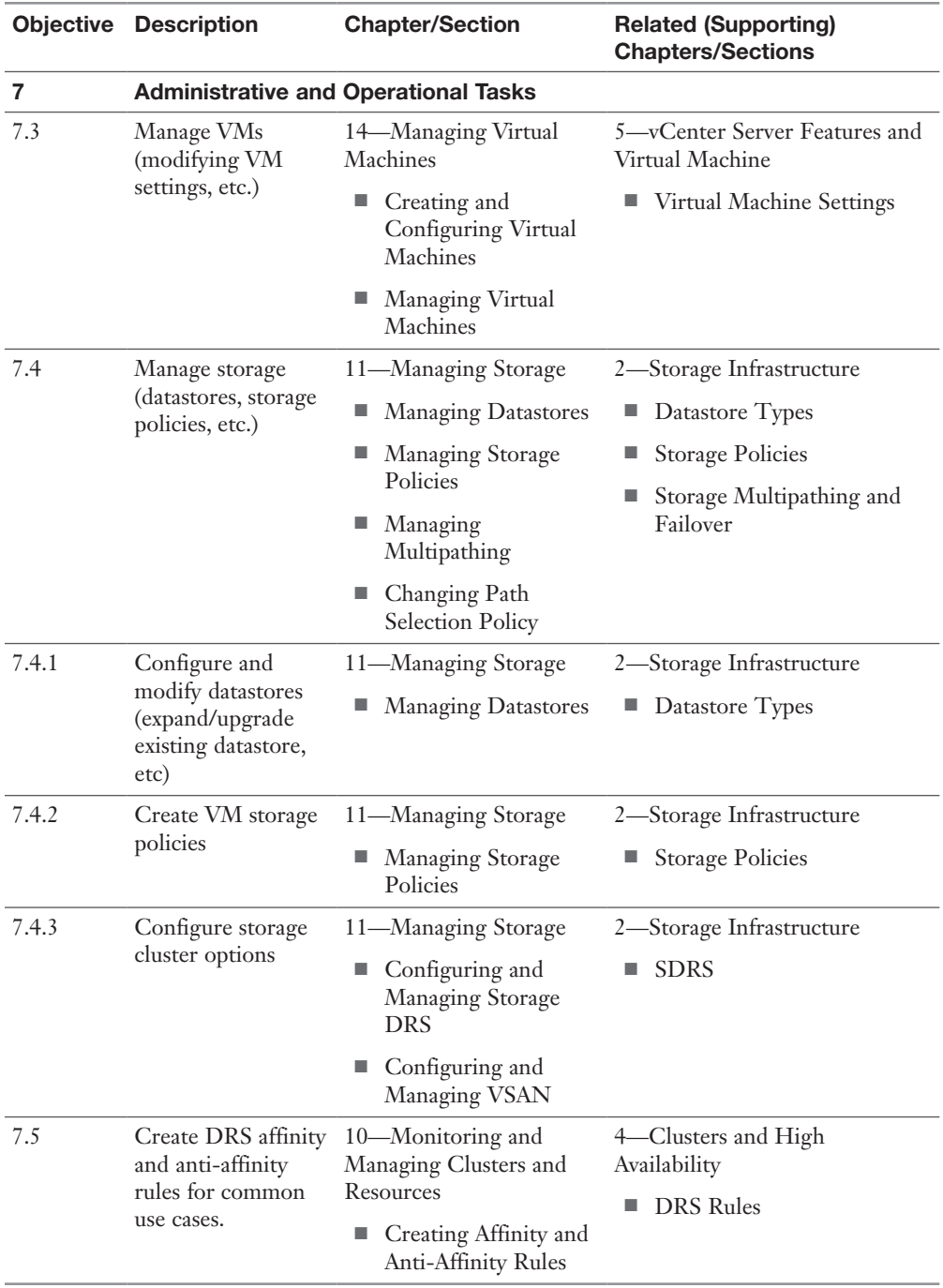

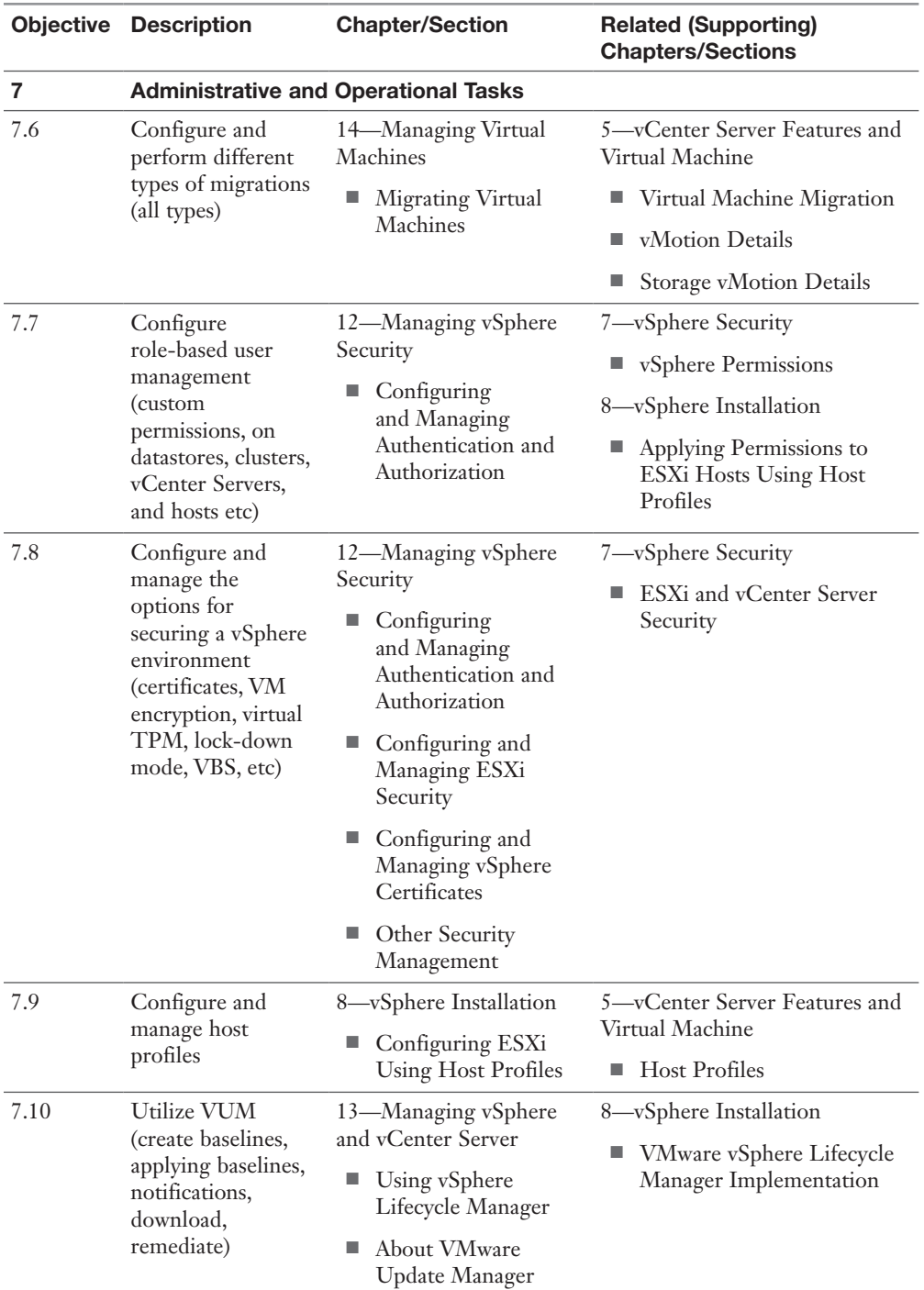

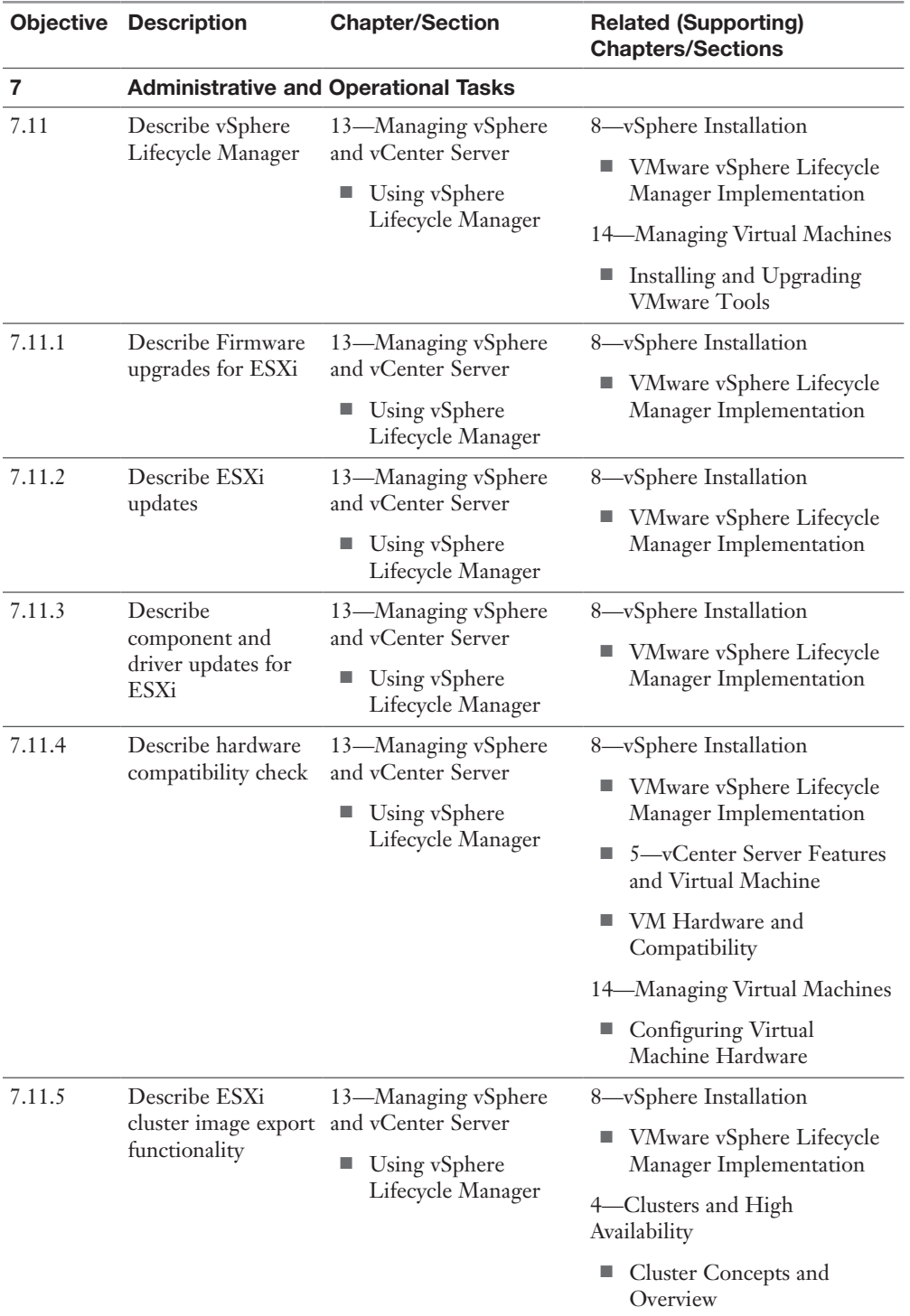

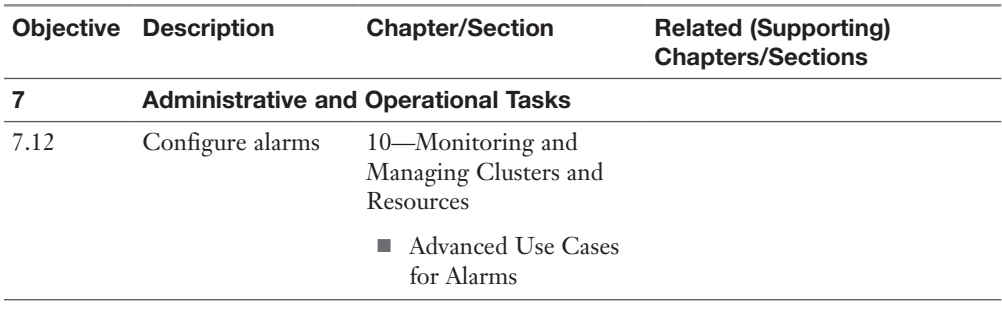

### Companion Website

Register this book to get access to the Pearson IT Certification test engine and other study materials plus additional bonus content. Check this site regularly for new and updated postings written by the authors that provide further insight into the more troublesome topics on the exam. Be sure to check the box indicating that you would like to hear from us to receive updates and exclusive discounts on future editions of this product or related products.

To access this companion website, follow these steps:

- Step 1. Go to **[www.pearsonITcertification.com/register](http://www.pearsonITcertification.com/register)** and log in or create a new account.
- Step 2. Enter the ISBN **9780135898192**
- **Step 3.** Answer the challenge question as proof of purchase.
- Step 4. Click on the **Access Bonus Content** link in the Registered Products section of your account page to be taken to the page where your downloadable content is available.

Please note that many of the companion content files can be very large, especially image and video files.

If you are unable to locate the files for this title by following these steps, please visit [www.pearsonITcertification.com/contact](http://www.pearsonITcertification.com/contact) and select the Site Problems/Comments option. Our customer service representatives will assist you.

### How to Access the Pearson Test Prep Practice Test Software

You have two options for installing and using the Pearson Test Prep practice test software: a web app and a desktop app. To use the Pearson Test Prep application, start by finding the registration code that comes with the book. You can find the code in these ways:

- **Print book:** Look in the cardboard sleeve in the back of the book for a piece of paper with your book's unique PTP code.
- **Premium Edition:** If you purchase the Premium Edition eBook and Practice Test directly from the [www.pearsonITcertification.com](http://www.pearsonITcertification.com) website, the code will be populated on your account page after purchase. Just log in to [www.pearsonITcertification.com, c](http://www.pearsonITcertification.com)lick Account to see details of your account, and click the Digital Purchases tab.
- **Amazon Kindle:** For those who purchase a Kindle edition from Amazon, the access code will be supplied directly from Amazon.
- **Other bookseller e-books:** Note that if you purchase an e-book version from any other source, the practice test is not included because other vendors to date have not chosen to vend the required unique access code.

**NOTE** Do not lose the activation code because it is the only means with which you can access the QA content with the book.

Once you have the access code, to find instructions about both the PTP web app and the desktop app, follow these steps:

- **Step 1.** Open this book's companion website.
- **Step 2.** Click the Practice Exams button.
- **Step 3.** Follow the instructions listed there both for installing the desktop app and for using the web app.

Note that if you want to use the web app only at this point, just navigate to [www.](http://www.pearsontestprep.com) [pearsontestprep.com, e](http://www.pearsontestprep.com)stablish a free login if you do not already have one, and register this book's practice tests using the registration code you just found. The process should take only a couple of minutes.

NOTE Amazon eBook (Kindle) customers: It is easy to miss Amazon's e-mail that lists your PTP access code. Soon after you purchase the Kindle eBook, Amazon should send an e-mail. However, the e-mail uses very generic text, and makes no specific mention of PTP or practice exams. To find your code, read every e-mail from Amazon after you purchase the book. Also do the usual checks for ensuring your e-mail arrives, like checking your spam folder.

NOTE Other eBook customers: As of the time of publication, only the publisher and Amazon supply PTP access codes when you purchase their eBook editions of this book.

### Customizing Your Exams

Once you are in the exam settings screen, you can choose to take exams in one of three modes:

- **Study mode:** Enables you to fully customize your exams and review answers as you are taking the exam. This is typically the mode you would use first to assess your knowledge and identify information gaps.
- **Practice Exam mode:** Locks certain customization options, as it is presenting a realistic exam experience. Use this mode when you are preparing to test your exam readiness.
- **Flash Card mode:** Strips out the answers and presents you with only the question stem. This mode is great for late-stage preparation when you really want to challenge yourself to provide answers without the benefit of seeing multiple-choice options. This mode does not provide the detailed score reports that the other two modes do, so you should not use it if you are trying to identify knowledge gaps.

In addition to these three modes, you will be able to select the source of your questions. You can choose to take exams that cover all of the chapters or you can narrow your selection to just a single chapter or the chapters that make up specific parts in the book. All chapters are selected by default. If you want to narrow your focus to individual chapters, simply deselect all the chapters and then select only those on which you wish to focus in the Objectives area.

You can also select the exam banks on which to focus. Each exam bank comes complete with a full exam of questions that cover topics in every chapter. You can have the test engine serve up exams from all test banks or just from one individual bank by selecting the desired banks in the exam bank area. There are several other customizations you can make to your exam from the exam settings screen, such as the time of the exam, the number of questions served up, whether to randomize questions and answers, whether to show the number of correct answers for multipleanswer questions, and whether to serve up only specific types of questions. You can also create custom test banks by selecting only questions that you have marked or questions on which you have added notes.

### Updating Your Exams

If you are using the online version of the Pearson Test Prep software, you should always have access to the latest version of the software as well as the exam data. If you are using the Windows desktop version, every time you launch the software while connected to the Internet, it checks if there are any updates to your exam data and automatically downloads any changes that were made since the last time you used the software.

Sometimes, due to many factors, the exam data might not fully download when you activate your exam. If you find that figures or exhibits are missing, you might need to manually update your exams. To update a particular exam you have already activated and downloaded, simply click the Tools tab and click the Update Products button. Again, this is only an issue with the desktop Windows application. If you wish to check for updates to the Pearson Test Prep exam engine software, Windows desktop version, simply click the Tools tab and click the Update Application button. This ensures that you are running the latest version of the software engine.

*This page intentionally left blank* 

# [Clusters and High Availability](#page-13-0)

This chapters provides details on clusters and high availability in vSphere 7.0.

### ["Do I Know This Already?" Quiz](#page-13-0)

The "Do I Know This Already?" quiz allows you to assess whether you should study this entire chapter or move quickly to the "Exam Preparation Tasks" section. In any case, the authors recommend that you read the entire chapter at least once. Table 4-1 outlines the major headings in this chapter and the corresponding "Do I Know This Already?" quiz questions. You can find the answers in Appendix A, "Answers to the 'Do I Know This Already?' Quizzes and Review Questions."

| <b>Foundation Topics Section</b>                    | <b>Questions</b> |
|-----------------------------------------------------|------------------|
| <b>Cluster Concepts and Overview</b>                |                  |
| Distributed Resource Scheduler (DRS)                | $2 - 4$          |
| vSphere High Availability (HA)                      | $5 - 7$          |
| Other Resource Management and Availability Features | $8 - 10$         |

Table 4-1 "Do I Know This Already?" Section-to-Question Mapping

- 1. You are configuring EVC Mode in a vSphere cluster that uses Intel hardware. Which of the following values should you choose to set the EVC Mode to the lowest level that includes the SSE4.2 instruction set?
	- a. Merom
	- b. Penryn
	- c. Nehalem
	- d. Westmere
- 2. In vSphere 7.0, you want to configure the DRS migration threshold such that it is at the minimum level at which the virtual machine happiness is considered. Which of the following values should you choose?
- a. Level 1
- b. Level 2
- c. Level 3
- d. Level 4
- e. Level 5
- 3. Which of the following is not a good use for resource pools in DRS?
	- a. To delegate control and management
	- b. To impact the use of network resources
	- c. To impact the use of CPU resources
	- d. To impact the use of memory resources
- 4. You need your resource pool to use a two-pass algorithm to allocate reservations. In the second pass, excess pool reservation is allocated proportionally to virtual machines (limited by virtual machine size). Which step should you take?
	- a. Ensure that vSphere 6.7 or higher is used.
	- b. Ensure that vSphere 7.0 or higher is used.
	- c. Enable scalable shares.
	- d. Enable expandable reservations.
- 5. You are configuring vSphere HA in a cluster. You want to configure the cluster to use a specific host as a target for failovers. Which setting should you use?
	- a. Host Failures Cluster Tolerates
	- b. Define Host Failover Capacity By set to Cluster Resource Percentage
	- c. Define Host Failover Capacity By set to Slot Policy (Powered-on VMs)
	- d. Define Host Failover Capacity By set to Dedicated Failover Hosts
	- e. Define Host Failover Capacity By set to Disabled
- 6. You are enabling VM Monitoring in a vSphere HA cluster. You want to set the monitoring level such that its failure interval is 60 seconds. Which of the following options should you choose?
	- a. High
	- b. Medium
	- c. Low
	- d. Normal
- 7. You are configuring Virtual Machine Component Protection (VMCP) in a vSphere HA cluster. Which of the following statements is true?
	- a. For PDL and APD failures, you can control the restart policy for virtual machines by setting it to Conservative or Aggressive.
	- b. For PDL failures, you can control the restart policy for virtual machines by setting it to Conservative or Aggressive.
	- c. For APD failures, you can control the restart policy for virtual machines by setting it to Conservative or Aggressive.
	- d. For PDL and APD failures, you cannot control the restart policy for virtual machines.
- 8. You want to use Predictive DRS. What is the minimum vSphere version you need?
	- a. vSphere 6.0
	- b. vSphere 6.5
	- c. vSphere 6.7
	- d. vSphere 7.0
- 9. You are configuring vSphere Fault Tolerance (FT) in a vSphere 7.0 environment. What is the maximum number of virtual CPUs you can use with an FTprotected virtual machine?
	- a. One
	- b. Two
	- c. Four
	- d. Eight
- 10. You are concerned about service availability for your vCenter Server. Which of the following statements is true?
	- a. If a vCenter service fails, VMware Service Lifecycle Manager restarts it.
	- b. If a vCenter service fails, VMware Lifecycle Manager restarts it.
	- c. If a vCenter service fails, vCenter Server HA restarts it.
	- d. VMware Service Lifecycle Manager is a part of the PSC.

### [Foundation Topics](#page-13-0)

### [Cluster Concepts and Overview](#page-13-0)

A vSphere cluster is a set of ESXi hosts that are intended to work together as a unit. When you add a host to a cluster, the host's resources become part of the cluster's resources. vCenter Server manages the resources of all hosts in a cluster as one unit. In addition to creating a cluster, assigning a name, and adding ESXi objects, you can enable and configure features on a cluster, such as vSphere Distributed Resource Scheduler (DRS), VMware Enhanced vMotion Compatibility (EVC), Distributed Power Management (DPM), vSphere High Availability (HA), and vSAN.

In the vSphere Client, you can manage and monitor the resources in a cluster as a single object. You can easily monitor and manage the hosts and virtual machines in the DRS cluster.

If you enable VMware EVC on a cluster, you can ensure that migrations with vMotion do not fail due to CPU compatibility errors. If you enable vSphere DRS on a cluster, you can allow automatic resource balancing using the pooled host resources in the cluster. If you enable vSphere HA on a cluster, you can allow rapid virtual machine recovery from host hardware failures, using the cluster's available host resource capacity. If you enable DPM on a cluster, you can provide automated power management in the cluster. If you enable vSAN on a cluster, you use a logical SAN that is built on a pool of drives attached locally to the ESXi hosts in the cluster.

You can use the Quickstart workflow in the vSphere Client to create and configure a cluster. The Quickstart page provides three cards: Cluster Basics, Add Hosts, and Configure Cluster. For an existing cluster, you can use Cluster Basics to change the cluster name and enable cluster services, such as DRS and vSphere HA. You can use the Add Hosts card to add hosts to the cluster. You can use the Configure Cluster card to configure networking and other settings on the hosts in the cluster.

In addition, in vSphere 7.0 you can configure a few general settings for a cluster. For example, when you create a cluster, even if you do not enable DRS, vSphere, HA, or vSAN, you can choose to manage all hosts in the cluster with a single image. With this option, all hosts in a cluster inherit the same image, which reduces variability between hosts, improves your ability to ensure hardware compatibility, and simplifies upgrades. This feature requires hosts to already be ESXi 7.0 or above. It replaces baselines. Once it is enabled, baselines cannot be used in this cluster.

**NOTE** Do not confuse a vSphere cluster with a datastore cluster. In vSphere, datastore clusters and vSphere (host) clusters are separate objects. Although you can directly enable a vSphere cluster for vSAN, DRS, and vSphere HA, you cannot directly enable it for datastore clustering. You create datastore clusters separately. See Chapter 2, "Storage Infrastructure," for details on datastore clusters.

#### [Enhanced vMotion Compatibility \(EVC\)](#page-13-0)

EVC is a cluster setting that can improve CPU compatibility between hosts for supporting vMotion. vMotion migrations are live migrations that require compatible instruction sets for source and target processors used by the virtual machine. The source and target processors must come from the same vendor class (AMD or Intel) to be vMotion compatible. The clock speed, cache size, and number of cores can differ between source and target processors. When you start a vMotion migration or a migration of a suspended virtual machine, the wizard checks the destination host for compatibility; it displays an error message if problems exist. Using EVC, you can allow vMotion between some processors that would normally be incompatible.

The CPU instruction set that is available to a virtual machine guest OS is determined when the virtual machine is powered on. This CPU feature set is based on the following items:

- The host CPU family and model
- Settings in the BIOS that might disable CPU features
- The ESX/ESXi version running on the host
- The virtual machine's compatibility setting
- The virtual machine's guest operating system

EVC ensures that all hosts in a cluster present the same CPU feature set to virtual machines, even if the actual CPUs on the hosts differ. If you enable the EVC cluster setting, you can configure the EVC Mode with a baseline CPU feature set. EVC ensures that hosts in a cluster use the baseline feature set when presenting an instruction set to a guest OS. EVC uses AMD-V Extended Migration technology for AMD hosts and Intel FlexMigration technology for Intel hosts to mask processor features; this allows hosts to present the feature set of an earlier generation of processor. You should configure EVC Mode to accommodate the host with the smallest feature set in the cluster.

The EVC requirements for hosts include the following.

- ESXi 6.5 or later is required.
- Hosts must be attached to a vCenter Server.
- CPUs must be from a single vendor (either Intel or AMD).
- If the AMD-V, Intel-VT, AMD NX, or Intel XD features are available in the BIOS, they need to be enabled.
- Check the *VMware Compatibility Guide* to ensure that CPUs are supported for EVC Mode.

NOTE You can apply a custom CPU compatibility mask to hide host CPU features from a virtual machine, but VMware does not recommend doing so.

You can configure the EVC settings by using the Quickstart > Configure Cluster workflow in the vSphere Client. You can also configure EVC directly in the cluster settings. The options for VMware EVC are Disable EVC, Enable EVC for AMD Hosts, and Enable EVC for Intel Hosts.

If you choose Enable EVC for Intel Hosts, you can set the EVC Mode to one of the options described in Table 4-2.

| Level          | <b>EVC Mode</b>       | <b>Description</b>                                                                                                    |
|----------------|-----------------------|----------------------------------------------------------------------------------------------------|
| L <sub>0</sub> | Intel Merom           | Smallest Intel feature set for EVC mode.                                                                                                    |
| L1             | Intel Penryn          | Includes the Intel Merom feature set and exposes additional CPU<br>features, including SSE4.1.                                                                                                    |
| L <sub>2</sub> | Intel Nehalem         | Includes the Intel Penryn feature set and exposes additional CPU<br>features, including SSE4.2 and POPCOUNT.                                                                                                    |
| L <sub>3</sub> | <b>Intel Westmere</b> | Includes the Intel Nehalem feature set and exposes additional<br>CPU features, including AES and PCLMULQDQ.                                                                                                    |
| L4             | Intel Sandy Bridge    | Includes the Intel Westmere feature set and exposes additional<br>CPU features, including AVX and XSAVE.                                                                                                    |
| L5             | Intel Ivy Bridge      | Includes the Intel Sandy Bridge feature set and exposes additional<br>CPU features, including RDRAND, ENFSTRG, FSGSBASE,<br>SMEP, and F16C.                                                                                                    |
| L6             | Intel Haswell         | Includes the Intel Ivy Bridge feature set and exposes additional<br>CPU features, including ABMX2, AVX2, MOVBE, FMA,<br>PERMD, RORX/MULX, INVPCID, and VMFUNC.                                                                                       |
| L7             | Intel Broadwell       | Includes the Intel Haswell feature set and exposes additional CPU<br>features, including Transactional Synchronization Extensions,<br>Supervisor Mode Access Prevention, Multi-Precision Add-Carry<br>Instruction Extensions, PREFETCHW, and RDSEED. |

Table 4-2 EVC Modes for Intel

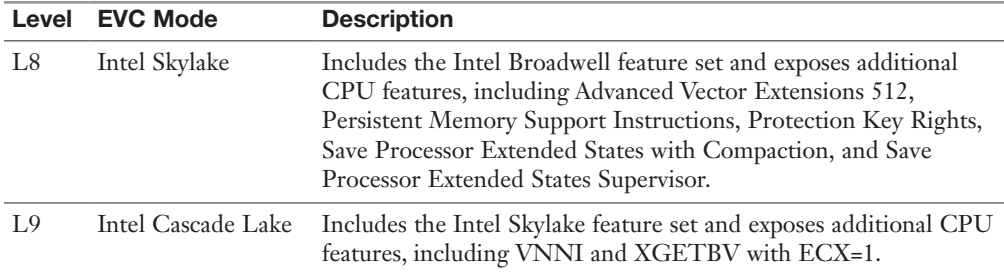

If you choose Enable EVC for AMD Hosts, you can set EVC Mode to one of the options described in Table 4-3.

| Level          | <b>EVC Mode</b>                                        | <b>Description</b>                                                                                                    |
|----------------|--------------------------------------------------------|----------------------------------------------------------------------------------------------------|
| A <sub>0</sub> | <b>AMD</b> Opteron<br>Generation 1                     | Smallest AMD feature set for EVC mode.                                                                                                    |
| A1             | <b>AMD</b> Opteron<br>Generation 2                     | Includes the AMD Generation 1 feature set and exposes<br>additional CPU features, including CPMXCHG16B and<br>RDTSCP.                                                                             |
| A <sub>3</sub> | <b>AMD</b> Opteron<br>Generation 3                     | Includes the AMD Generation 2 feature set and exposes<br>additional CPU features, including SSE4A, MisAlignSSE,<br>POPCOUNT, and ABM (LZCNT).                                                     |
| A2, B0         | <b>AMD</b> Opteron<br>Generation 3<br>(without 3DNow!) | Includes the AMD Generation 3 feature set without 3DNow<br>support.                                                                                                    |
| B1             | <b>AMD</b> Opteron<br>Generation 4                     | Includes the AMD Generation 3 no3DNow feature set and<br>exposes additional CPU features, including SSSE3, SSE4.1, AES,<br>AVX, XSAVE, XOP, and FMA4.                                             |
| B <sub>2</sub> | <b>AMD</b> Opteron<br>Piledriver                       | Includes the AMD Generation 4 feature set and exposes<br>additional CPU features, including FMA, TBM, BMI1, and F16C.                                                                             |
| B <sub>3</sub> | <b>AMD</b> Opteron<br>Steamroller                      | Includes the AMD Piledriver feature set and exposes additional<br>CPU features, including XSAVEOPT RDFSBASE, RDGSBASE,<br>WRFSBASE, WRGSBAS, and FSGSBASE.                                        |
| <b>B</b> 4     | AMD Zen                                                | Includes the AMD Steamroller feature set and exposes additional<br>CPU features, including RDRAND, SMEP, AVX2, BMI2,<br>MOVBE, ADX, RDSEED, SMAP, CLFLUSHOPT, XSAVES,<br>XSAVEC, SHA, and CLZERO. |
| B <sub>5</sub> | AMD Zen 2                                              | Includes the AMD Zen feature set and exposes additional CPU<br>features, including CLWB, UMIP, RDPID, XGETBV with<br>ECX = 1, WBNOINVD, and GMET.                                                 |

Table 4-3 EVC Modes for AMD

#### [vSAN Services](#page-13-0)

You can enable DRS, vSphere HA, and vSAN at the cluster level. The following sections provide details on DRS and vSphere HA. For details on vSAN, see Chapter 2.

### [Distributed Resource Scheduler \(DRS\)](#page-13-0)

DRS distributes compute workload in a cluster by strategically placing virtual machines during power-on operations and live migrating (vMotion) VMs when necessary. DRS provides many features and settings that enable you to control its behavior.

You can set DRS Automation Mode for a cluster to one of the following:

- **Manual**: DRS does not automatically place or migrate virtual machines. It only makes recommendations.
- **Partially Automated**: DRS automatically places virtual machines as they power on. It makes recommendations for virtual machine migrations.
- **Fully Automated**: DRS automatically places and migrates virtual machines.

You can override Automation Mode at the virtual machine level.

#### [Recent DRS Enhancements](#page-13-0)

VMware added many improvements to DRS beginning in vSphere 6.5. For example, in vSphere 7.0, DRS runs once every minute rather than every 5 minutes, as in older DRS versions. The newer DRS versions tend to recommend smaller (in terms of memory) virtual machines for migration to facilitate faster vMotion migrations, whereas older versions tend to recommend large virtual machines to minimize the number of migrations. Older DRS versions use an imbalance metric that is derived from the standard deviation of load across the hosts in the cluster. Newer DRS versions focus on virtual machine happiness. Newer DRS versions are much lighter and faster than the older versions.

Newer DRS versions recognize that vMotion is an expensive operation and account for it in their recommendations. In a cluster where virtual machines are frequently powered on and the workload is volatile, it is not necessary to continuously migrate virtual machines. DRS calculates the gain duration for live migrating a virtual machine and considers the gain duration when making recommendations.

The following sections provide details on other recent DRS enhancements.

#### Network-Aware DRS

## |Key<br>|Topic<sub>.</sub>

In vSphere 6.5, DRS considers the utilization of host network adapters during initial placement and load balancing, but it does not balance the network load. Instead, its goal is to ensure that the target host has sufficient available network resources. It works by eliminating hosts with saturated networks from the list of possible migration hosts. The threshold used by DRS for network saturation is 80% by default. When DRS cannot migrate VMs due to network saturation, the result may be an imbalanced cluster.

In vSphere 7.0, DRS uses a new cost modeling algorithm that is flexible and balances network bandwidth along with CPU and memory usage.

#### Virtual Machine Distribution

Starting in vSphere 6.5, you can enable an option to distribute a more even number of virtual machines across hosts. The main use case for this is to improve availability. The primary goal of DRS—to ensure that all VMs are getting the resources they need and that the load is balanced in the cluster—remains unchanged. But with this new option enabled, DRS also tries to ensure that the number of virtual machines per host is balanced in the cluster.

#### Memory Metric for Load Balancing

Historically, vSphere has used the Active Memory metric for load-balancing decisions. In vSphere 6.5 and 6.7, you have the option to set DRS to balance the load based on the Consumed Memory metric. In vSphere 7.0, the Granted Memory metric is used for load balancing, and no cluster option is available to change the behavior.

#### Virtual Machine Initial Placement

Starting with vSphere 6.5, DRS uses a new initial placement algorithm that is faster, lighter, and more effective than the previous algorithm. In earlier versions, DRS takes a snapshot of the cluster state when making virtual machine placement recommendations. In the algorithm, DRS does not snapshot the cluster state, which allows for faster and more accurate recommendations. With the new algorithm, DRS powers on virtual machines much more quickly. In vSphere 6.5, the new placement feature is not supported for the following configurations:

- Clusters where DPM, Proactive HA, or HA Admission Control is enabled
- Clusters with DRS configured in Manual Mode
- Virtual machines with the Manual DRS Override setting enabled
- Virtual machines that are FT enabled
- Virtual machines that are part of a vApp

In vSphere 6.7, the new placement is available for all configurations.

#### Enhancements to the Evacuation Workflow

Prior to vSphere 6.5, when evacuating a host entering Maintenance Mode, DRS waited to migrate templates and powered off virtual machines until after the completion of vMotion migrations, leaving those objects unavailable for use for a long time. Starting in vSphere 6.5, DRS prioritizes the migration of virtual machine templates and powered-off virtual machines over powered-on virtual machines, making those objects available for use without waiting on vMotion migrations.

Prior to vSphere 6.5, the evacuation of powered-off virtual machines was inefficient. Starting in vSphere 6.5, these evacuations occur in parallel, making use of up to 100 re-register threads per vCenter Server. This means that you may see only a small difference when evacuating up to 100 virtual machines.

Starting in vSphere 6.7, DRS is more efficient in evacuating powered-on virtual machines from a host that is entering Maintenance Mode. Instead of simultaneously initiating vMotion for all the powered-on VMs on the host, as in previous versions, DRS initiates vMotion migrations in batches of eight at a time. Each vMotion batch is issued after the previous batch completes. The vMotion batching makes the entire workflow more controlled and predictable.

#### DRS Support for NVM

Starting in vSphere 6.7, DRS supports virtual machines running on next-generation persistent memory devices, known as non-volatile memory (NVM) devices. NVM is exposed as a datastore that is local to the host. Virtual machines can use the datastore as an NVM device exposed to the guest (Virtual Persistent Memory [vPMem]) or as a location for a virtual machine disk (Virtual Persistent Memory Disk [vPMemDisk]). DRS is aware of the NVM devices used by virtual machines and guarantees that the destination ESXi host has enough free persistent memory to accommodate placements and migrations.

#### How DRS Scores VMs

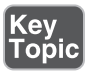

Historically, DRS balanced the workload in a cluster based on host compute resource usage. In vSphere 7.0, DRS balances the workload based on virtual machine happiness. A virtual machine's DRS score is a measure of its happiness, which, in turn, is a measure of the resources available for consumption by the virtual machine. The higher the DRS score for a VM, the better its resource availability. DRS moves virtual machines to improve their DRS scores. DRS also calculates a DRS score for a cluster, which is a weighted sum of the DRS scores of all the virtual machines in the cluster.

In Sphere 7.0, DRS calculates the core for each virtual machine on each ESXi host in the cluster every minute. Simply put, DRS logic computes an ideal throughput (demand) and an actual throughput (goodness) for each resource (CPU, memory, and network) for each virtual machine. The virtual machine's efficiency for a particular resource is a ratio of the goodness over the demand. A virtual machine's DRS score (total efficiency) is the product of its CPU, memory, and network efficiencies.

When calculating the efficiency, DRS applies resource costs. For CPU resources, DRS includes costs for CPU cache, CPU ready, and CPU tax. For memory resources, DRS includes costs for memory burstiness, memory reclamation, and memory tax. For network resources, DRS includes a network utilization cost.

DRS compares a virtual machine's DRS score for the host on which it currently runs. DRS determines whether another host can provide a better DRS score for the virtual machine. If so, DRS calculates the cost for migrating the virtual machine to the host and factors that score into its load-balancing decision.

#### [DRS Rules](#page-13-0)

You can configure rules to control the behavior of DRS.

A VM–host affinity rule specifies whether the members of a selected virtual machine DRS group can run on the members of a specific host DRS group. Unlike a virtual machine–to–virtual machine (VM–VM) affinity rule, which specifies affinity (or anti-affinity) between individual virtual machines, a VM–host affinity rule specifies an affinity relationship between a group of virtual machines and a group of hosts. There are *required* rules (designated by "must") and *preferential* rules (designated by "should").

A VM–host affinity rule includes the following components:

- One virtual machine DRS group
- One host DRS group
- A designation of whether the rule is a requirement ("must") or a preference ("should") and whether it is affinity ("run on") or anti-affinity ("not run on")

A VM–VM affinity rule specifies whether selected individual virtual machines should run on the same host or be kept on separate hosts. This type of rule is used to create affinity or anti-affinity between individual virtual machines. When an affinity

rule is created, DRS tries to keep the specified virtual machines together on the same host. You might want to do this, for example, for performance reasons.

With an anti-affinity rule, DRS tries to keep the specified virtual machines apart. You can use such a rule if you want to guarantee that certain virtual machines are always on different physical hosts. In that case, if a problem occurs with one host, not all virtual machines are at risk. You can create VM–VM affinity rules to specify whether selected individual virtual machines should run on the same host or be kept on separate hosts.

VM–VM affinity rule conflicts can occur when you use multiple VM–VM affinity and VM–VM anti-affinity rules. If two VM–VM affinity rules are in conflict, you cannot enable both of them. For example, if one rule keeps two virtual machines together and another rule keeps the same two virtual machines apart, you cannot enable both rules. Select one of the rules to apply and disable or remove the conflicting rule. When two VM–VM affinity rules conflict, the older one takes precedence, and the newer rule is disabled. DRS tries to satisfy only enabled rules and ignores disabled rules. DRS gives higher precedence to preventing violations of anti-affinity rules than violations of affinity rules.

NOTE A VM–VM rule does not allow the "should" qualifier. You should consider these as "must" rules.

#### [DRS Migration Sensitivity](#page-13-0)

Prior to vSphere 7.0, DRS used a migration threshold to determine when virtual machines should be migrated to balance the cluster workload. In vSphere 7.0, DRS does not consider cluster standard deviation for load balancing. Instead, it is designed to be more virtual machine centric and workload centric rather than cluster centric. You can set the DRS Migration Sensitivity parameter to one of the following values:

- **Level 1**: DRS only makes recommendations to fix rule violations or to facilitate a host entering Maintenance Mode.
- **Level 2**: DRS expands on Level 1 by making recommendations in situations that are at or close to resource contention. It does not make recommendations just to improve virtual machine happiness or cluster load distribution.
- **Level 3**: DRS expands on Level 2 by making recommendations to improve VM happiness and cluster load distribution. This is the default level.
- **Level 4**: DRS expands on Level 3 by making recommendations for occasional bursts in the workload and reacts to sudden load changes.

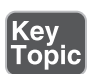

■ **Level 5**: DRS expands on Level 4 by making recommendations dynamic and greatly varying workloads. DRS reacts to the workload changes every time.

#### [Resource Pools](#page-13-0)

Resource pools are container objects in the vSphere inventory that are used to compartmentalize the CPU and memory resources of a host, a cluster, or a parent resource pool. Virtual machines run in and draw resources from resource pools. You can create multiple resource pools as direct children of a standalone host or a DRS cluster. You cannot create child resource pools on a host that has been added to a cluster or on a cluster that is not enabled for DRS.

You can use resource pools to organize VMs. You can delegate control over each resource pool to specific individuals and groups. You can monitor resources and set alarms on resource pools. If you need a container just for organization and permission purposes, consider using a folder. If you also need resource management, then consider using a resource pool. You can assign resource settings such as shares, reservations, and limits to resource pools.

#### Use Cases

You can use resource pools to compartmentalize a cluster's resources and then use the resource pools to delegate control to individuals or organizations. Table 4-4 provides some use cases for resource pools.

| Use Case                                 | <b>Details</b>                                                                                                    |
|------------------------------------------|----------------------------------------------------------------------------------------------------|
| Flexible hierarchical<br>organization    | Add, remove, modify, and reorganize resource pools, as needed.                                                                                            |
| Resource isolation                       | Use resource pools to allocate resources to separate<br>departments, in such a manner that changes in a pool do not<br>unfairly impact other departments. |
| Access control and delegation            | Use permissions to delegate activities, such as virtual machine<br>creation and management, to other administrators.                                      |
| Separation of resources from<br>hardware | In a DRS cluster, perform resource management independently<br>of the actual hosts.                                                                       |
| Managing multitier<br>applications.      | Manage the resources for a group of virtual machines (in a<br>specific resource pool), which is easier than managing resources<br>per virtual machine.    |

Table 4-4 Resource Pool Use Cases

#### Shares, Limits, and Reservations

You can configure CPU and memory shares, reservations, and limits on resource pools, as described in Table 4-5.

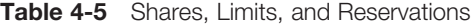

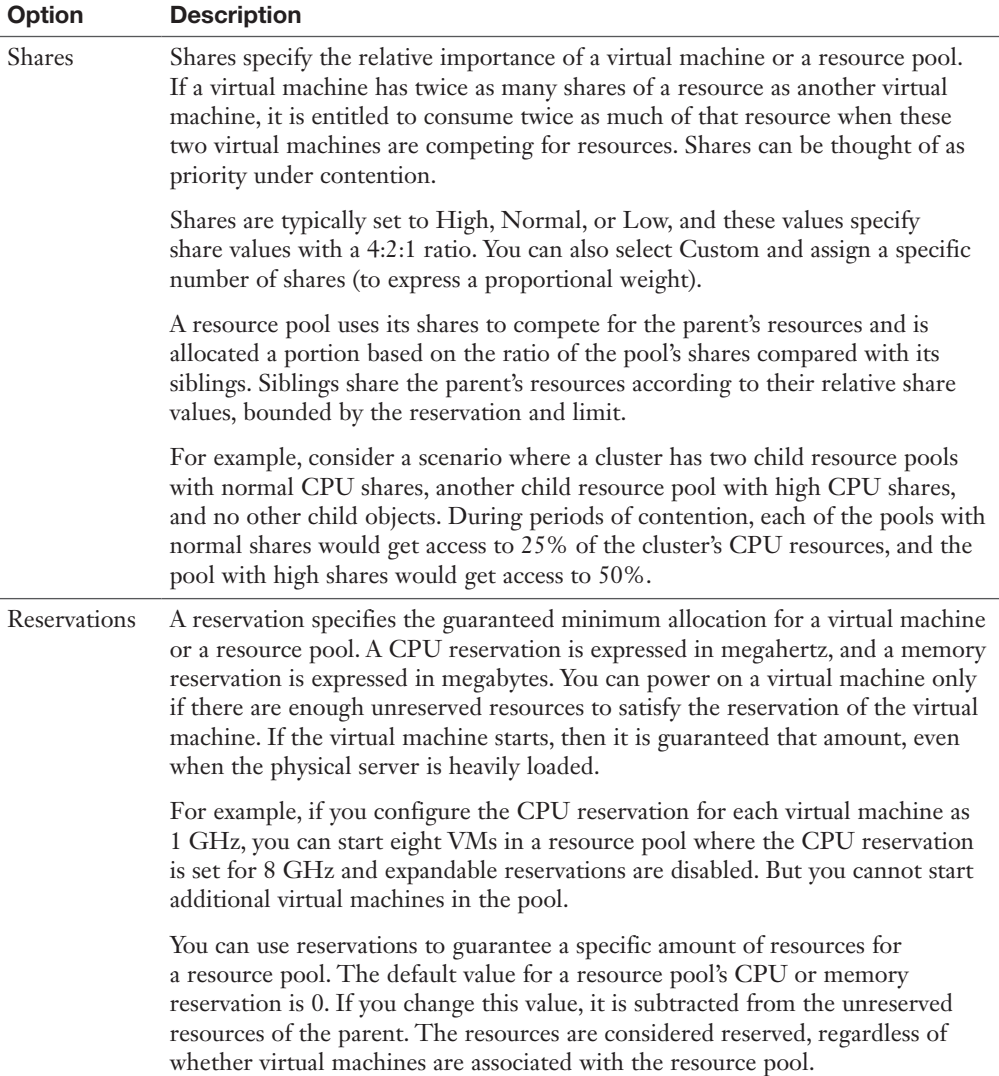

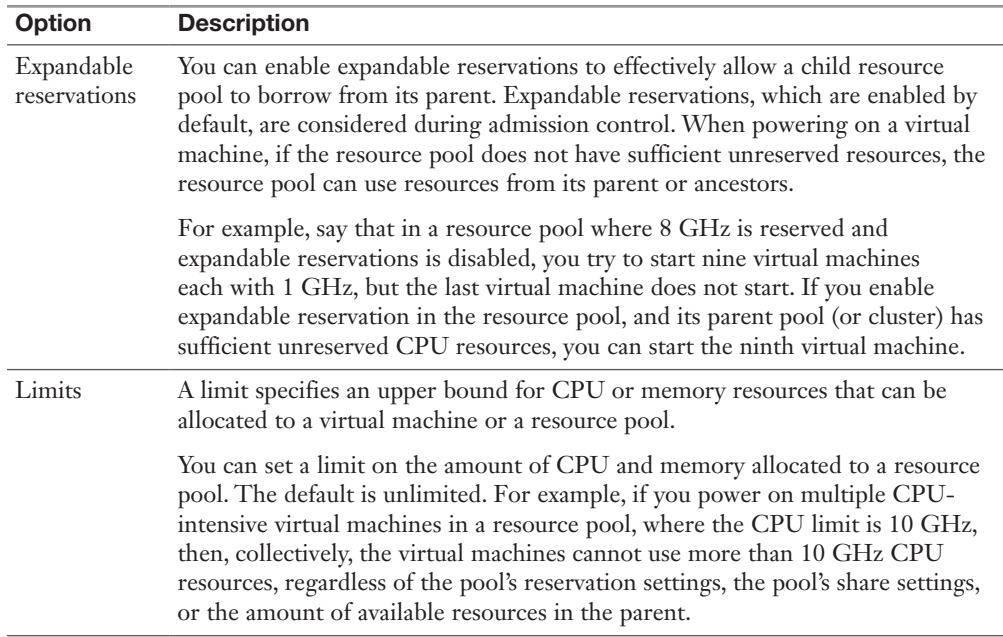

Table 4-6 provides the CPU and memory share values for virtual machines when using the High, Normal, and Low settings. The corresponding share values for a resource pool are equivalent to those of a virtual machine with four vCPUs and 16 GB memory.

| <b>Setting</b>  | <b>CPU Share Value</b> | <b>Memory Share Value</b> |
|-----------------|------------------------|---------------------------|
| High            | $2000$ per vCPU        | 20 per MB                 |
| Normal          | $1000$ per vCPU        | 10 per MB                 |
| $_{\text{Low}}$ | 500 per vCPU           | 5 per MB                  |

Table 4-6 Virtual Machine Shares

For example, the share values for a resource pool configured with normal CPU shares and high memory shares are 4000 (that is,  $4 \times 1000$ ) CPU shares and 327,680 (that is,  $16 \times 1024 \times 20$ ) memory shares

NOTE The relative priority represented by each share changes with the addition and removal of virtual machines in a resource pool or cluster. It also changes as you increase or decrease the shares on a specific virtual machine or resource pool.

#### Enhanced Resource Pool Reservation

Starting in vSphere 6.7, DRS uses a new two-pass algorithm to allocate resource reservations to children. The old allocation model does not reserve more resources than the current demand, even when the resource pool is configured with a higher reservation. When a spike in virtual machine demand occurs after resource allocation is complete, DRS does not make the remaining pool reservation available to the virtual machine until the next allocation operation occurs. As a result, a virtual machine's performance may be temporarily impacted. In the new allocation model, each allocation operation uses two passes. In the first pass, the resource pool reservation is allocated based on virtual machine demand. In the second pass, excess pool reservation is allocated proportionally, limited by the virtual machine's configured size, which reduces the performance impact due to virtual machine spikes.

#### Scalable Shares

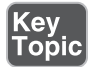

Another new DRS feature in vSphere 7.0 is scalable shares. The main use case for scalable shares is a scenario in which you want to use shares to give high-priority resource access to a set of virtual machines in a resource pool, without concern for the relative number of objects in the pool compared to other pools. With standard shares, each pool in a cluster competes for resource allocation with its siblings, based on the share ratio. With scalable shares, the allocation for each pool factors in the number of objects in the pool.

For example, consider a scenario in which a cluster with 100 GHz CPU capacity has a high-priority resource pool with CPU Shares set to High and a low-priority resource pool with CPU Shares set to Normal, as shown in Figure 4-1. This means that the share ratio between the pools is 2:1, so the high-priority pool is effectively allocated twice the CPU resources as the low-priority pool whenever CPU contention exists in the cluster. The high-priority pool is allocated 66.7 GHz, and the low-priority pool is effectively allocated 33.3 GHz. In this cluster, 40 virtual machines of equal size are running, with 32 in the high-priority pool and 8 in the low-priority pool. The virtual machines are all demanding CPU resources, causing CPU contention in the cluster. In the high-priority pool, each virtual machine is allocated 2.1 GHz. In the low-priority pool, each virtual machine is allocated 4.2 GHz.

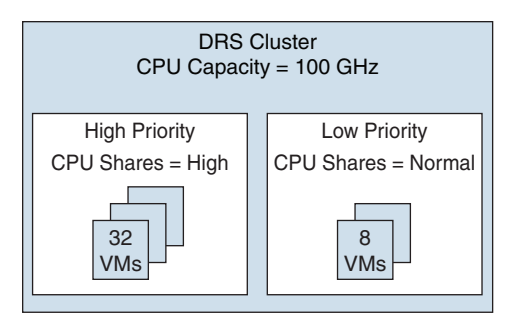

FIGURE 4-1 Scalable Shares Example

If you want to change the resource allocation such that each virtual machine in the high-priority pool is effectively allocated more resources than the virtual machines in the low-priority pool, you can use scalable shares. If you enable scalable shares in the cluster, DRS effectively allocates resources to the pools based on the Shares settings and the number of virtual machines in the pool. In this example, the CPU shares for the pools provide a 2:1 ratio. Factoring this with the number of virtual machines in each pool, the allocation ratio between the high-priority pool and the low-priority pool is 2 times 32 to 1 times 8, or simply 8:1. The high-priority pool is allocated 88.9 GHz, and the low-priority pool is allocated 11.1 GHz. Each virtual machine in the high-priority pool is allocated 2.8 GHz. Each virtual machine in the low-priority pool is allocated 1.4 GHz.

### [vSphere High Availability \(HA\)](#page-13-0)

vSphere HA is a cluster service that provides high availability for the virtual machines running in the cluster. You can enable vSphere High Availability (HA) on a vSphere cluster to provide rapid recovery from outages and cost-effective high availability for applications running in virtual machines. vSphere HA provides application availability in the following ways:

- It protects against server failure by restarting the virtual machines on other hosts in the cluster when a host failure is detected, as illustrated in Figure 4-2.
- It protects against application failure by continuously monitoring a virtual machine and resetting it if a failure is detected.
- It protects against datastore accessibility failures by restarting affected virtual machines on other hosts that still have access to their datastores.
- It protects virtual machines against network isolation by restarting them if their host becomes isolated on the management or vSAN network. This protection is provided even if the network has become partitioned.

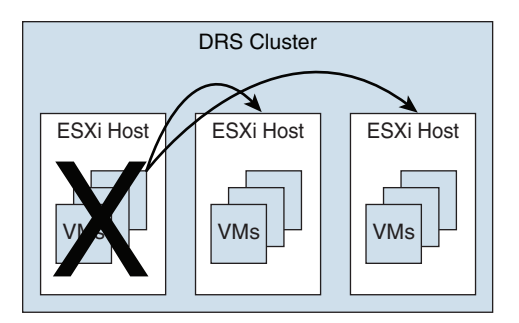

FIGURE 4-2 vSphere HA Host Failover

Benefits of vSphere HA over traditional failover solutions include the following:

- Minimal configuration
- Reduced hardware cost
- Increased application availability
- DRS and vMotion integration

vSphere HA can detect the following types of host issues:

- **Failure**: A host stops functioning.
- **Isolation**: A host cannot communicate with any other hosts in the cluster.
- **Partition**: A host loses network connectivity with the primary host.

When you enable vSphere HA on a cluster, the cluster elects one of the hosts to act as the primary host. The primary host communicates with vCenter Server to report cluster health. It monitors the state of all protected virtual machines and secondary hosts. It uses network and datastore heartbeating to detect failed hosts, isolation, and network partitions. vSphere HA takes appropriate actions to respond to host failures, host isolation, and network partitions. For host failures, the typical reaction is to restart the failed virtual machines on surviving hosts in the cluster. If a network partition occurs, a primary host is elected in each partition. If a specific host is isolated, vSphere HA takes the predefined host isolation action, which may be to shut down or power down the host's virtual machines. If the primary host fails, the surviving hosts elect a new primary host. You can configure vSphere to monitor and respond to virtual machine failures, such as guest OS failures, by monitoring heartbeats from VMware Tools.

**NOTE** Although vCenter Server is required to implement vSphere HA, the health of an HA cluster is not dependent on vCenter Server. If vCenter Server fails, vSphere HA still functions. If vCenter Server is offline when a host fails, vSphere HA can fail over the affected virtual machines.

#### [vSphere HA Requirements](#page-13-0)

When planning a vSphere HA cluster, you need to address the following requirements:

- The cluster must have at least two hosts, licensed for vSphere HA.
- Hosts must use static IP addresses or guarantee that IP addresses assigned by DHCP persist across host reboots.
- Each host must have at least one—and preferably two—management networks in common.
- To ensure that virtual machines can run any host in the cluster, the hosts must access the networks and datastores.
- To use VM Monitoring, you need to install VMware Tools in each virtual machine.
- IPv4 or IPv6 can be used.

NOTE The Virtual Machine Startup and Shutdown (automatic startup) feature is disabled and unsupported for all virtual machines residing in a vSphere HA cluster.

#### [vSphere HA Response to Failures](#page-13-0)

You can configure how a vSphere HA cluster should respond to different types of failures, as described in Table 4-7.

| 、。<br>「Opic | Option                                                        | <b>Description</b>                                                                                                    |
|-------------|---------------------------------------------------------------|----------------------------------------------------------------------------------------------------|
|             | Host Failure Response > Failure Response                      | If Enabled, the cluster responds to host failures<br>by restarting virtual machines. If Disabled, host<br>monitoring is turned off, and the cluster does not<br>respond to host failures. |
|             | Host Failure Response > Default VM<br><b>Restart Priority</b> | You can indicate the order in which virtual<br>machines are restarted when the host fails (higher<br>priority machines first).                                                            |

**Key** Table 4-7 vSphere HA Response to Failure Settings

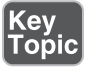

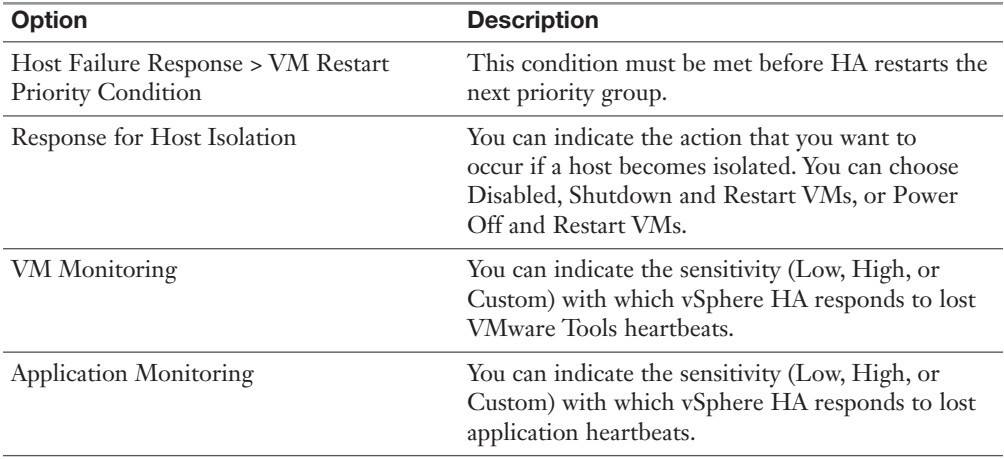

NOTE If multiple hosts fail, the virtual machines on the failed host migrate first in order of priority, and then the virtual machines from the next host.

#### **[Heartbeats](#page-13-0)**

The primary host and secondary hosts exchange network heartbeats every second. When the primary host stops receiving these heartbeats from a secondary host, it checks for ping responses or the presence of datastore heartbeats from the secondary host. If the primary host does not receive a response after checking for a secondary host's network heartbeat, ping, or datastore heartbeats, it declares that the secondary host has failed. If the primary host detects datastore heartbeats for a secondary host but no network heartbeats or ping responses, it assumes that the secondary host is isolated or in a network partition.

If any host is running but no longer observes network heartbeats, it attempts to ping the set of cluster isolation addresses. If those pings also fail, the host declares itself to be isolated from the network.

#### [vSphere HA Admission Control](#page-13-0)

vSphere uses admission control when you power on a virtual machine. It checks the amount of unreserved compute resources and determines whether it can guarantee that any reservation configured for the virtual machine is configured. If so, it allows the virtual machine to power on. Otherwise, it generates an "Insufficient Resources" warning.
vSphere HA Admission Control is a setting that you can use to specify whether virtual machines can be started if they violate availability constraints. The cluster reserves resources so that failover can occur for all running virtual machines on the specified number of hosts. When you configure vSphere HA admission control, you can set options described in Table 4-8.

| Option                                                                         | <b>Description</b>                                                                                                   |
|--------------------------------------------------------------------------------|----------------------------------------------------------------------------------------------------|
| <b>Host Failures Cluster Tolerates</b>                                         | Specifies the maximum number of host failures for<br>which the cluster guarantees failover                           |
| Define Host Failover Capacity By set<br>to Cluster Resource Percentage         | Specifies the percentage of the cluster's compute<br>resources to reserve as spare capacity to support failovers     |
| Define Host Failover Capacity By set<br>to Slot Policy (powered-on VMs)        | Specifies a slot size policy that covers all powered-on<br>VMs                                                       |
| Define Host Failover Capacity By set<br>to Dedicated Failover Hosts            | Specifies the designated hosts to use for failover actions                                                           |
| Define Host Failover Capacity By set Disables admission control<br>to Disabled |                                                                                                    |
| Performance Degradation VMs<br>Tolerate                                        | Specifies the percentage of performance degradation the<br>VMs in a cluster are allowed to tolerate during a failure |

Table 4-8 vSphere HA Admission Control Options

If you disable vSphere HA admission control, then you enable the cluster to allow virtual machines to power on regardless of whether they violate availability constraints. In the event of a host failover, you may discover that vSphere HA cannot start some virtual machines.

In vSphere 6.5, the default Admission Control setting is Cluster Resource Percentage, which reserves a percentage of the total available CPU and memory resources in the cluster. For simplicity, the percentage is calculated automatically by defining the number of host failures to tolerate (FTT). The percentage is dynamically changed as hosts are added to or removed from the cluster. Another new enhancement is the Performance Degradation VMs Tolerate setting, which controls the amount of performance reduction that is tolerated after a failure. A value of 0% indicates that no performance degradation is tolerated.

With the Slot Policy option, vSphere HA admission control ensures that a specified number of hosts can fail, leaving sufficient resources in the cluster to accommodate the failover of the impacted virtual machines. Using the Slot Policy option, when

<span id="page-73-0"></span>you perform certain operations, such as powering on a virtual machine, vSphere HA applies admission control in the following manner:

- **Step 1.** HA calculates the slot size, which is a logical representation of memory and CPU resources. By default, it is sized to satisfy the requirements for any powered-on virtual machine in the cluster. For example, it is sized to accommodate the virtual machine with the greatest CPU reservation and the virtual machine with the greatest memory reservation.
- **Step 2.** HA determines how many slots each host in the cluster can hold.
- **Step 3.** HA determines the current failover capacity of the cluster, which is the number of hosts that can fail and still leave enough slots to satisfy all the powered-on virtual machines.
- **Step 4.** HA determines whether the current failover capacity is less than the configured failover capacity (provided by the user).
- Step 5. If the current failover capacity is less than the configured failover capacity, admission control disallows the operation.

If a cluster has a few virtual machines that have much larger reservations than the others, they will distort slot size calculation. To remediate this, you can specify an upper bound for the CPU or memory component of the slot size by using advanced options. You can also set a specific slot size (CPU size and memory size). The next section describes the advanced options that affect the slot size.

#### [vSphere HA Advanced Options](#page-13-0)

You can set vSphere HA advanced options by using the vSphere Client or in the fdm.cfg file on the hosts. Table 4-9 provides some of the advanced vSphere HA options.

| Option                         | <b>Description</b>                                                                                                    |
|--------------------------------|----------------------------------------------------------------------------------------------------|
| das.isolation address X        | Provides the addresses to use to test for host isolation when<br>no heartbeats are received from other hosts in the cluster.<br>If this option is not specified (which is the default setting),<br>the management network default gateway is used to test<br>for isolation. To specify multiple addresses, you can set das.<br>isolational dress $X$ , where $X$ is a number between 0 and 9. |
| das.usedefaultisolationaddress | Specifies whether to use the default gateway IP address for<br>isolation tests.                                                                                                    |

Table 4-9 Advanced vSphere HA Options

<span id="page-74-0"></span>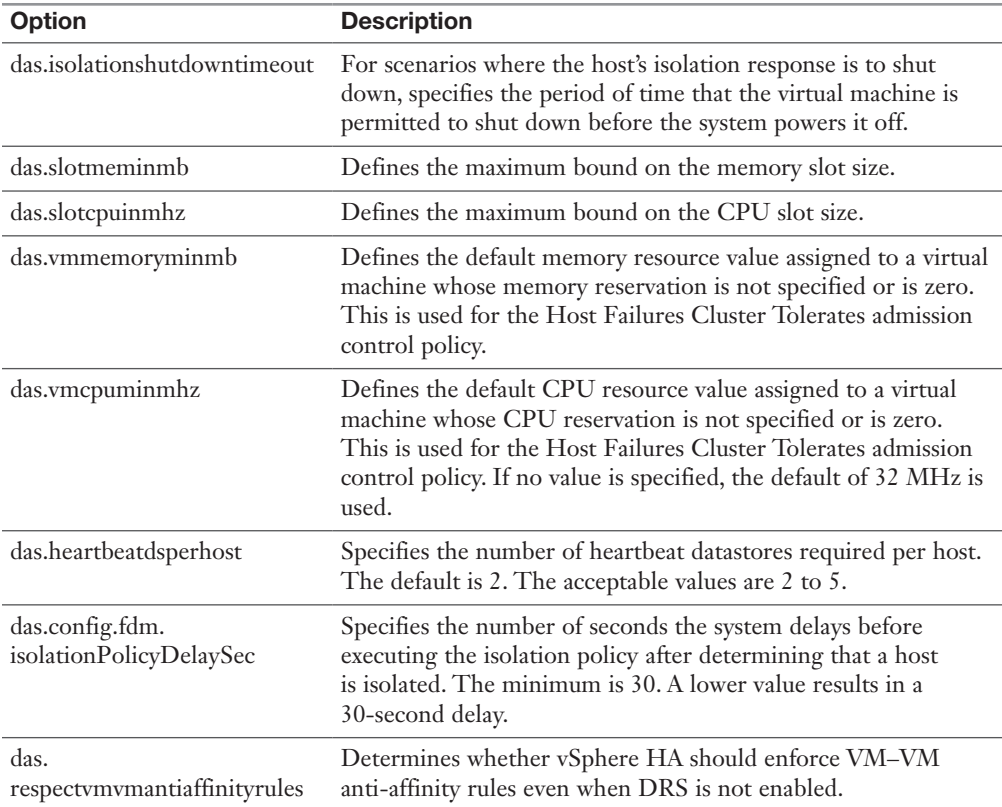

#### [Virtual Machine Settings](#page-13-0)

To use the Host Isolation Response Shutdown and Restart VMs setting, you must install VMware Tools on the virtual machine. If a guest OS fails to shut down in 300 seconds (or a value specified by das.isolationshutdowntimeout), the virtual machine is powered off.

You can override the cluster's settings for Restart Priority and Isolation Response for each virtual machine. For example, you might want to prioritize virtual machines providing infrastructure services such as DNS or DHCP.

At the cluster level, you can create dependencies between groups of virtual machines. You can create VM groups, host groups, and dependency rules between the groups. In the rules, you can specify that one VM group cannot be restarted if another specific VM group is started.

#### <span id="page-75-0"></span>[VM Component Protection \(VMCP\)](#page-13-0)

*Virtual Machine Component Protection (VMCP)* is a vSphere HA feature that can detect datastore accessibility issues and provide remediation for affected virtual machines. When a failure occurs such that a host can no longer access the storage path for a specific datastore, vSphere HA can respond by taking actions such as creating event alarms or restarting a virtual machine on other hosts. The main requirements are that vSphere HA is enabled in the cluster and that ESX 6.0 or later is used on all hosts in the cluster.

The failures VMCP detects are permanent device loss (PDL) and all paths down (APD). PDL is an unrecoverable loss of accessibility to the storage device that cannot be fixed without powering down the virtual machines. APD is a transient accessibility loss or other issue that is recoverable.

For PDL and APD failures, you can set VMCP to either issue event alerts or to power off and restart virtual machines. For APD failures only, you can additionally control the restart policy for virtual machines by setting it to Conservative or Aggressive. With the Conservative setting, the virtual machine is powered off only if HA determines that it can be restarted on another host. With the Aggressive setting, HA powers off the virtual machine regardless of the state of other hosts.

#### [Virtual Machine and Application Monitoring](#page-13-0)

VM Monitoring restarts specific virtual machines if their VMware Tools heartbeats are not received within a specified time. Likewise, Application Monitoring can restart a virtual machine if the heartbeats from a specific application in the virtual machine are not received. If you enable these features, you can configure the monitoring settings to control the failure interval and reset period. Table 4-10 lists these settings.

| <b>Setting</b> | <b>Failure Interval</b> | <b>Reset Period</b> |
|----------------|-------------------------|---------------------|
| High           | 30 seconds              | 1 hour              |
| Medium         | 60 seconds              | 24 hours            |
| Low            | 120 seconds             | 7 days              |

Table 4-10 VM Monitoring Settings

The Maximum per-VM resets setting can be used to configure the maximum number of times vSphere HA attempts to restart a specific failing virtual machine within the reset period.

#### <span id="page-76-0"></span>[vSphere HA Best Practices](#page-13-0)

You should provide network path redundancy between cluster nodes. To do so, you can use NIC teaming for the virtual switch. You can also create a second management network connection, using a separate virtual switch.

When performing disruptive network maintenance operations on the network used by clustered ESXi hosts, you should suspend the Host Monitoring feature to ensure that vSphere HA does not falsely detect network isolation or host failures. You can reenable host monitoring after completing the work.

To keep vSphere HA agent traffic on the specified network, you should ensure that the VMkernel virtual network adapters used for HA heartbeats (enabled for management traffic) do not share the same subnet as VMkernel adapters used for vMotion and other purposes.

Use the das.isolationaddress*X* advanced option to add an isolation address for each management network.

#### [Proactive HA](#page-13-0)

*Proactive High Availability (Proactive HA)* integrates with select hardware partners to detect degraded components and evacuate VMs from affected vSphere hosts before an incident causes a service interruption. Hardware partners offer a vCenter Server plug-in to provide the health status of the system memory, local storage, power supplies, cooling fans, and network adapters. As hardware components become degraded, Proactive HA determines which hosts are at risk and places them into either Quarantine Mode or Maintenance Mode. When a host enters Maintenance Mode, DRS evacuates its virtual machines to healthy hosts, and the host is not used to run virtual machines. When a host enters Quarantine Mode, DRS leaves the current virtual machines running on the host but avoids placing or migrating virtual machines to the host. If you prefer that Proactive HA simply make evacuation recommendations rather than automatic migrations, you can set Automation Level to Manual.

The vendor-provided health providers read sensor data in the server and provide the health state to vCenter Server. The health states are Healthy, Moderate Degradation, Severe Degradation, and Unknown.

## [Other Resource Management and Availability Features](#page-13-0)

This section describes other vSphere features related to resource management and availability.

#### <span id="page-77-0"></span>[Predictive DRS](#page-13-0)

*Predictive DRS* is a feature in vSphere 6.5 and later that leverages the predictive analytics of vRealize Operations (vROps) Manager and vSphere DRS. Together, these two products can provide workload balancing prior to the occurrence of resource utilization spikes and resource contention. Every night, vROps calculates dynamic thresholds, which are used to create forecasted metrics for the future utilization of virtual machines. vROps passes the predictive metrics to vSphere DRS to determine the best placement and balance of virtual machines before resource utilization spikes occur. Predictive DRS helps prevent resource contention on hosts that run virtual machines with predictable utilization patterns.

The following prerequisites are needed to run Predictive DRS:

- vCenter Server 6.5 or later is required.
- Predictive DRS must be configured and enabled in both vCenter Server and vROps.
- The vCenter Server and vROps clocks must be synchronized.

#### [Distributed Power Management \(DPM\)](#page-13-0)

The vSphere Distributed Power Management (DPM) feature enables a DRS cluster to reduce its power consumption by powering hosts on and off, as needed, based on cluster resource utilization. DPM monitors the cumulative virtual machine demand for memory and CPU resources in the cluster and compares this to the available resources in the cluster. If sufficient excess capacity is found, vSphere DPM directs the host to enter Standby Mode. When DRS detects that a host is entering Standby Mode, it evacuates the virtual machines. Once the host is evacuated, DPM powers if off, and the host is in Standby Mode. When DPM determines that capacity is inadequate to meet the resource demand, DPM brings a host out of Standby Mode by powering it on. Once the host exits Standby Mode, DRS migrates virtual machines to it.

To power on a host, DPM can use one of three power management protocols: Intelligent Platform Management Interface (IPMI), Hewlett-Packard Integrated Lights-Out (iLO), or Wake-on-LAN (WoL). If a host supports multiple protocols, they are used in the following order: IPMI, iLO, WOL. If a host does not support one of these protocols, DPM cannot automatically bring a host out of Standby Mode.

DPM is very configurable. As with DRS, you can set DPM's automation to be manual or automatic.

<span id="page-78-0"></span>**NOTE** Do not disconnect a host that is in Standby Mode or remove it from a DRS cluster without first powering it on. Otherwise, vCenter Server is not able to power the host back on.

To configure IPMI or iLO settings for a host, you can edit the host's Power Management settings. You should provide credentials for the Baseboard Management Controller (BMC) account, the IP address of the appropriate NIC, and the MAC address of the NIC.

Using WOL with DPM requires that the following prerequisites be met:

- ESXi 3.5 or later is required.
- vMotion must be configured.
- The vMotion NIC must support WOL.
- The physical switch port must be set to automatically negotiate the link speed.

Before enabling DPM, use the vSphere Client to request the host to enter Standby Mode. After the host powers down, right-click the host and attempt to power on. If this is successful, you can allow the host to participate in DPM. Otherwise, you should disable power management for the host.

You can enable DPM in a DRS cluster's settings. You can set Automation Level to Off, Manual, or Automatic. When this option is set to Off, DPM is disabled. When it is set to Manual, DPM makes recommendations only. When it is set to Automatic, DPM automatically performs host power operations as needed.

Much as with DRS, with DPM you can control the aggressiveness of DPM (that is, the DPM threshold) with a slider bar in the vSphere Client. The DRS threshold and the DPM threshold are independent of one another. You can override automation settings per host. For example, for a 16-host cluster, you might want to set DPM Automation to Automatic on only 8 of the hosts.

#### [Fault Tolerance \(FT\)](#page-13-0)

If you have virtual machines that require continuous availability as opposed to high availability, you can consider protecting the virtual machines with *vSphere Fault Tolerance (FT)*. FT provides continuous availability for a virtual machine (the primary VM) by ensuring that the state of a secondary VM is identical at any point in the instruction execution of the virtual machine.

If the host running the primary VM fails, an immediate and transparent failover occurs. The secondary VM becomes the primary VM host without losing network connection or in-progress transactions. With transparent failover, there is no data loss, and network connections are maintained. The failover is fully automated and occurs even if vCenter Server is unavailable. Following the failover, FT spawns a new secondary VM and reestablishes redundancy and protection, assuming that a host with sufficient resources is available in the cluster. Likewise, if the host running the secondary VM fails, a new secondary VM is deployed. vSphere Fault Tolerance can accommodate symmetric multiprocessor (SMP) virtual machines with up to eight vCPUs.

Use cases for FT include the following:

- Applications that require continuous availability, especially those with longlasting client connections that need to be maintained during hardware failure
- Custom applications that have no other way of being clustered
- Cases in which other clustering solutions are available but are too complicated or expensive to configure and maintain

Before implementing FT, consider the following requirements:

■ CPUs must be vMotion compatible.

Key<br>Topic

- CPUs must support hardware MMU virtualization.
- A low-latency 10 Gbps network is required for FT Logging.
- Virtual machine files other than VMDK files must be stored on shared storage.
- A vSphere Standard License is required for FT protection of virtual machines with up to two virtual CPUs.
- A vSphere Enterprise Plus License is required for FT protection of virtual machines with up to eight virtual CPUs.
- Hardware Virtualization (HV) must be enabled in the host BIOS.
- Hosts must be certified for FT.
- The virtual memory reservation should be set to match the memory size.
- vSphere HA must be enabled on the cluster.
- SSL certificate checking must be enabled in the vCenter Server settings.
- The hosts must use ESXi 6.x or later.

You should also consider the following VMware recommendations concerning vSphere FT:

- VMware recommends a minimum of two physical NICs.
- VMware recommends that the host BIOS power management settings be set to Maximum Performance or OS-Managed Performance.
- You should have at least three hosts in the cluster to accommodate a new secondary VM following a failover.

The following vSphere features are not supported for FT-protected virtual machines:

- Snapshots (An exception is that disk-only snapshots created for vStorage APIs for Data Protection [VADP] backups are supported for FT but not for legacy FT.)
- Storage vMotion
- Linked clones
- Virtual Volumes datastores
- Storage-based policy management (However, vSAN storage policies are supported.)
- I/O filters
- Disk encryption
- Trusted Platform Module (TPM)
- Virtual Based Security (VBS)–enabled VMs
- Universal Point in Time snapshots (a NextGen vSAN feature)
- Physical raw device mappings (RDMs) (However, virtual RDMs are supported for legacy FT.)
- Virtual CD-ROMs for floppy drives backed by physical devices
- USB devices, sound devices, serial ports, and parallel ports
	- N\_Port ID Virtualization (NPIV)
- Network adapter passthrough
- Hot plugging devices (Note that the hot plug feature is automatically disabled when you enable FT on a virtual machine.)
- Changing the network where a virtual NIC is connected
- Virtual Machine Communication Interface (VMCI)
- Virtual disk files larger than 2 TB
- Video devices with 3D enabled

You should apply the following best practices for FT:

- Use similar CPU frequencies in the hosts.
- Use active/standby NIC teaming settings.
- Ensure that the FT Logging network is secure (that is, FT data is not encrypted).
- Enable jumbo frames and 10 Gbps for the FT network. Optionally, configure multiple NICs for FT Logging.
- Place ISO files on shared storage.
- If vSAN is used for primary or secondary VMs, do not also connect those virtual machines to other storage types. Also, place the primary and secondary VMs in separate vSAN fault domains.
- Keep vSAN and FT Logging on separate networks.

In vSphere 6.5, FT is supported with DRS only when EVC is enabled. You can assign a DRS automation to the primary VM and let the secondary VM assume the same setting. If you enable FT for a virtual machine in a cluster where EVC is disabled, the virtual machine DRS automation level is automatically disabled. Starting in vSphere 6.7, EVC is not required for FT to support DRS.

To enable FT, you first create a VMkernel virtual network adapter on each host and connect to the FT Logging network. You should enable vMotion on a separate VMkernel adapter and network.

When you enable FT protection for a virtual machine, the following events occur:

- If the primary VM is powered on, validation tests occur. If validation is passed, then the entire state of the primary VM is copied and used to create the secondary VM on a separate host. The secondary VM is powered on. The virtual machine's FT status is Protected.
- If the primary VM is powered off, the secondary VM is created and registered to a host in the cluster but not powered on. The virtual machine FT Status setting is Not Protected, VM not Running. When you power on the primary VM, the validation checks occur, and the secondary VM is powered on. Then FT Status changes to Protected.

<span id="page-82-0"></span>Legacy FT VMs can exist only on ESXi hosts running on vSphere versions earlier than 6.5. If you require legacy FT, you should configure a separate vSphere 6.0 cluster.

#### [vCenter Server High Availability](#page-13-0)

vCenter Server High Availability (vCenter HA) is described in Chapter 1, "vSphere Overview, Components, and Requirements." vCenter HA implementation is covered in Chapter 8, "vSphere Installation." vCenter HA management is covered in Chapter 13, "Managing vSphere and vCenter Server."

#### [VMware Service Lifecyle Manager](#page-13-0)

If a vCenter service fails, *VMware Service Lifecycle Manager* (vmon) restarts it. VMware Service Lifecycle Manager is a service running in a vCenter server that monitors the health of services and takes preconfigured remediation action when it detects a failure. If multiple attempts to restart a service fail, the service is considered failed.

NOTE Do not confuse VMware Service Lifecyle Manager with VMware vSphere Lifecycle Manager, which provides simple, centralized lifecycle management for ESXi hosts through the use of images and baselines.

# [Exam Preparation Tasks](#page-14-0)

As mentioned in the section "How to Use This Book" in the Introduction, you have some choices for exam preparation: the exercises here, Chapter 15, "Final Preparation," and the exam simulation questions on the companion website.

# [Review All Key Topics](#page-14-0)

Review the most important topics in this chapter, noted with the Key Topics icon in the outer margin of the page. Table 4-11 lists these key topics and the page number on which each is found.

| <b>Key</b>   | .               |  |
|--------------|-----------------|--|
| <b>Topic</b> | <b>Key Topi</b> |  |
|              | Section         |  |

Table 4-11 Key Topics for Chapter 4

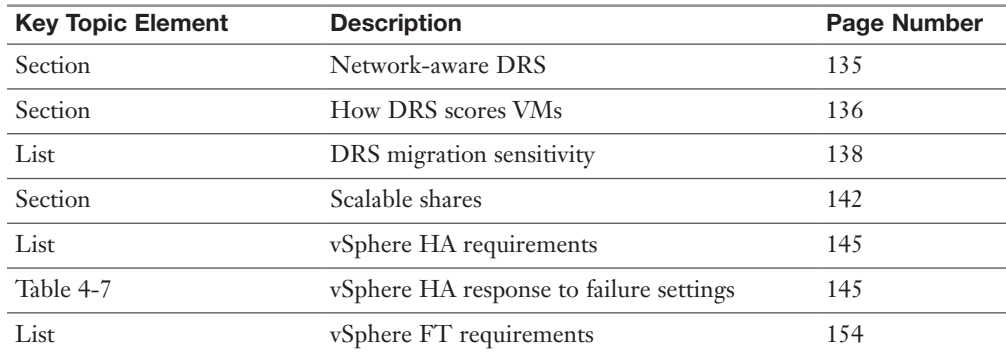

## [Complete Tables and Lists from Memory](#page-14-0)

Print a copy of Appendix B, "Memory Tables" (found on the companion website), or at least the section for this chapter, and complete the tables and lists from memory. Appendix C, "Memory Tables Answer Key" (also on the companion website), includes completed tables and lists to check your work.

## [Define Key Terms](#page-14-0)

Define the following key terms from this chapter and check your answers in the glossary:

VMware Service Lifecycle Manager, vSphere Fault Tolerance (FT), Predictive DRS, Proactive High Availability (Proactive HA), Virtual Machine Component Protection (VMCP)

# [Review Questions](#page-14-0)

- 1. You are configuring EVC. Which of the following is not a requirement?
	- a. A vSphere cluster
	- b. A DRS cluster
	- c. CPUs in the same family
	- d. CPUs with the same base instruction set
- 2. In vSphere 7.0, you want to configure the DRS Migration Threshold such that it is at the maximum level at which resource contention is considered, but virtual machine happiness is not. Which of the following values should you choose?
	- a. Level 1
	- b. Level 2
	- c. Level 3
	- d. Level 4
	- e. Level 5
- 3. In a vSphere cluster, which of the following statements is true if the primary host detects datastore heartbeats for a secondary host but no network heartbeats or ping responses?
	- a. The primary host declares that the secondary host is isolated.
	- b. The primary host assumes that the secondary host is isolated or in a network partition.
	- c. The primary host takes the host isolation response action.
	- d. The primary host restarts the virtual machines on the failed secondary host.
- 4. You want to configure vSphere HA. Which of the following is a requirement?
	- a. IPv4 must be used for all host management interfaces.
	- b. vMotion must be enabled on each host.
	- c. The Virtual Machine Startup and Shutdown (automatic startup) feature must be enabled on each virtual machine.
	- d. Host IP addresses must persist across reboots.
- 5. You are configuring vSphere Distributed Power Management (DPM) in your vSphere 7.0 environment. Which of the following is not a requirement for using Wake-on-LAN (WoL) in DPM?
	- a. The management NIC must support WOL.
	- b. vMotion is configured.
	- c. The vMotion NIC must support WOL.
	- d. The physical switch port must be set to auto negotiate the link speed.

# <span id="page-86-0"></span>[Index](#page-24-0)

#### Numbers

7.0 features, vSphere, 53–54 802.1ax, 93 802.1q tagging attacks, 97 802.3ad, 93

## A

absent component state, vSAN, 52 acceptance levels, ESXi hosts, 496 accessing CIM, controlling access, 491–492 datastore browsers, controlling, 261 vCenter Server, restricting access, 261 accounts lockouts, 485–487 vCenter Cloud account permissions, 210–213 VMware Certification accounts, 604 acknowledging triggered alarms, 399–400 active nodes, vCenter HA, 14 AD (Active Directory), 21 ESXi user management, 497–498 Federation Services, 313–314 identity sources, 307–309 adapters host physical network adapters, managing with vDS, 351 network adapters, 181 VMkernel network adapters, migrating to vDS, 352 add-ons, 7–8 security, 275 Skyline, 206 integration, 206 use cases, 206 vSphere Health and vSAN Health, 53

vCenter Converter, 205 integration, 205–206 use cases, 205 vendor add-ons, 534 vSphere Replication, 206, 219–220 integration, 220–221 use cases, 220 vSphere with Tanzu, 173, 204 integration, 205 use cases, 204 administration Administration server, vCenter Server, 11 vCenter Server Administration server, 11 restricting access, 261 restricting administrative privileges, 260–261 admission control HA, 371 VM resources, monitoring/managing, 390–391 vSphere HA, [146](#page-71-0)[–148](#page-73-0) advanced performance charts, 377–379 affinity rules, DRS, 369–370 agents Host Agent, 11 vCenter Server Agent, 11 alarms actions, 401 advanced use cases, 401 defining, 399, 400 triggered alarms, viewing/ acknowledging, 399–400 alerts, 397 allocating ports, 112–113 AMD, EVC modes, [133](#page-58-0)

anti-affinity rules, 83 DRS, 369–370 SDRS, 448–449 Appliance Shell, patching, 554–556 appliances, vCenter Server migrating vCenter Server for Windows to vCenter Server appliance, 522–524 upgrading, 519–522 applications App Volumes, 217–218 integration, 218–219 use cases, 218 AppDefense, 227, 277–278 integration, 227–228 use cases, 227 monitoring VAMI, 396 VM, [150](#page-75-0), 372 vApps, 170 array-based failovers, iSCSI, 74 ATS (Atomic Test and Set), 70 ATS Only Flags, 70 attacks 802.1q tagging attacks, 97 denial-of-service attacks, 269 double-encapsulation attacks, 97 multicast brute-force attacks, 97 spanning tree attacks, 97 audit events, 397 authentication. *See also* authorization; security account lockouts, ESXi, 485–487 ESXi passwords, 485–487 groups, 474–475 LDAP authentication sources, 309–310 permissions, 242 changing validation settings, 502 editing, 476–477 global permissions, 476 setting, 475–476 privileges, 475, 496–497 proxies, configuring, 498–499 roles, 475 smart cards, ESXi, 499 SSO, 242, 472 configuring, 305

enabling with Windows Session Authentication, 472–473 enabling/disabling users, 310–311 Enhanced Linked Mode, 474 group authentication, 474–475 identity sources, 305–307 policy configuration, 311–312 STS management, 473 user authentication, 474–475 users, 474–475 VMAFD, 236 vSphere Authentication Proxy, 257 Windows Session Authentication, enabling SSO, 472–473 authorization. *See also* authentication; security groups, 474–475 permissions, 242 changing validation settings, 502 editing, 476–477 global permissions, 476 setting, 475–476 privileges, 475, 496–497 roles, 475 SSO, 242, 472 configuring, 305 enabling with Windows Session Authentication, 472–473 enabling/disabling users, 310–311 Enhanced Linked Mode, 474 group authentication, 474–475 identity sources, 305–307 policy configuration, 311–312 STS management, 473 user authorization, 474–475 users, 474–475 Auto Deploy ESXi host installations, 292–297 security, 491 stateless caching, 292 automation Automation Mode, DRS, [134](#page-59-0) cloud automation, 28 SDRS automation levels, 82 overriding datastore cluster automation, 448

vRA, 209–213 vRealize Automation, 26–27 average bandwidth, 101 AWS, VMC on, 28, 226 Azure VMware Solution, 226–227

## B

backups vCenter Appliance File-Based Backup and Restore, 7 vCenter Server, 23, 514–517, 538–539 bandwidth average bandwidth, 101 burst size, 101 inbound traffic shaping, 105 network resource pools, 106–108 peak bandwidth, 101 traffic shaping policies, 101 base images, 534–535 baselines, 527, 530–535 basic multicasting filtering, 116–117 behaviors, SDRS, 82–83 binding ports, 112–113 block primitives ATS, 70 ATS Only Flag, 70 VAAI, 70–71 Write Same (Zero), 71 XCOPY, 70 blocking ports, 105 boot devices, vSAN, 68 bootups ESXi Quick Boot, 535–536 Secure Boot, ESXi, 258 branches, snapshot trees, 177 brute-force attacks (multicast), 97 burst size, 101

# C

CA, VMCA as intermediate, 238–239 caching, stateless, 292 capacity reservation settings, vSphere HA, 420 CDP (Cisco Discovery Protocol), 117–118

certificates client certificates managing, 477–478 vCenter Server, 261 CSR, 238–239 custom certificates, 241 managing, 478–479 VMCA, 237 ESXi, 240 changing certificate mode, 479–480 custom certificates, 480 expiration, 481 host certificate modes, 241, 242 management, 479–481 switching to VMCA Mode, 480–481 identity services, 236–237 machine SSL certificates, 240, 241 management, 477–482 overview, 236–238 requirements, 238–241 solution user certificates, 240–241 SSL certificates, verifying legacy ESXi hosts, 554 unsupported certificates, VMCA, 238 vCenter single sign-on SSL signing certificates, 240 VECS, 236–237 solution user certificate stores, 240–241 stores, 303–304 VMAFD, 236 VMCA, 236–237, 239 configuring, 303–305 custom certificates, 237 as intermediate CA, 237, 239 management, 303–305 management modes (recommended), 237–238 unsupported certificates, 238 vmdir, 236 vmdir SSL certificates, 240 vSphere Virtual Machine Encryption certificates, 240 certification exam preparation "getting ready," 603–604 Pearson Vue, 604 VMware Certification accounts, 604

charts, performance, 375 advanced performance charts, 377–379 overview performance charts, 375–377 troubleshooting, 383 chipsets, 181 CIM, controlling access, 491–492 claim rules, multipathing management, 458 CLI (Command-Line Interfaces) ESXCLI commands, 483–484 installers, 298–299, 301–302 PowerCLI commands, 484–485 VM management, 590–592 client certificates management, 477–478 vCenter Server, 261 cloning VM, 194, 572–573 cold clones, 194 hot clones, 194 instant clones, 195–196 linked clones, 194 rapid provisioning VM with templates, 195 cloud computing automation, 28 Azure VMware Solution, 226–227 HCX, 224–226 hybrid clouds, 28 private clouds, 28 vCenter Cloud account permissions, 210–213 VCF, 28, 223–224 VMC on AWS, 28, 226 VMware vCloud Director, 28 VMware vCloud Suite, 28 clusters, 167–168 datastore clusters requirements, 83–84 SDRS, 81–84 vSphere clusters versus, [131](#page-56-0) hosts, moving into clusters, 251 images, importing/exporting, 538 SDRS datastore cluster automation, overriding, 448 user-defined vSAN clusters, 53 vCenter HA clusters, managing, 557–558

vSAN clusters creating with Quickstart, 415 encryption, 432–435 expanding, 422–424 increasing space efficiency, 430–432 managing devices in clusters, 429–430 persistent logging in vSAN clusters, 68 requirements, 66 vSphere clusters configuring, [130](#page-55-0) configuring with Quickstart, 365–367 creating, 364 datastore clusters versus, [131](#page-56-0) DPM, [152](#page-77-0)[–153](#page-78-0) DRS, [130](#page-55-0)[–131](#page-56-0), [134](#page-59-0)[–139](#page-64-0), [152](#page-77-0), 368, 369–370, 384–385 EVC, [130](#page-55-0), [131](#page-56-0)[–133](#page-58-0), 367–368 HA, [143](#page-68-0)[–149](#page-74-0), 370–371 overview, [130](#page-55-0)[–131](#page-56-0) Predictive DRS, [152](#page-77-0), 370 resource pools, [139](#page-64-0)[–143](#page-68-0), 368–369, 385–386 cold clones, 194 cold migrations, 186, 250 comments, RFC, 92 community nodes, PVLAN, 110 compatibility hardware compatibility checks, 537 VM hardware, 180–182 VM compatibility options, 578, 579–580 hardware, 180–182 compliance compliance status (VM), vSAN, 52 vROps, 275 components vSAN component states absent component state, 52 degraded component state, 52 vSphere core components, 6 optional components, 6 compression, vSAN, 59, 60 compute requirements vCenter Server, 14–15 vSphere, 14–15 configuration files, 174–175

Config-vVol, 73 connecting devices,VM security, 267 consoles, opening to VM, 569–570 consumed capacity, vSAN, 51 content libraries, 7, 171–173, 594–595 adding items, 598–599 creating, 595 permissions, 597 publishing, 596 subscriptions, 596 synchronization options, 598 VM deployments, 599 converting VM to templates, 573 copying/pasting VM security, 267 CPU, 181 performance analysis, 379–383 resources, adding to VM, 580–581 troubleshooting usage, 380 utilization, 381 cross-datastore migrations, 186 cross-host migrations, 186 cross-vCenter Server migrations, 186–187 CSR (Certificate Signing Requests), 238–239 customizing certificates, 241 ESXi certificates, 480 management, 478–479 VMCA, 237 ESXi services, 493–494 guest OS on VM, 574–576 TCP/IP stacks, 122

## D

data centers, 166–167 NSX, requirements, 26 vRealize Suite, requirements, 26–27 vSAN, requirements, 25–26 vSphere Client data center-level management, 111 Data Locality, vSAN, 57 data transfers, vCenter Server, 519 database files, 179 databases, vCenter Server, 11, 297 datastores, 41, 169 browser access, controlling, 261

clusters requirements, 83–84 SDRS, 81–84 vSphere clusters versus, [131](#page-56-0) cross-datastore migrations, 186 NFS datastores, 43–45, 444–446 PMem datastores, 455 SDRS datastores configuring, 447–449 managing, 447–449 overriding cluster automation, 448 recommendations, 448 utilization, troubleshooting, 381 VMFS datastores, 41–43, 438–443 vSAN datastores, 45, 51 extending across two sites, 427–428 viewing, 418–419 vVols datastores, 45 Data-vVol, 73 deduplication, vSAN, 59, 60 default TCP/IP stacks, 121 degraded component state, vSAN, 52 DEK (Data Encryption Keys), 61–62, 270 delta disk files, 179 denial-of-service attacks, VM security, 269 deploying Auto Deploy ESXi host installations, 292–297 security, 491 stateless caching, 292 vCenter Server, 298–303 databases, 297 PSC, 297–298 VCSA deployments with CLI installers, 301–302 with GUI installers, 299–301 VM from templates, 249, 574, 577, 585–586 using content libraries, 599 vSAN, 54–59, 422 desktop virtualization App Volumes, 217–219 VMware Horizon, 215–217 device connections, VM security, 267, 269–270 device latency, troubleshooting, 382

directories AD, 21, 307–309 ESXi hosts, joining to directory services, 257 vmdir, 236 VMware Directory Service, 11 DirectPath I/O, 118–119, 343 disabling MOB, 490 SSO users, 310–311 unexposed features, network security, 266–267 vSAN, 421 discovery protocols, 117–118 disk groups, vSAN, 51 disk shrinking, 267 distributed file locking, RDM, 39 distributed port groups, 103, 337–338, 353–354 Distributed Power Management. *See* DPM Distributed Resource Schedulers. *See* DRS DNS (Domain Name System), 21–22 domains DNS, 21–22 FQDN, 21–22 vCenter Server domain discovery, 21 repointing to other domains, 558–560 vCenter Single Sign-On domains, 11–12 double-encapsulation attacks, 97 DPM (Distributed Power Management), 7, 23–24, [152](#page-77-0)[–153](#page-78-0) drives (large-capacity), vSAN support, 54 dropped packets, troubleshooting, 383 DRS (Distributed Resource Scheduler), 7, [130](#page-55-0)[–131](#page-56-0), [134](#page-59-0) advanced options, 369–370 affinity rules, 369–370 anti-affinity rules, 369–370 Automation Mode, [134](#page-59-0) clusters, creating, 368 evacuation workflows, [136](#page-61-0) Memory metric for load balancing, [135](#page-60-0) migration sensitivity, [138](#page-63-0)[–139](#page-64-0) monitoring/managing resource usage, 384–385 network-aware DRS, [135](#page-60-0)

NVM support, [136](#page-61-0) Predictive DRS, [152](#page-77-0), 370 recent enhancements, [134](#page-59-0)[–137](#page-62-0) rules, [137](#page-62-0)[–138](#page-63-0) VM distribution, [135](#page-60-0) initial placements, [135](#page-60-0)[–136](#page-61-0) scoring, [136](#page-61-0)[–137](#page-62-0) DVD/CD-ROM drives, 181 dynamic name resolution, RDM, 39

## E

eager zeroed thick virtual disks, 79 editing ESXi host profiles, 319 OVF templates, 585–586 permissions, 476–477 VM, 583–585 vSAN settings, 417–418 editions, vSphere, 8–10 elastic port allocation, 113 encrypted vMotion, 192 encryption DEK, 61–62, 270 Encrypted vSphere vMotion, 272–273 KEK, 61–62, 270, 271 VM, 270–272, 505–506 vSAN, 61–62 vSAN clusters, 432–435 vSphere Virtual Machine Encryption certificates, 240 Enhanced Linked Mode, 12–13, 474 enhanced reservations, resource pools, [142](#page-67-0) ephemeral binding, 113 erasure coding RAID 5, 60–61 RAID 6, 60–61 vSAN, 59, 60–61 esxcli commands, 483–484 HPP, 457 multipathing, 456–457 NMP, 456 ESXi (ESX Integrated) account lockouts, 485–487 AD and user management, 497–498 base images, 534–535 certificates, 240, 241–242

changing certificate mode, 479–480 custom certificates, 480 expiration, 481 management, 479–481 switching to VMCA Mode, 480–481 CIM, controlling access, 491–492 configuring with host profiles, 317–318 customizing services, 493–494 ESXCLI commands, 483–484 firewalls configuring, 492–493 ports, 255–256 firmware updates, 536–537 hosts acceptance levels, 496 accessing, 257 advanced system settings, 321 assigning privileges, 496–497 certificate modes, 241, 242 configuring security, 482–483 installing, 286 installing, Auto Deploy installations, 292–297 installing, interative installations, 286–288 installing, scripted installations, 288–292 joining to directory services, 257 kernel options, 321–322 managing, 540–542 profiles, applying, 318–319 profiles, applying permissions, 319–320 profiles, configuring ESXi with host profiles, 317–318 profiles, editing, 319 scripts and host configuration management, 483–485 syslog configurations, 405–407 TPM, 500–501 UEFI Secure Boot, 499–500 verifying legacy hosts with SSL certificates, 554 VIB, 496 VMware Tools, 320–321 vSAN encryption, 61–62 kernel options, 321–322 Lockdown Mode, 494–495 logs, 401–404, 501

MOB controlling access, 257–258 disabling, 490 networking security recommendations, 490 passwords, 256, 485–487 PCI, 489 PCIe devices, 489 PowerCLI commands, 484–485 Quick Boot, 535–536 RDMA support, 453 Secure Boot, 258 security configuring with host profiles, 482–483 profiles, 254–255 recommendations, 481–482 Shell security and SSH, 487–489 smart card authentication, 499 TPM chips, 258 upgrading, 524 vCenter Server security, 253 controlling MOB access, 257–258 ESXi firewall ports, 255–256 ESXi host access, 257 ESXi password hardening, 256 ESXi Secure Boot, 258 ESXi security profiles, 254–255 TPM chips, 258 vSphere Authentication Proxy, 257 vSphere built-in features, 254 vSphere Authentication Proxy, 257 web proxy settings, 490–491 ESXi Server, 6 installing, 15–16, 17 network requirements, 20–21 ports, required, 20–21 storage requirements, 17 system requirements, 15–16 ESXTOP metrics, 393–395 monitoring/managing resources, 393–395 EtherChannel, 93 Ethernet FCoE, 38 packets. *See* frames switches (physical), 92–93

evacuation workflows, DRS, [136](#page-61-0) EVC (Enhanced vMotion Compatibility), [130](#page-55-0), [131](#page-56-0)[–132](#page-57-0) Intel modes, [132](#page-57-0)[–133](#page-58-0) vSphere cluster configuration, 367–368 events, 396 alerts, 397 audit events, 397 information events, 397 streaming to remote syslog servers, 398–399 types of, 397 viewing System Event Log, 397 in vSphere Client, 397 warning events, 397 exam preparation exam day recommendations, 604–606 "getting ready," 603–604 Pearson Vue, 604 taking the exam, 604–606 expanding reservations, resource pools, [141](#page-66-0) vSAN clusters, 422–424 expiration, ESXi certificates, 481 exporting/importing cluster images, 538 EZT for shared disks, vSAN, 53

# F

Fabric NVMe over Fabric, 46, 452–453 SCSI over Fabric, 452 failovers array-based failovers with iSCSI, 74 FC failovers, 74 HA, [143](#page-68-0), [144](#page-69-0) host-based failovers with iSCSI, 74 path failovers and VM, 74 storage multipathing/failover, 74 array-based failovers with iSCSI, 74 FC failovers, 74 host-based failovers with iSCSI, 74 path failovers and VM, 74 failures HA response to, [145](#page-70-0)[–146](#page-71-0)

tolerance, vSAN PFTT, 57 SFTT, 57 fault domains, vSAN, 64–65, 426–427 Fault Tolerance. *See* FT FC (Fibre Channel), 37 failovers, 74 FC-NVMe, 451 NVMe over FC requirements, 47 FCD (First Class Discs), 45–46 FC-NVMe (Fiber Channel over NVMe), 451 FCoE (Fiber Channel over Ethernet), 38 features, vSphere, 7 Federation Services, AD, 313–314 Fibre Channel. *See* FC File Services (vSAN), 54, 62–63, 436–438 file system operations, RDM, 39 file-based persistent volumes, vSAN, 54 files RDM distributed file locking, 39 file permissions, 39 VM configuration files, 174–175 snapshot files, 175 structure of, 173–174 virtual disk files, 175 filtering I/O filters, encryption, 41, 271 multicast filtering, 116 basic multicasting filtering, 116–117 multicast snooping, 117 network traffic, 109–110 firewalls ESXi firewalls configuring, 492–493 ports, 255–256 networks security, 262 firmware updates, ESXi, 536–537 First Class Discs. *See* FCD fixed port allocation, 113 flat files, 178 folders, 167 Forged Transmits, 101 FQDN (Fully Qualified Domain Names), 21–22

frames, jumbo, 97–98 FT (Fault Tolerance), 7, [153](#page-78-0)[–157](#page-82-0), 373

# G

"getting ready," exam preparation, 603–604 global permissions, 247, 476 GPU, VM support, 592–594 GRID models, VM, 593 groups, authentication, 474–475 guest OS installations on VM, 250, 574–576 guest user mappings, VM, 585 guests, shutting down, 572 GUI (Graphical User Interface) installers, 298–301 installing, 23

## H

HA (High Availability) Admission Control, [146](#page-71-0)[–148](#page-73-0) advanced options, [148](#page-73-0)[–149](#page-74-0) benefits of, [144](#page-69-0) best practices, [151](#page-76-0) configuring admission control, 371 advanced options, 370 HA clusters, 370–371 detecting host issues, [144](#page-69-0) failovers, [144](#page-69-0) heartbeats, [146](#page-71-0) Proactive HA, 7, [151](#page-76-0), 372 requirements, [145](#page-70-0) response to failures, [145](#page-70-0)[–146](#page-71-0) vCenter HA, 6, 14 active nodes, 14 cluster management, 557–558 implementing, 316–317 passive nodes, 14 requirements, 24–25 witness nodes, 14 vCenter Server HA, [145](#page-70-0), [157](#page-82-0) vSphere clusters, [143](#page-68-0) configuring HA clusters, 370–371 failovers, [143](#page-68-0) vSphere HA, 7 capacity reservation settings, 420 configuring, 419–420

vSAN, 419–420 hard disks, 181 hardware compatibility checks, 537 host hardware, monitoring/managing resources/health, 386–387 VM configuring hardware, 578–583 feature sets, 578–579 hardware compatibility, 180–182 vSAN requirements, 65–66 HCX (Hybrid Cloud Extension), 224 integration, 225–226 services, 224–225 use cases, 225 Health Check, vDS, 115–116, 354 healthy object state, vSAN, 52 heartbeats, [146](#page-71-0) High Availability. *See* HA home namespace (VM), vSAN, 52 Host Agent, vCenter Server, 11 hosts, 168–169 ESXi hosts acceptance levels, 496 advanced system settings, 321 assigning privileges, 496–497 configuring security with host profiles, 482–483 installing, 286 installing, Auto Deploy installations, 292–297 installing, interative installations, 286–288 installing, scripted installations, 288–292 kernel options, 321–322 managing, 540–542 profiles, applying, 318–319 profiles, applying permissions, 319–320 profiles, configuring ESXi with host profiles, 317–318 profiles, editing, 319 scripts and host configuration management, 483–485 TPM, 500–501 UEFI Secure Boot, 499–500 verifying legacy hosts with SSL certificates, 554 VIB, 496

VMware Tools, 320–321 failovers, iSCSI, 74 hardware, monitoring/managing resources/health, 386–387 host physical network adapters, managing with vDS, 351 issues, detecting with HA, [144](#page-69-0) moving into clusters, 251 profiles, 7, 170–171, 482–483 vDS adding hosts, 350–351 managing host physical network adapters with vDS, 351 removing hosts, 352 hot clones, 194 hot cross-host migrations. *See* vMotion hot migrations, 186 Hot-Plug plug-in (NVMe), vSAN, 53 HPP (High Performance Plug-Ins) esxcli commands, 457 NVMe, 454 VMware HPP, 47 best practices, 48 path selection schemes, 47–48 vSphere support, 47 HTML5-based vSphere Client, 8 hybrid clouds. *See* cloud computing; HCX

#### I

IDE 0, 181 IDE 1, 181 identification NPIV, 40 VLAN ID, standard port groups, 333 Identity Federation, 313–314 identity services, 236 VECS, 236–237, 240–241 VMAFD, 236 VMCA, 236–237, 239 custom certificates, 237 as intermediate CA, 237, 239 management modes (recommended), 237–238 unsupported certificates, 238 vmdir, 236 identity sources AD, 307–309

SSO, 305–307 IEEE 802.1ax, 93 IEEE 802.3ad, 93 images cluster images, importing/exporting, 538 ESXi base images, 534–535 Improved Virtual Disks. *See* FCD inbound traffic shaping, vDS, 105 information events, 397 infrastructure services, vSphere, 21–23 installing CLI installers, 298–299, 301–302 ESXi, 258 ESXi hosts, 286 Auto Deploy installations, 292–297 interative installations, 286–288 scripted installations, 288–292 ESXi Server, 15–16, 17 guest OS on VM, 250 GUI, 23 GUI installers, 298–301 VIB, ESXi hosts, 496 VMware Enhanced Authentication plug-ins, 303 VMware Tools, 320–321, 570–571 vSphere deploying vCenter Server components, 297–305 ESXi hosts, 286–297 initial vSphere configuration, 315–322 SSO configurations, 305–314 instant clones, 195–196 integrated file services, vSAN, 53 Intel EVC modes, [132](#page-57-0)[–133](#page-58-0) SGX, VM security, 505 interactive ESXi host installations, 286–288 intermediate CA, VMCA as, 238–239 inter-VM anti-affinity rules, 448–449 inventories hierarchies, 243–244 vCenter Server inventory configuration, 315–316 inventory objects, 166 clusters, 167–168 data centers, 166–167 datastores, 169

folders, 167 hosts, 168–169 networks, 169 resource pools, 168 templates, 170 vApps, 170 VM, 169 I/O (Input/Output) DirectPath I/O, 118–119, 343 filters, 41, 271 latency load balancing, SDRS, 81–82 NIOC, 84, 105–106 configuring, 340–341 resource pools, 106–108 redirects, vSAN, 53 requests, PSA, 78 SIOC, 84 configuring, 449–451 management, 449–451 monitoring shares, 450 setting shares/limits, 450 thresholds, 450–451 SR-IOV, 119–121, 343–345 IP addresses, 92 IPsec (Internet Protocol Security), 262–263 iSCSI, 37 array-based failovers, 74 host-based failovers, 74 isolation isolated nodes, PVLAN, 110 networks security, 262 IVD (Improved Virtual Disks). *See* FCD

## J

JSON templates, VCSA deployments with CLI installers, 302 jumbo frames, 97–98

## K

KEK (Key Encryption Keys), 61–62, 270, 271 kernels, ESXi, 321–322 Key Management Servers, security, 502 keyboards, 181 KMS, vSAN encryption, 61–62 Kubernetes, 45–46, 54

## L

LACP (Link Aggregation Control Protocol), 93, 113–115 LAG (Link Aggregation Groups), 346–349 LAN (Local Area Networks). *See* PVLAN; VLAN large-capacity drives, vSAN support, 54 latency sensitivity, 392 troubleshooting device latency, 382 dropped packets, 383 VMkernel, 382 lazy zeroed thick virtual disks, 79 LDAP (Lightweight Data Access Protocol) authentication sources, 309–310 OpenLDAP, 309–310 libraries, content, 7, 171–173, 594–595 adding items, 598–599 creating, 595 permissions, 597 publishing, 596 subscriptions, 596 synchronization options, 598 VM deployments, 599 licenses License Service, vCenter Server, 11 vSAN, 67, 418 vSphere, 9 Lifecycle Manager (vSphere), [157](#page-82-0) baselines, 530–535 definitions, 532–533 ESXi firmware updates, 536–537 hosts, 526–529 Quick Boot, 535–536 hardware compatibility checks, 537 remediation settings, 528 UMDS, 529–530 vSAN, 53, 54 limits resource pools, setting limits with, [141](#page-66-0) VM resources, monitoring/managing, 389–390 linear snapshots, 176 linked clones, 194

links Enhanced Linked Mode, 12–13, 474 LACP, 93, 113–115 LAG, 346–349 LLDP, 117–118 LLDP (Link Layer Discovery Protocol), 117–118 load balancing Memory metric for load balancing, DRS, [135](#page-60-0) SDRS I/O latency load balancing, 81–82 ongoing balancing, 81 space utilization load balancing, 81 load-based NIC teaming, 105 local storage, 37 Lockdown Mode, ESXi, 494–495 lockouts (account), 485–487 logs ESXi logs, 401–404, 501 levels, 404–405 syslog, ESXi host configurations, 405–407 System Event Log, viewing, 397 system logs, uploading to VMware, 404 vCenter Server logs, 404 VM security, 267–268 vRLI, 27, 208–209, 407 vSAN, persistent logging in vSAN clusters, 68 lookups, vCenter Lookup Service, 11 LSO (Large Segmentation Offload). *See* TSO LUN (storage devices), 37

#### M

MAC Address Changes, 100–101 MAC addresses, 92 machine SSL certificates, 240, 241 Maintenance Mode DRS and evacuation workflows, [136](#page-61-0) vSAN, 424–426 managing, 463–464 client certificates, 477–478 custom certificates, 478–479 data center-level management, vSphere Client, 111 DPM, 7, 23–24, [152](#page-77-0)[–153](#page-78-0)

DRS resource usage, 384–385 ESXi AD and user management, 497–498 certificates, 479–481 hosts, 540–542 scripts and host configuration management, 483–485 host hardware resources/health, 386–387 host physical network adapters, managing with vDS, 351 inventory objects, 166–170 Key Management Servers, security, 502 multipathing, 456 claim rules, 458 esxcli commands, 456–457 with vSphere Client, 457–458 NFS datastores, 444–446 NVMe, 451–454 OVF templates, 589 RDM, 439–446 resource pool resource usage, 385–386 SAN management agents, RDM, 40 SDRS, 447–449 security certificates, 477–482 client certificates, 477–478 custom certificates, 478–479 ESXi certificates, 479–481 VMCA, recommended management modes, 237–238 SPBM, 40–41, 79, 459–461 applying storage policies to VM, 462–463 VASA, managing storage providers, 462 VASA, registering storage providers, 461 SRM, 221–222 SSO, 472 enabling with Windows Session Authentication, 472–473 Enhanced Linked Mode, 474 STS management, 473 STS, 473 VAMI, 396 vCenter HA clusters, 557–558 vCenter Server backups, 514–517, 538–539

data transfers, 519 importing/exporting cluster images, 538 managing, 542–543 migrating vCenter Server for Windows to vCenter Server appliance, 522–524 patching with Appliance Shell, 554–556 patching with VAMI, 554–556 repointing to other domains, 558–560 restores, 538–539 Update Planner, 524–526 updating, 554–557 upgrading appliances, 519–522 upgrading ESXi, 524 upgrading VM, 524 with VAMI, 543–547 with vSphere Client, 547–554 VM configuring hardware, 578–583 editing options, 583–585 editing OVF templates, 585–586 GRID models, 593 guest user mappings, 585 migrating, 587–589 PowerCLI, 590–592 snapshots, 586–587 VBS, 590 vGPU support, 592–594 virtual disks, 581–583 vSGA models, 593 VM resources, 393 admission control, 390–391 alarms, 399–401 ESXTOP, 393–395 events, 396–399 impact of VM configurations, 392–393 latency sensitivity, 392 limits, 389–390 metrics, 388 reservations, 389–390 shares, 389–390 VAMI, 396 VIMTOP, 396 VMware tools, 391–392 Windows Perfmon, 391–392

VMCA, 303–305 VMFS datastores, 438–443 vSAN cluster devices, 429–430 vSphere 7.0 upgrades, 517–518 vSphere Lifecycle Manager, [157](#page-82-0), 315 baselines, 530–535 definitions, 532–533 ESXi firmware updates, 536–537 ESXi hosts, 526–529 ESXi Quick Boot, 535–536 hardware compatibility checks, 537 remediation settings, 528 UMDS, 529–530 vSphere resources, 373 vTA, 502–504 mappings, guest user, 585 marking policies, 109–110 memory, 181 NVM, DRS support, [136](#page-61-0) NVMe FC-NVMe, 451 HPP, 454 managing, 451–454 over Fabric, 452–453 over PCIe, 451 over RDMA, 451, 453 PMem datastores, 455 devices, 454 vPMem, 454 vPMemDisk, 455 RDMA ESXi and RDMA support, 453 NVMe over RDMA, 451, 453 usage, troubleshooting, 380–381 vSAN performance, 53 memory files, 179 Memory metric for load balancing, DRS, [135](#page-60-0) memory objects, vSAN, 52 Mem-vVol, 73 metrics ESXTOP, 393–395 VM resources, monitoring/managing, 388 vSphere performance metrics, 374 microsegmentation, 276–277

migrating DRS migration sensitivity, [138](#page-63-0)[–139](#page-64-0) vCenter Server for Windows to vCenter Server appliance, 522–524 VM, 185–186, 587–589 cold migrations (relocation), 186, 250 cross-datastore migrations, 186 cross-host migrations, 186 cross-vCenter Server migrations, 186–187 hot migrations, 186 limitations, 187–188 with Storage vMotion, 251 to vDS, 353 with vMotion, 250 VMkernel network adapters to vDS, 352 vMotion, 189–191 data flow, 191 encrypted vMotion, 192 multi-NIC vMotion, 190 storage vMotion, 192–193 mirroring ports, 111–112, 345–346 MOB (Managed Object Browsers) controlling access, 257–258 disabling, 490 modifying vDS, 336 monitoring applications with VM, [150](#page-75-0), 372 DRS resource usage, 384–385 host hardware resources/health, 386–387 network monitoring policies, 108 port states, 111, 353–354 resource pool resource usage, 385–386 SIOC shares, 450 vCenter Server, 542–543 VAMI, 543–547 vSphere Client, 547–554 VM, 372 VM resources, 393 admission control, 390–391 alarms, 399–401 ESXTOP, 393–395 events, 396–399 impact of VM configurations, 392–393 latency sensitivity, 392 limits, 389–390 metrics, 388

reservations, 389–390 shares, 389–390 VAMI, 396 VIMTOP, 396 VMware tools, 391–392 Windows Perfmon, 391–392 vSphere resources, 373 moving hosts into clusters, 251 VM into resource pools, 250 MPP (third-party), VMware native modules and PSA, 78 MTU (Maximum Transmission Units), 97–98 multicast brute-force attacks, 97 multicast filtering, 116 basic multicasting filtering, 116–117 multicast snooping, 117 multi-NIC vMotion, 190 multipathing, 456 esxcli commands, 456–457 managing claim rules, 458 with vSphere Client, 457–458 NMP, esxcli commands, 457 storage multipathing/failover, 74 array-based failovers with iSCSI, 74 FC failovers, 74 host-based failovers with iSCSI, 74 path failovers and VM, 74

## N

NAI primitives, VAAI, 71 naming conventions, RDM dynamic name resolution, 39 user-friendly persistent names, 39 NAS/NFS, 38 NetFlow, 108, 336–337 Network File Systems. *See* NFS Network Time Protocol. *See* NTP network-aware DRS, [135](#page-60-0) networks, 169 adapters, 181 host physical network adapters, managing with vDS, 351 VMkernel network adapters, migrating to vDS, 352

bandwidth average bandwidth, 101 burst size, 101 inbound traffic shaping, 105 peak bandwidth, 101 resource pools, 106–108 CDP, 117–118 data center-level management, vSphere Client, 111 DirectPath I/O, 118–119 discovery protocols, 117–118 ESXi security recommendations, 490 server requirements, 20–21 EtherChannel, 93 IEEE 802.1ax, 93 IEEE 802.3ad, 93 IP addresses, 92 LACP, 93 LLDP, 117–118 MAC addresses, 92 marking policies, 109–110 monitoring policies, 108 MTU, 97–98 multicast filtering, 116 basic multicasting filtering, 116–117 multicast snooping, 117 NetFlow, 108 NIC load-based NIC teaming, 105 teaming policies, 98–100 vNIC, 93–94 NIOC, 84, 105–108 NSX Data Center, 228–229 opaque networks, 18, 93 physical Ethernet switches, 92–93 physical networks, 17, 92, 351 ports allocating, 112–113 binding, 112–113 mirroring, 111–112 state monitoring, 111 vMotion, 111 PVLAN, 110, 342 resource allocation policies, NIOC, 105–106 resource pools, 106–108, 341–342

RFC, 92 security, 262 firewalls, 262 IPsec, 262–263 isolation, 262 policies, 100–101, 264–265 recommendations, 263–264 segmentation, 262 SR-IOV, 119–121 TCP/IP, 92 terminology, 92–93 traffic filtering, 109–110 shaping policies, 101 TSO, 118 vCenter Server requirements, 18–20 vDS, 94 architecture, 102 distributed port groups, 103 Health Check, 115–116 inbound traffic shaping, 105 LACP, 113–115 marking policies, 109–110 multicast filtering, 116–117 multicast snooping, 117 NetFlow, 108 network policies, 104–105 port blocking policies, 105 port state monitoring, 111 teaming policies, 99 traffic filtering, 109–110 uplink port groups, 103 vSphere Client data center-level management, 111 vSS comparison, 103–104 virtual networks, 17 advanced features, 355–356 DirectPath I/O, 343 distributed port groups, 337–338, 353–354 LAG, 346–349 network resource pools, 341–342 NIOC, 340–341 NSX Data Center, 228–229 policies, 355–356 port mirroring, 345–346 PVLAN, 342

SR-IOV, 343–345 standard port groups, 332–334 TCP/IP stacks, 339–340 vDS, 334–337, 351–354 VMkernel adapters, 338–339 vSS, 330–332 virtual ports, 94 virtual switches, 94 VLAN, 94–95, 101–102 PVLAN, 110, 342 VLAN ID, standard port groups, 333 VMkernel adapter settings, 122 TCP/IP stacks, 121–122 VMkernel TCP/IP networking layer, 18 vNIC, 93–94 vRNI, 27, 214–215 vSAN best practices, 67–68 characteristics, 414 configuring, 419–420 creating clusters with Quickstart, 415 deploying with vCenter Server, 422 disabling, 421 editing settings, 417–418 encryption in clusters, 432–435 expanding clusters, 422–424 extending datastores across two sites, 427–428 fault domains, 426–427 File Services, 436–438 increasing space efficiency in clusters, 430–432 licensing, 418 Maintenance Mode, 424–426 managing devices in clusters, 429–430 manually enabling, 416–417 preparing, 414 requirements, 67 restarting, 421–422 shutting down, 421–422 storage policies, 435–436 viewing datastores, 418–419 viewing storage providers, 436 vSphere HA, 419–420 vSphere network requirements, 17–21

segmenting, 18 standard switches, 18 vSphere Client data center-level management, 111 vSS, 94, 95–97 network policies, 98 vDS comparison, 103–104 NFS (Network File Systems) datastores, 43–45, 444–446 NAS/NFS, 38 NIC (Network Interface Cards) DirectPath I/O, 118–119 load-based NIC teaming, 105 multi-NIC vMotion, 190 teaming policies, 98–100 TSO, 118 vNIC, 93–94 NIOC (Network I/O Control), 84, 105–106 configuring, 340–341 resource pools, 106–108 NMP (Native Multipathing Plug-ins), 75–76, 78, 456 notifications alarms actions, 401 advanced use cases, 401 creating definitions, 400 definition elements, 399 viewing/acknowledging triggered alarms, 399–400 VCG notification service, vSAN, 54 NPIV (N-Port ID Virtualization), 40 NSX, 8 requirements, 26 VMware, 276–277 NSX Data Center, 228–229 integration, 229 use cases, 229 NTP (Network Time Protocol), 22–23 NVDIMM controllers, 182 devices, 182 NVM (Non-Volatile Memory), DRS support, [136](#page-61-0) NVMe (Non-Volatile Memory Express), 46 controllers, 182 FC-NVMe, 451

Hot-Plug plug-in, 53 HPP, 454 managing, 451–454 over Fabric, 46, 452–453 over FC requirements, 47 over PCIe, 451 over PCIe requirements, 46 over RDMA, 451, 453 over RDMA (RoCE Version 2) requirements, 46 VMware HPP, 47 best practices, 48 path selection schemes, 47–48 vSphere support, 47

# O

objects inventory hierarchies, 243–244 states, vSAN healthy object state, 52 unhealthy object state, 52 storage, vSAN, 51 Observer (vSAN), 53 opaque networks, 18, 93 OpenLDAP, 309–310 optimizing performance, 379–383 OS, guest installations on VM, 250, 574–576 Other-vVol, 73 OVA templates, deploying VM, 577 overview performance charts, 375–377 OVF templates deploying VM, 577 editing details, 585–586 managing, 589

## P

packets dropped packets, troubleshooting, 383 Ethernet packets. *See* frames parallel ports, 181 passive nodes, vCenter HA, 14 passwords ESXi, 485–487 ESXi password hardening, 256

SSO password policies, vCenter Server security, 260 patching, vCenter Server Appliance Shell, 556–557 VAMI, 554–556 path failovers, VM, 74 PCI (Peripheral Component Interconnect) controllers, 181 devices, 182 ESXi, 489 PCIe (PCI express) devices, ESXi, 489 NVMe over PCIe, 46, 451 peak bandwidth, 101 Pearson Vue exam preparation, 604 requirements, 604 Perfmon, Windows, 391–392 performance charts advanced performance charts, 377–379 overview performance charts, 375–377 troubleshooting, 383 counters, VM security, 268 CPU performance analysis, 379–383 optimizing, 379–383 troubleshooting, 379–383 vSAN, memory as performance service metric, 53 vSphere charts, 375–379 metrics, 374 permissions applying with vCenter Server, 251–253 authentication, 242 authorization, 242 best practices, 248 content libraries, 597 diagrams, 246–247 editing, 476–477 ESXi hosts, 319–320 file permissions, RDM, 39 global permissions, 247, 476 hosts, moving into clusters, 251 inventory hierarchies, 243–244 privileges, 244–245, 246, 248–251 roles, 245–246, 248

setting, 475–476 validation settings, changing, 502 vCenter Cloud account permissions, 210–213 VM cold migration (relocation), 250 creating, 249 deploying from templates, 249 guest OS installations, 250 migrating with Storage vMotion, 251 migrating with vMotion, 250 moving into resource pools, 250 taking snapshots, 249 persistent logging in vSAN clusters, 68 persistent volumes (file-based), vSAN, 54 PFTT (Primary Level of Failures to Tolerate), 57 physical compatibility mode, RDM, 39 physical Ethernet switches, 92–93 physical networks, 17, 92, 351 planning fault domain planning, vSAN, 64–65 Update Planner, 524–526 VSAN, 63–64 Platform Service Controllers. *See* PSC plug-ins HPP esxcli commands, 457 NVMe, 454 NMP, esxcli commands, 457 NVMe Hot-Plug plug-in, 53 PSP, PSA, 76–77 SATP, PSA, 76 vCenter Server plug-ins, 11 VMware Enhanced Authentication plug-ins, 303 VMware HPP, 47 best practices, 48 path selection schemes, 47–48 vSphere support, 47 PMem datastores, 455 devices, 454 vPMem, 454 vPMemDisk, 455 pods, vSphere with Kubernetes, 45–46 pointing devices, 182

ports allocating, 112–113 binding, 112–113 blocking policies, 105 distributed port groups, 103, 337–338, 353–354 ESXi firewall ports, 255–256 ESXi Server, required ports, 20–21 mirroring, 111–112, 345–346 network resource pools, 106–108 NPIV, 40 parallel ports, 181 resource allocation policies, NIOC, 105–106 serial ports, 182 standard port groups configuring, 332–334 creating, 332–334 states monitoring, 111, 353–354 vMotion, 111 uplink port groups, 103 vCenter Server, restricting access, 18–20 virtual ports, 94 post-revert snapshot trees, 176 power management, DPM, 7, 23–24, [152](#page-77-0)[–153](#page-78-0) PowerCLI (VMware) commands, 484–485 VM management, 590–592 vSAN, 53 powering on VM, 569 Predictive DRS, [152](#page-77-0), 370 preparing for exams exam day recommendations, 604–606 "getting ready," 603–604 Pearson Vue, 604 taking the exam, 604–606 private clouds*. See* cloud computing privileges, 244–245, 246 administrative privileges (vCenter Server), restricting, 260–261 ESXi host assignments, 496–497 required privileges for common tasks, 248–251 vCenter Server, 475 Proactive HA, 7, [151](#page-76-0), 372

Promiscuous Mode, 100 promiscuous nodes, PVLAN, 110 provisioning rapid provisioning VM with templates, 195 TCP/IP stacks, 122 thin provisioning, vSAN, 59 virtual disks, 183, 581 proxies (authentication), configuring, 498–499 PSA (Pluggable Storage Architectures), 74–75 I/O requests, 78 PSP, 76–77 SATP, 76 tasks, 77–78 VMware native modules and third-party MPP, 78 VMware NMP, 75–76, 78 PSC (Platform Service Controllers), vCenter Server, 10, 11, 297–298 PSP (Path Selection Plug-ins), 76–77 public clouds. *See* cloud computing publishing content libraries, 596 PVLAN (Private VLAN), 110, 342 community nodes, 110 isolated nodes, 110 promiscuous nodes, 110

# Q

Quick Boot (ESXi), 535–536 Quickstart vSAN clusters, creating, 415 vSphere cluster configuration, 365–367

## R

RAID 5 erasure coding, 60–61 RAID 6 erasure coding, 60–61 rapid provisioning VM with templates, 195 RDM (Raw Device Mappings) benefits of, 39–40 diagrams, 38 distributed file locking, 39 dynamic name resolution, 39 file permissions, 39 file system operations, 39

management, 439–446 NPIV, 40 physical compatibility mode, 39 SAN management agents, 40 snapshots, 39 use cases, 39 user-friendly persistent names, 39 virtual compatibility mode, 38–39 VM, 582–583 vMotion, 40 RDMA (Remote Direct Memory Access) ESXi and RDMA support, 453 NVMe over RDMA, 451, 453 NVMe over RDMA (RoCE Version 2) requirements, 46 Ready Node (vSAN), 53 recovery, SRM, 221–222 relocation (cold migrations), 186, 250 remote syslog servers, streaming events to, 398–399 repair objects, vSAN witness deployments, 54 replication VRMS, 24 VRS, 24 vSphere Replication, 206, 219–221 vSphere requirements, 24 Replication objects (vSphere), vSAN, 54 repointing vCenter Server to other domains, 558–560 requirements ESXi Server network requirements, 20–21 storage requirements, 17 system requirements, 15–16 HA, [145](#page-70-0) NSX, 26 Pearson Vue, 604 SDDC, 25–27 security certificates, 238–241 vCenter HA, 24–25 vCenter Server compute requirements, 14–15 network requirements, 18–20 storage requirements, 16 vRealize Suite, 26–27 vSAN, 25–26

vSphere compute requirements, 14–15 DPM, 23–24 GUI installer, 23 network requirements, 17–21 replication requirements, 24 SDDC, 25–27 storage requirements, 16–17 system requirements, 15–16 user interfaces, 23 vCenter HA requirements, 24–25 vCenter Server file-based backup and restore, 23 reservations resource pools, [140](#page-65-0)[–141](#page-66-0) VM resources, monitoring/managing, 389–390 resource allocation policies, NIOC, 105–106 resource pools, 106–108, [139](#page-64-0), 168 creating, 368–369 enhanced reservations, [142](#page-67-0) expandable reservations, [141](#page-66-0) limits, [141](#page-66-0) monitoring/managing resource usage, 385–386 network resource pools, 341–342 reservations, [140](#page-65-0)[–141](#page-66-0) shares, [140](#page-65-0), [141](#page-66-0), [142](#page-67-0)[–143](#page-68-0) use cases, [139](#page-64-0) VM, moving into resource pools, 250 resource usage, monitoring/managing alarms actions, 401 advanced use cases, 401 creating definitions, 400 definition elements, 399 viewing/acknowledging triggered alarms, 399–400 events, 396 alerts, 397 audit events, 397 information events, 397 streaming to remote syslog servers, 398–399 types of, 397 viewing in vSphere Client, 397 viewing System Event Log, 397

warning events, 397 VM resources admission control, 390–391 DRS, 384–385 ESXTOP, 393–395 host hardware, 386–387 latency sensitivity, 392 limits, 389–390 reservations, 389–390 resource pools, 385–386 shares, 389–390 VAMI, 396 VIMTOP, 396 VMware tools, 391–392 Windows Perfmon, 391–392 restarting vSAN, 421–422 restores vCenter Appliance File-Based Backup and Restore, 7 vCenter Server, 23, 538–539 restricting vCenter Server access, 261 administrative privileges, 260–261 RFC (Request For Comments), 92 risk profiles, VM, 268–269 roles security roles, 245–246, 248 vCenter Server, 475 Route Based on IP Hash teaming policy, 99–100 Route Based on Originating Virtual Port teaming policy, 99 Route Based on Source MAC Hash teaming policy, 99 RVC, vSAN, 52

## S

SAN SAN (Storage Area Networks) management agents, RDM, 40 vSAN. *See* individual entry SATA controllers, 182 SATP (Storage Array Type Plug-ins), 76 scalable shares, resource pools, [142](#page-67-0)[–143](#page-68-0) schedulers, DRS, 7 scoring VM, DRS, [136](#page-61-0)[–137](#page-62-0) scripted ESXi host installations, 288–292 SCSI controllers, 182 SCSI UNIMAP, 59 SDDC (Software-Defined Data Centers) NSX, requirements, 26 requirements, 25–27 VMware SDCC, 27 vRealize Suite, requirements, 26–27 vSAN, requirements, 25–26 SDRS (Storage DRS), 81, 84 anti-affinity rules, 448–449 automation levels, 82 behaviors, 82–83 datastores configuring, 447–449 managing, 447–449 overriding cluster automation, 448 recommendations, 448 I/O latency load balancing, 81–82 load balancing, 81–82 placement (initial), 81 recommendations, 83 space utilization load balancing, 81 thresholds, 82–83 Secure Boot ESXi, 258 UEFI, 266, 499–500 security. *See also* authentication; authorization account lockouts, ESXi, 485–487 add-ons, 275 administrative privileges (vCenter Server), restricting, 260–261 AppDefense, 227–228, 277–278 Auto Deploy, 491 certificates CSR, 238–239 custom certificates, VMCA, 237 identity services, 236–237 management, 477–482 overview, 236–238 requirements, 238–241 unsupported certificates, VMCA, 238 VECS, 236–237 VMAFD, 236 VMCA, 236–238 VMCA as intermediate CA, 237, 239 vmdir, 236

client certificates, 477–478 custom certificates, 241, 478–479 distributed file locking, RDM, 39 encryption DEK, 270 Encrypted vSphere vMotion, 272–273 KEK, 270, 271 VM, 270–272 vSAN clusters, 432–435 ESXi, 241–242, 494–495 account lockouts, 485–487 AD and user management, 497–498 assigning privileges, 496–497 configuring with host profiles, 482–483 controlling CIM access, 491–492 controlling MOB access, 257–258 customizing services, 493–494 disabling MOB, 490 firewall configuration, 492–493 firewall ports, 255–256 host access, 257 hosts, acceptance levels, 496 hosts, joining to directory services, 257 hosts, TPM, 500–501 hosts, UEFI Secure Boot, 499–500 hosts, VIB, 496 log files, 501 networking security recommendations, 490 password hardening, 256 passwords, 485–487 PCI, 489 PCIe devices, 489 recommendations, 481–482 scripts and host configuration management, 483–485 Secure Boot, 258 security profiles, 254–255 Shell security and SSH, 487–489 smart card authentication, 499 TPM chips, 258 vCenter Server security, 253–258 vSphere Authentication Proxy, 257 web proxy settings, 490–491 ESXi certificates changing certificate mode, 479–480

custom certificates, 480 expiration, 481 host certificate modes, 241, 242 management, 479–481 switching to VMCA Mode, 480–481 firewalls ESXi firewall configuration, 492–493 ESXi firewall ports, 255–256 networks security, 262 identity services, 236 VECS, 236–237, 240–241 VMAFD, 236 VMCA, 236–238 vmdir, 236 IPsec, 262–263 Key Management Servers, 502 machine SSL certificates, 240, 241 networks, 262 firewalls, 262 IPsec, 262–263 isolation, 262 policies, 264–265 recommendations, 263–264 security policies, 100–101 segmentation, 262 NSX Data Center, 228–229 passwords ESXi, 256, 485–487 SSO password policies, 260 permissions applying with vCenter Server, 251–253 authentication, 242 authorization, 242 best practices, 248 cold migration (relocation) of VM, 250 creating VM, 249 deploying from templates, 249 diagrams, 246–247 global permissions, 247 guest OS installations on VM, 250 inventory hierarchies, 243–244 migrating VM with Storage vMotion, 251 migrating VM with vMotion, 250 moving hosts into clusters, 251 moving VM into resource pools, 250 privileges, 244–245, 246, 248–251

roles, 245–246, 248 taking VM snapshots, 249 privileges, 244–245, 248–251 roles, 245–246, 248 smart cards, 499 solution user certificates, 240–241 storage providers, viewing, 436 STS, 11, 473 VBS, 590 vCenter Server client certificates, 261 controlling datastore browser access, 261 ESXi and vCenter Server security, 253–258 restricting access, 261 restricting administrative privileges, 260–261 SSO password policies, 260 time synchronization, 261 user access, 259–260 vCenter single sign-on SSL signing certificates, 240 VECS, 240–241 VM, 265 add-ons, 275 AppDefense, 277–278 compliance with vROps, 275 copying/pasting, 267 denial-of-service attacks, 269 device connections, 267, 269–270 disabling unexposed features, 266–267 disk shrinking, 267 Encrypted vSphere vMotion, 272–273 encryption, 270–272, 505–506 hardening, best practices, 265–266 logs, 267–268 performance counters, 268 risk profiles, 268–269 SGX, 505 UEFI Secure Boot, 266 VMware NSX, 276–277 VMX file size, 268 vSGX, 274–275 vTPM, 273–274 VMCA, 239 vmdir SSL certificates, 240
vSGX, 274–275 vSphere built-in features, ESXi and vCenter Server security, 254 vSphere Virtual Machine Encryption certificates, 240 vTA, 258–259 configuring, 502–504 management, 502–504 segmenting networks security, 262 vSphere networks, 18 serial ports, 182 servers Administration server, vCenter Server, 11 ESXi Server, 6 installing, 15–16, 17 network requirements, 20–21 required ports, 20–21 storage requirements, 17 system requirements, 15–16 Key Management Servers, security, 502 KMS, vSAN encryption, 61–62 remote syslog servers, streaming events to, 398–399 tcServer, 11 vCenter Server, 6 Administration server, 11 appliance deployments, 298–303 applying permissions, 251–253 backups, 514–517, 538–539 compute requirements, 14–15 controlling MOB access, 257–258 data transfers, 519 database, 11 database deployments, 297 domain discovery, 21 Enhanced Linked Mode, 12–13, 474 ephemeral binding, 113 ESXi and vCenter Server security, 253–258 file-based backup and restore, 23 HA, [145](#page-70-0), [157](#page-82-0) Host Agent, 11 importing/exporting cluster images, 538 inventory configuration, 315–316 License Service, 11

managing, 542–543 managing, VAMI, 543–547 managing, vSphere Client, 547–554 migrating, 522–524 monitoring, 542–543 monitoring, VAMI, 543–547 monitoring, vSphere Client, 547–554 network requirements, 18–20 NTP, 23 patching with Appliance Shell, 554–556 patching with VAMI, 554–556 plug-ins, 11 post-installation, 302–303 privileges, 475 PSC, 10, 11 PSC deployments, 297–298 repointing to other domains, 558–560 required ports, 18–20 restores, 538–539 security, 259–261 storage requirements, 16 STS, 11 tcServer, 11 topology, 10–14 Update Planner, 524–526 updating, 554–557 upgrading appliances, 519–522 upgrading ESXi, 524 upgrading VM, 524 vCenter Lookup Service, 11 vCenter Server Agent, 11 VCSA deployments, 299–302 VMware Directory Service, 11 vSAN deployments, 422 vTA, 258–259 VCSA, 113 VMware servers, virtualization, 27 SFTT (Secondary Level of Failures to Tolerate), vSAN, 57 SGX, VM security, 505 shared disks, EZT for, 53 shares resource pools, [140](#page-65-0), [141](#page-66-0), [142](#page-67-0)[–143](#page-68-0) scalable shares, [142](#page-67-0)[–143](#page-68-0)

SIOC monitoring, 450 setting shares/limits, 450 virtual disks, 582 VM resources, monitoring/managing, 389–390 shrinking disks, 267 Shutdown Guest, VM, 572 shutting down vSAN, 421–422 SIO controllers, 182 SIOC (Storage I/O Control), 84 configuring, 449–451 management, 449–451 shares monitoring, 450 setting shares/limits, 450 thresholds, 450–451 sizing virtual disks, 582 vSAN, 63–64 Skyline, 206 integration, 206 use cases, 206 vSphere Health and vSAN Health, 53 smart card authentication, ESXi, 499 snapshot delta VMDK, 52 snapshots, 175 RDM, 39 taking, 249 virtual disks, 582 VM snapshots, 175, 586–587 behaviors, 178–179 branches, 177 database files, 179 delta disk files, 179 flat files, 178 limitations, 179–180 linear snapshots, 176 memory files, 179 parent snapshots, 178 post-revert snapshot trees, 176 preserving information, 177–178 use cases, 177 virtual disks, 582 snooping, multicast, 117 software SGX, VM security, 505

vSAN requirements, 66 vSGX, 274–275 Software-Defined Data Centers. *See* SDDC software-defined storage models, 40 solution user certificates, 240–241 space efficiency, vSAN, 59–61, 430–432 space utilization load balancing, SDRS, 81–82 spanning tree attacks, 97 SPBM (Storage Policy Based Management), 40–41, 79 managing, 459–461 applying storage policies to VM, 462–463 VASA, managing storage providers, 462 VASA, registering storage providers, 461 vSAN, 52 SR-IOV (Single Root-I/O Virtualization), 119–121, 343–345 SRM (Site Recovery Manager), 221–222 integration, 222 use cases, 222 SSH, ESXi Shell security, 487–489 SSL (Secure Sockets Layer) certificates, verifying legacy ESXi hosts, 554 machine SSL certificates, 240, 241 vCenter single sign-on SSL signing certificates, 240 vmdir SSL certificates, 240 SSO (Single Sign-On), 242, 472 configuring, 305 enabling with Windows Session Authentication, 472–473 Enhanced Linked Mode, 474 group authentication, 474–475 identity sources, 305–307 password policies, vCenter Server security, 260 policy configuration, 311–312 STS management, 473 users authentication, 474–475 enabling/disabling, 310–311 vCenter Single Sign-On, 10, 11–12

standard port groups configuring, 332–334 creating, 332–334 standard vSAN cluster deployments, 54–55 stateless caching, 292 static binding, 112 storage anti-affinity rules, 83 controllers, VM, 583 storage datastores, 41 NFS datastores, 43–45 VMFS datastores, 41–43 vSAN datastores, 45 vVols datastores, 45 devices (LUN), 37 ESXi Server requirements, 17 FC, 37 FCoE, 38 iSCSI, 37 Kubernetes, 45–46 local storage, 37 multipathing/failover, 74 array-based failovers with iSCSI, 74 FC failovers, 74 host-based failovers with iSCSI, 74 path failovers and VM, 74 NAS/NFS, 38 NFS datastores, 43–45, 444–446 NVMe, 46 over FC requirements, 47 over PCIe requirements, 46 over RDMA (RoCE Version 2) requirements, 46 VMware HPP, 47–48 object-based storage, vSAN, 51 PSA, 74–75 I/O requests, 78 PSP, 76–77 SATP, 76 tasks, 77–78 VMware native modules and thirdparty MPP, 78 VMware NMP, 75, 78 RDM, 38–40, 439–446 SDRS, 81, 84 automation levels, 82

behaviors, 82–83 configuring, 447–449 datastores, 447–449 I/O latency load balancing, 81–82 load balancing, 81–82 managing, 447–449 placement (initial), 81 recommendations, 83 space utilization load balancing, 81 thresholds, 82–83 SIOC, 84 configuring, 449–451 management, 449–451 monitoring shares, 450 setting shares/limits, 450 thresholds, 450–451 SPBM, 40–41, 79 applying storage policies to VM, 462–463 VASA, managing storage providers, 462 VASA, registering storage providers, 461 vSAN, 52 Storage vMotion, 7, 251 VAAI block primitives, 70–71 NAI primitives, 71 thin provisioning primitives, 71 vSphere storage integration, 70–71 VASA managing storage providers, SPBM, 462 registering storage providers, SPBM, 461 vSphere storage integration, 69–70 vCenter Server requirements, 16 virtual disks, 37 eager zeroed thick virtual disks, 79 lazy zeroed thick virtual disks, 79 thin provisioned virtual disks, 79 zeroing out files, 79 virtualization, 36 FC, 37 FCoE, 38 I/O filters, 41 iSCSI, 37 local storage, 37 NAS/NFS, 38

RDM, 38–40 software-defined storage models, 40–41 SPBM, 40–41 storage devices (LUN), 37 virtual disks, 37 VMFS, 38 vSAN, 40 vVols, 40–41, 72–73 VM access, 36 storage policies, 78–79 VMFS, 38, 41–43, 438–443 vMotion, 192 data flow, 193 limitations, 193 requirements, 193 Storage vMotion, 7, 251 vSAN 7.0 features, 53–54 absent component state, 52 boot devices, 68 characteristics, 50–51, 414 cluster requirements, 66 compression, 59, 60 concepts, 49 configuring, 419–420 consumed capacity, 51 creating clusters with Quickstart, 415 Data Locality, 57 datastores, 45, 51 deduplication, 59, 60 degraded component state, 52 deploying with vCenter Server, 422 disabling, 421 disk groups, 51 editing settings, 417–418 encryption, 61–62 encryption in clusters, 432–435 erasure coding, 59, 60–61 expanding clusters, 422–424 extending datastores across two sites, 427–428 EZT for shared disks, 53 fault domain planning, 64–65 fault domains, 426–427 File Services, 54, 62–63, 436–438

file-based persistent volumes, 54 hardware requirements, 65–66 healthy object state, 52 increasing space efficiency in clusters, 430–432 integrated file services, 53 I/O redirects, 53 large-capacity drive support, 54 license requirements, 67 licensing, 418 limitations, 59 Maintenance Mode, 424–426 managing devices in clusters, 429–430 manually enabling, 416–417 memory as performance service metric, 53 memory objects, 52 network best practices, 67–68 network requirements, 67 NVMe Hot-Plug plug-in, 53 object-based storage, 51 Observer, 53 persistent logging in vSAN clusters, 68 PFTT, 57 planning, 63–64 preparing, 414 Ready Node, 53 repair objects after witness deployments, 54 requirements, 63–67 restarting, 421–422 RVC, 52 SCSI UNIMAP, 59 SFTT, 57 shutting down, 421–422 sizing, 63–64 Skyline and vSphere Health integration, 53 snapshot delta VMDK, 52 software requirements, 66 space efficiency, 59–61 SPBM, 52 standard cluster deployments, 54–55 storage policies, 79–81, 435–436 stretched cluster deployments, 56–59

terminology, 51–53 thin provisioning, 59 two-host cluster deployments, 55 unhealthy object state, 52 user-defined vSAN clusters, 53 VCG notification service, 54 viewing datastores, 418–419 viewing storage providers, 436 VM compliance status, 52 VM home namespace, 52 VM swap objects, 52 VMDK, 52 VMware PowerCLI, 53 vSphere HA, 419–420 vSphere Health, 53 vSphere Lifecycle Manager, 53, 54 vSphere Replication objects, 54 vSphere with Kubernetes integration, 54 vVols support, 54 witnesses, 52 vSAN datastores, 45 vSphere storage, 16–17, 68 VAAI, 70–71 VASA, 69–70 vVols configuring, 463–464 management, 463–464 vVols datastores, 45 streaming events to remote syslog servers, 398–399 stretched vSAN cluster deployments, 56–59 STS (Security Token Service), 11, 473 subscribing to content libraries, 596 swapping VM, 380–381 Swap-vVol, 73 switches CDP, 117–118 discovery protocols, 117–118 distributed port groups, 337–338, 353–354 physical Ethernet switches, 92–93 standard port groups configuring, 332–334 creating, 332–334 vDS, 94

adding hosts, 350–351 advanced settings, 337 architecture, 102 configuring, 334–335 creating, 334–335 distributed port groups, 103 Health Check, 115–116, 354 inbound traffic shaping, 105 LACP, 113–115 managing host physical network adapters with vDS, 351 marking policies, 109–110 modifying, 336 multicast filtering, 116–117 multicast snooping, 117 NetFlow, 108, 336–337 network policies, 104–105 port blocking policies, 105 port state monitoring, 111 removing hosts, 352 teaming policies, 99 traffic filtering, 109–110 upgrading, 335–336 uplink port groups, 103 VM, migrating to vDS, 353 VMkernel network adapters, migrating to vDS, 352 vSphere Client data center-level management, 111 vSS comparison, 103–104 virtual switches, 94 vSphere standard switches, 18 vSS, 94, 95–97 configuring, 330–332 creating, 330–332 network policies, 98 vDS comparison, 103–104 synchronizing content libraries, 598 time, vCenter Server, 261 syslog ESXi host configurations, 405–407 remote syslog servers, streaming events to, 398–399 System Event Log, 397 system logs, uploading to VMware, 404 system requirements, ESXi Server, 15–16

## T

taking exams, 604–606 Tanzu, vSphere with, 173, 204 integration, 205 use cases, 204 TCP/IP (Transmission Control Protocol/ Internet Protocol), 92 stacks, 121–122, 188 VMkernel TCP/IP networking layer, 18 TCP/IP stacks, 121–122, 339–340 tcServer, 11 teaming policies, NIC, 98–100, 105 templates, 170 JSON templates, VCSA deployments with CLI installers, 302 OVA templates, deploying VM, 577 OVF templates deploying VM, 577 editing details, 585–586 managing, 589 rapid provisioning VM with templates, 195 VM converting to templates, 573 deploying from templates, 574 deployments, 249 tests. *See* exam preparation thin provisioning VAAI, 71 virtual disks, 79 vSAN, 59 thresholds SDRS, 82–83 SIOC, 450–451 time NTP, 22–23 synchronization, vCenter Server, 261 tokens, STS, 11 topologies, vCenter Server, 10–14 TPM (Trusted Platform Modules) devices, 182 ESXi, 258 ESXi hosts, 500–501 vTPM, 273–274 traffic filtering (network), 109–110

traffic shaping policies, 101, 105 transferring data, vCenter Server, 519 Transmission Control Protocol/Internet Protocol. *See* TCP/IP triggered alarms, viewing/acknowledging, 399–400 troubleshooting CPU usage, 380 utilization, 381 datastores, utilization, 381 device latency, 382 dropped packets, 383 latency device latency, 382 dropped packets, 383 VMkernel latency, 382 performance, 379–383 VM memory usage, 380–381 swapping, 380–381 VMkernel latency, 382 TSO (TCP Segmentation Offload), 118 two-host vSAN cluster deployments, 55

## U

UEFI Secure Boot, 266, 499–500 UMDS (Update Manager Download Service), 529–530 unexposed features (network security), disabling, 266–267 unhealthy object state, vSAN, 52 updating ESXi firmware updates, 536–537 UMDS, 529–530 Update Planner, 524–526 vCenter Server, 554–557 vSphere Lifecycle Manager, [157](#page-82-0) baselines, 530–535 definitions, 532–533 ESXi firmware updates, 536–537 ESXi hosts, 526–529 ESXi Quick Boot, 535–536 hardware compatibility checks, 537 remediation settings, 528 UMDS, 529–530 VUM. *See* vSphere Lifecycle Manager upgrading ESXi, 524 vCenter Server appliances, 519–522 ESXi, 524 Update Planner, 524–526 VM, 524 vDS, 335–336 VM, 524, 539–540 VMware Tools, 570–571 to vSphere 7.0, 517–518 uplink port groups, 103 uploading system logs to VMware, 404 USB (Universal Serial Bus) controllers, 182 devices, 182 Use Explicit Failover Order teaming policy, 99 user interfaces, vSphere requirements, 23 user-defined vSAN clusters, 53 user-friendly persistent names, RDM, 39 users authentication, 474–475 ESXi, AD and user management, 497–498 guest user mappings, VM, 585 SSO users, enabling/disabling, 310–311

# V

VAAI (vStorage API for Array Integration) block primitives, 70–71 NAI primitives, 71 thin provisioning primitives, 71 vSphere storage integration, 70–71 VAIO (vSphere API for I/O Filtering), 271 validation settings (permissions), changing, 502 VAMI (vCenter Server Application Management Interface) monitoring/managing resources, 396 vCenter Server monitoring/managing, 543–547 patching, 554–556 updating, 554–557 vApps, 170 VASA (vStorage API for Storage Awareness) SPBM

managing storage providers, 462 registering storage providers, 461 vSphere storage integration, 69–70 VBS (Virtualization-Based Security), 590 vCenter Appliance File-Based Backup and Restore, 7 vCenter Cloud account permissions, 210–213 vCenter Converter, 205 integration, 205–206 use cases, 205 vCenter HA, 6, 14 active nodes, 14 clusters, managing, 557–558 implementing, 316–317 passive nodes, 14 requirements, 24–25 witness nodes, 14 vCenter Lookup Service, 11 vCenter Server, 6 Administration server, 11 Appliance Shell, patching, 554–556 backups, 514–517, 538–539 client certificates, 261 cluster images, importing/exporting, 538 compute requirements, 14–15 cross-vCenter Server migrations, 186–187 data transfers, 519 database, 11 deployments appliances, 298–303 databases, 297 post-installation, 302–303 PSC, 297–298 domain discovery, 21 Enhanced Linked Mode, 12, 13, 474 ephemeral binding, 113 ESXi and vCenter Server security, 253 controlling MOB access, 257–258 ESXi firewall ports, 255–256 ESXi host access, 257 ESXi password hardening, 256 ESXi Secure Boot, 258 ESXi security profiles, 254–255 TPM chips, 258

vSphere Authentication Proxy, 257 vSphere built-in features, 254 file-based backup and restore, 23 HA, [145](#page-70-0), [157](#page-82-0) Host Agent, 11 inventory configuration, 315–316 License Service, 11 logs, 404 managing, 542–543 VAMI, 543–547 vSphere Client, 547–554 migrating, 522–524 MOB, controlling access, 257–258 monitoring, 542–543 VAMI, 543–547 vSphere Client, 547–554 network requirements, 18–20 NTP, 23 patching with Appliance Shell, 554–556 with VAMI, 554–556 permissions, applying, 251–253 plug-ins, 11 ports, required ports, 18–20 privileges, 475 PSC, 10, 11 repointing to other domains, 558–560 restores, 538–539 security client certificates, 261 controlling datastore browser access, 261 restricting access, 261 restricting administrative privileges, 260–261 SSO password policies, 260 time synchronization, 261 user access, 259–260 storage requirements, 16 STS, 11 tcServer, 11 time synchronization, 261 topology, 10–14 updating, 554–557 upgrading appliances, 519–522 ESXi, 524

Update Planner, 524–526 VM, 524 VAMI, monitoring/managing resources, 396 vCenter Lookup Service, 11 vCenter Server Agent, 11 VCSA deployments, 113 with CLI installers, 301–302 with GUI installers, 299–301 VMware Directory Service, 11 vSAN deployments, 422 vTA, 258–259 vCenter Single Sign-On, 10, 11–12, 240, 242 VCF (VMware Cloud Foundation), 28, 223 integration, 224 use cases, 223 VCG notification service, vSAN, 54 vCloud Suite (VMware), 28 VCSA (vCenter Server Appliance) deployments with CLI installers, 301–302 with GUI installers, 299–301 ephemeral binding, 113 vDS (vSphere Distributed Switches), 94 advanced settings, 337 architecture, 102 configuring, 334–335 creating, 334–335 distributed port groups, 103 Health Check, 115–116, 354 hosts adding, 350–351 managing host physical network adapters with vDS, 351 removing, 352 inbound traffic shaping, 105 LACP, 113–115 marking policies, 109–110 modifying, 336 multicast filtering, 116–117 multicast snooping, 117 NetFlow, 108, 336–337 network policies, 104–105 ports blocking policies, 105 state monitoring, 111 teaming policies, 99

traffic filtering, 109–110 upgrading, 335–336 uplink port groups, 103 VM, migrating to vDS, 353 VMkernel network adapters, migrating to vDS, 352 vSphere Client data center-level management, 111 vSS comparison, 103–104 VECS (VMware Endpoint Certificate Store), 236–237, 304 solution user certificate stores, 240–241 stores, 303–304 vendor add-ons, 534 vGPU (Virtual Graphical Processing Units), VM support, 592–594 VIB (vSphere Installation Bundles), 258, 496 viewing events System Event Log, 397 in vSphere Client, 397 System Event Log, 397 triggered alarms, 399–400 vSAN datastores, 418–419 storage providers, 436 VIMTOP, monitoring/managing resources, 396 virtual compatibility mode, RDM, 38–39 virtual disks, 37 anti-affinity rules, 83 configuring, 581–582 database files, 179 delta disk files, 179 eager zeroed thick virtual disks, 79 files, 175 flat files, 178 increasing size, 582 lazy zeroed thick virtual disks, 79 memory files, 179 provisioning, 183, 581 shares, 582 snapshots, 582 thin provisioned virtual disks, 79 zeroing out files, 79 Virtual Machine File Systems. *See* VMFS

virtual machines. *See* VM virtual networks, 17 advanced features, 355–356 DirectPath I/O, 343 distributed port groups, 337–338, 353–354 LAG, 346–349 network resource pools, 341–342 NIOC, 340–341 NSX Data Center, 228–229 policies, 355–356 port mirroring, 345–346 PVLAN, 342 SR-IOV, 343–345 standard port groups, 332–334 TCP/IP stacks, 339–340 vDS adding hosts, 350–351 advanced settings, 337 configuring, 334–335 creating, 334–335 Health Check, 354 managing host physical network adapters with vDS, 351 modifying, 336 NetFlow, 336–337 removing hosts, 352 upgrading, 335–336 VM, migrating to vDS, 353 VMkernel network adapters, migrating to vDS, 352 VMkernel adapters, 338–339 vSS, creating, 330–332 virtual ports, 94 virtual switches, 94 Virtual Volumes. *See* vVols virtualization App Volumes, 217–219 desktops App Volumes, 217–219 VMware Horizon, 215–217 NPIV, 40 NSX Data Center, 228–229 SR-IOV, 119–121, 343–345 storage virtualization, 36 FC, 37 FCoE, 38

I/O filters, 41 iSCSI, 37 local storage, 37 NAS/NFS, 38 RDM, 38–40 software-defined storage models, 40–41 SPBM, 40–41 storage devices (LUN), 37 virtual disks, 37 VMFS, 38 vSAN, 40 vVols, 40–41, 72–73 VBS, 590 VMware Horizon, 215–217 VMware servers, 27 VLAN (Virtual Local Area Networks), 94–95, 101–102 PVLAN, 110, 342 VLAN ID, standard port groups, 333 VM (Virtual Machines), 169 adding CPU resources, 580–581 advanced settings, 184–185 anti-affinity rules, 83, 448–449 application monitoring, [150](#page-75-0), 372 chipsets, 181 cloning, 194, 572–573 cold clones, 194 hot clones, 194 instant clones, 195–196 linked clones, 194 rapid provisioning VM with templates, 195 compatibility options, 578, 579–580 compliance status, vSAN, 52 configuring, 372 files, 174–175 impact of, 392–393 content libraries, 594–595 adding items, 598–599 creating, 595 permissions, 597 publishing, 596 subscriptions, 596 synchronization options, 598 VM deployments, 599 CPU, 181, 380

creating, 249, 568–569 deploying from templates, 249, 574, 577, 585–586 using content libraries, 599 DRS initial VM placements, [135](#page-60-0)[–136](#page-61-0) scoring VM, [136](#page-61-0)[–137](#page-62-0) VM distribution, [135](#page-60-0) DVD/CD-ROM drives, 181 editing options, 583–585 encryption, 270–272, 505–506 file structures, 173–174 FT, [153](#page-78-0)[–157](#page-82-0), 373 GRID models, 593 guest OS customizing, 574–576 installations, 250 guest user mappings, 585 hard disks, 181 hardening, best practices, 265–266 hardware compatibility, 180–182 configuring, 578–583 feature sets, 578–579 IDE 0, 181 IDE 1, 181 inter-VM anti-affinity rules, 448–449 keyboards, 181 memory, 181 migrating, 185–186, 587–589 cold migrations (relocation), 186, 250 cross-datastore migrations, 186 cross-host migrations, 186 cross-vCenter Server migrations, 186–187 hot migrations, 186 limitations, 187–188 with Storage vMotion, 251 to vDS, 353 with vMotion, 250 vMotion, 189–193 Mode settings, 582 monitoring/managing resources, 372, 393 admission control, 390–391 ESXTOP, 393–395 impact of VM configurations, 392–393

latency sensitivity, 392 limits, 389–390 metrics, 388 reservations, 389–390 shares, 389–390 VAMI, 396 VIMTOP, 396 VMware tools, 391–392 Windows Perfmon, 391–392 moving into resource pools, 250 network adapters, 181 NPIV, 40 NVDIMM controllers, 182 devices, 182 NVMe controllers, 182 opening consoles to VM, 569–570 options, 183–184 OVF templates editing details, 585–586 managing, 589 VM deployments, 577 parallel ports, 181 path failovers, 74 PCI controllers, 181 devices, 182 pointing devices, 182 PowerCLI, VM management, 590–592 powering on, 569 rapid provisioning with templates, 195 RDM, 439–446, 582–583 SATA controllers, 182 SCSI controllers, 182 SDRS, inter-VM anti-affinity rules, 448–449 security, 265 add-ons, 275 AppDefense, 277–278 compliance with vROps, 275 copying/pasting, 267 denial-of-service attacks, 269 device connections, 267, 269–270 disabling unexposed features, 266–267 disk shrinking, 267 Encrypted vSphere vMotion, 272–273 encryption, 270–272

hardening, best practices, 265–266 logs, 267–268 performance counters, 268 risk profiles, 268–269 SGX, 505 UEFI Secure Boot, 266 VMware NSX, 276–277 VMX file size, 268 vSGX, 274–275 vTPM, 273–274 serial ports, 182 settings, [149](#page-74-0) Shutdown Guest, 572 SIO controllers, 182 snapshots, 175, 586–587 behaviors, 178–179 branches, 177 database files, 179 delta disk files, 179 flat files, 178 limitations, 179–180 linear snapshots, 176 memory files, 179 parent snapshots, 178 post-revert snapshot trees, 176 preserving information, 177–178 RDM, 39 taking, 249 use cases, 177 virtual disks, 582 SPBM, applying storage policies to VM, 462–463 storage accessing, 36 controllers, 583 policies, 78–79 TCP/IP stacks, 188 templates converting VM to templates, 573 deploying VM from templates, 574 TPM devices, 182 traffic shaping policies, 101 troubleshooting memory usage, 380–381 swapping, 380–381 upgrading, 524, 539–540

USB controllers, 182 devices, 182 VBS, 590 vGPU support, 592–594 virtual disks, 581 configuring, 581–582 files, 175 increasing size, 582 provisioning, 183 shares, 582 snapshots, 582 VMCI, 182 VMCP, [150](#page-75-0), 371 VM-host affinity rule, [137](#page-62-0) VM-VM affinity rule, [137](#page-62-0)[–138](#page-63-0) VMware Tools, 183, 570–571 vSGA models, 593 vSphere Virtual Machine Encryption certificates, 240 VM home namespace, vSAN, 52 VM swap objects, vSAN, 52 VMAFD (VMware Authetication Framework Daemon), 236 VMC on AWS, 28, 226 VMCA (VMware Certificate Authority), 236–237, 239 configuring, 303–305 custom certificates, 237 ESXi certificates, VMCA Mode, 480–481 as intermediate CA, 237, 239 management, 303–305 management modes (recommended), 237–238 unsupported certificates, 238 VMCI (Virtual Machine Communication Interface), 182 VMCP (VM Component Protection), [150](#page-75-0), 371 vmdir (VMware Directory Service), 236, 240 VMDK (Virtual Machine Disks) snapshot delta VMDK, 52 vSAN, 52 VMFS (Virtual Machine File Systems), 38, 41–43, 438–443 VMkernel adapter settings, 122, 338–339

latency, troubleshooting, 382 network adapters, migrating to vDS, 352 TCP/IP networking layer, 18 stacks, 121–122, 339–340 vMotion, 7, 189 data flow, 191 encrypted vMotion, 192, 272–273 EVC AMD modes, [133](#page-58-0) Intel modes, [132](#page-57-0)[–133](#page-58-0) vSphere clusters, [130](#page-55-0), [131](#page-56-0)[–133](#page-58-0), 367–368 multi-NIC vMotion, 190 port states, 111 RDM, 40 requirements, 189–191 storage vMotion, 7, 192 data flow, 193 limitations, 193 requirements, 193 VM migration, 251 TCP/IP stacks, 122 VM migration, 250 VMware AppDefense, 227–228, 277–278 Azure VMware Solution, 226–227 Enhanced Authentication plug-ins, 303 HCX, 224–226 HPP, 47 best practices, 48 path selection schemes, 47–48 vSphere support, 47 NMP, 75–76, 78 NSX, 276–277 NSX Data Center, 228–229 NVMe, 46 over Fabric, 46, 452–453 over FC requirements, 47 over PCIe requirements, 46 over RDMA (RoCE Version 2) requirements, 46 VMware HPP, 47–48 PowerCLI commands, 484–485 vSAN, 53 private clouds, 28

PSA, VMware native modules and third-party MPP, 78 SDDC, 27 server virtualization, 27 Skyline, 206 integration, 206 use cases, 206 vSphere Health and vSAN Health, 53 SRM, 221–222 system logs, uploading, 404 vCenter Converter, 205–206 VCF, 28, 223–224 vCloud Suite, 28 VECS, 236–237, 304 solution user certificate stores, 240–241 stores, 303–304 VM resources, monitoring/managing, 391–392 VMAFD, 236 VMC on AWS, 28, 226 VMCA, 236–237, 239 custom certificates, 237 as intermediate CA, 237, 239 management modes (recommended), 237–238 unsupported certificates, 238 vmdir, 236 VMware Tools, 320–321 vRA, 209 integration, 210–213 use cases, 210 vRealize Suite, 8, 207 requirements, 26–27 vRA, 209–213 vRLI, 208–209 vRNI, 214–215 vRO, 213–214 vROps, 207–208 vRLI, 208 integration, 208–209 use cases, 208 vRNI, 214 integration, 215 use cases, 214–215 vRO, 213–214 integration, 214

use cases, 214 vROps, 8, 26, 207 compliance, 275 integration, 208 Predictive DRS, [152](#page-77-0) use cases, 207 vSphere Lifecycle Manager, 315 vSphere Replication, 206, 219–221 vSphere with Tanzu, 204–205 VMware Certification accounts, 604 VMware Cloud Foundation. *See* VCF VMware Directory Service, 11 VMware Horizon, 215–216 integration, 216–217 use cases, 216 VMware Service Lifecycle Manager, [157](#page-82-0) VMware Tools, 183 installing, 570–571 upgrading, 570–571 VMware vCloud Director, 28 VMX file size, VM security, 268 vNIC (Virtual Network Interface Cards), 93–94 vPMem (Virtual PMem), 454 vPMemDisk (Virtual PMem Disks), 455 vRA (vRealize Automation), 26–27, 209 integration, 210–213 use cases, 210 vRealize Log Insight. *See* vRLI vRealize Network Insight. *See* vRNI vRealize Operations. *See* vROps vRealize Suite, 8, 207 requirements, 26–27 vRA, 209 integration, 210–213 use cases, 210 vRLI, 208 integration, 208–209 use cases, 208 vRNI, 214 integration, 215 use cases, 214–215 vRO, 213–214 integration, 214 use cases, 214

vROps, 8, 26, 207 compliance, 275 integration, 208 Predictive DRS, [152](#page-77-0) use cases, 207 vRLI (vRealize Log Insight), 27, 208, 407 integration, 208–209 use cases, 208 VRMS (vSphere Replication Management Service), 24 vRNI (vRealize Network Insight), 27, 214 integration, 215 use cases, 214–215 vRO (vRealize Orchestrator), 213–214 integration, 214 use cases, 214 vROps (vRealize Operations), 26, 207 compliance, 275 integration, 208 Predictive DRS, [152](#page-77-0) use cases, 207 VRS (vSphere Replication Service), 24 vSAN (virtual SAN), 8, 40 7.0 features, 53–54 absent component state, 52 boot devices, 68 characteristics, 50–51, 414 cluster requirements, 66 clusters creating with Quickstart, 415 encryption, 432–435 expanding, 422–424 increasing space efficiency, 430–432 managing devices in clusters, 429–430 compression, 59, 60 concepts, 49 configuring, 419–420 consumed capacity, 51 Data Locality, 57 datastores, 45, 51 extending across two sites, 427–428 viewing, 418–419 deduplication, 59, 60 degraded component state, 52 deployments, 54–59, 422 disabling, 421 disk groups, 51

editing settings, 417–418 encryption, 61–62 erasure coding, 59, 60–61 EZT for shared disks, 53 fault domains, 64–65, 426–427 File Services, 54, 62–63, 436–438 file-based persistent volumes, 54 hardware requirements, 65–66 healthy object state, 52 integrated file services, 53 I/O redirects, 53 large-capacity drive support, 54 licensing, 67, 418 limitations, 59 Maintenance Mode, 424–426 manually enabling, 416–417 memory as performance service metric, 53 memory objects, 52 networks best practices, 67–68 requirements, 67 NVMe Hot-Plug plug-in, 53 object-based storage, 51 Observer, 53 persistent logging in vSAN clusters, 68 PFTT, 57 planning, 63–64 preparing, 414 Ready Node, 53 repair objects after witness deployments, 54 requirements, 25–26, 63–67 restarting, 421–422 RVC, 52 SCSI UNIMAP, 59 SFTT, 57 shutting down, 421–422 sizing, 63–64 Skyline and vSphere Health integration, 53 snapshot delta VMDK, 52 software requirements, 66 space efficiency, 59–61 SPBM, 52 standard cluster deployments, 54–55 storage policies, 79–81, 435–436 stretched cluster deployments, 56–59 terminology, 51–53

thin provisioning, 59 two-host cluster deployments, 55 unhealthy object state, 52 user-defined vSAN clusters, 53 VCG notification service, 54 VM compliance status, 52 VM home namespace, 52 VM swap objects, 52 VMDK, 52 VMware PowerCLI, 53 vSphere HA, 419–420 vSphere Health, 53 vSphere Lifecycle Manager, 53, 54 vSphere Replication objects, 54 vSphere with Kubernetes integration, 54 vVols support, 54 witnesses, 52, 54 vSGA models, VM, 593 vSGX (Virtual Intel Software Guard Extension), 274–275 vSphere add-on products, 7–8 Auto Deploy, security, 491 components core components, 6 optional components, 6 configuring, 315 ESXi host profiles, 317–322 vCenter HA implementation, 316–317 vCenter Server inventory configuration, 315–316 VMware Tools, 320–321 VMware vSphere Lifecycle Manager, 315 vSphere Client, 315 editions, 8–10 features, 7 infrastructure services, 21–23 installing deploying vCenter Server components, 297–305 ESXi hosts, 286–297 initial vSphere configuration, 315–322 SSO configurations, 305–314 inventory objects, 166–170 Kubernetes, 45–46, 54 licenses, 9

Lifecycle Manager, [157](#page-82-0) baselines, 530–535 definitions, 532–533 ESXi firmware updates, 536–537 ESXi hosts, 526–529 ESXi Quick Boot, 535–536 hardware compatibility checks, 537 remediation settings, 528 UMDS, 529–530 vSAN, 53, 54 managing resources, 373 monitoring resources, 373 networks requirements, 17–21 segmenting, 18 performance charts, 375–379 metrics, 374 pods, vSphere with Kubernetes, 45–46 Replication objects, vSAN, 54 requirements compute requirements, 14–15 DPM, 23–24 GUI installer, 23 network requirements, 17–21 NSX, 26 replication requirements, 24 SDDC, 25–27 storage requirements, 16–17 system requirements, 15–16 user interfaces, 23 vCenter HA requirements, 24–25 vCenter Server file-based backup and restore, 23 vRealize Suite, 26–27 vSAN, 25–26 storage integration, 68 VAAI, 70–71 VASA, 69–70 upgrading to vSphere 7.0, 517–518 vSphere Host Client, 8 vSphere Authentication Proxy, 257 vSphere Client data center-level management, 111 events, viewing, 397 HTML5-based, 8

multipathing management, 457–458 port state monitoring, 111 vCenter Server, monitoring/managing, 547–554 vSphere configurations, 315 vSphere clusters configuring, [130](#page-55-0), 365–367 creating, 364 datastore clusters versus, [131](#page-56-0) DPM, [152](#page-77-0)[–153](#page-78-0) DRS, [130](#page-55-0)[–131](#page-56-0), [134](#page-59-0) advanced options, 369–370 affinity rules, 369–370 anti-affinity rules, 369–370 Automation Mode, [134](#page-59-0) creating DRS clusters, 368 evacuation workflows, [136](#page-61-0) Memory metric for load balancing, [135](#page-60-0) migration sensitivity, [138](#page-63-0)[–139](#page-64-0) monitoring/managing resource usage, 384–385 network-aware DRS, [135](#page-60-0) NVM support, [136](#page-61-0) Predictive DRS, [152](#page-77-0), 370 recent enhancements, [134](#page-59-0)[–137](#page-62-0) rules, [137](#page-62-0)[–138](#page-63-0) scoring VM, [136](#page-61-0)[–137](#page-62-0) VM distribution, [135](#page-60-0) VM initial placements, [135](#page-60-0)[–136](#page-61-0) EVC, [130](#page-55-0), [131](#page-56-0)[–132](#page-57-0) AMD modes, [133](#page-58-0) configuring, 367–368 Intel modes, [132](#page-57-0)[–133](#page-58-0) HA, [143](#page-68-0) Admission Control, [146](#page-71-0)[–148](#page-73-0) admission control, 371 advanced options, [148](#page-73-0)[–149](#page-74-0), 370 benefits of, [144](#page-69-0) best practices, [151](#page-76-0) configuring HA clusters, 370 detecting host issues, [144](#page-69-0) failovers, [143](#page-68-0), [144](#page-69-0) heartbeats, [146](#page-71-0) requirements, [145](#page-70-0) response to failures, [145](#page-70-0)[–146](#page-71-0) vCenter Server, [145](#page-70-0) overview, [130](#page-55-0)[–131](#page-56-0)

resource pools, [139](#page-64-0) creating, 368–369 expandable reservations, [141](#page-66-0) limits, [141](#page-66-0) monitoring/managing resource usage, 385–386 reservations, [140](#page-65-0)[–141](#page-66-0) shares, [140](#page-65-0), [141](#page-66-0), [142](#page-67-0)[–143](#page-68-0) use cases, [139](#page-64-0) vSphere HA, 7 Admission Control, [146](#page-71-0)[–148](#page-73-0) advanced options, [148](#page-73-0)[–149](#page-74-0) benefits of, [144](#page-69-0) best practices, [151](#page-76-0) capacity reservation settings, 420 configuring, 419–420 detecting host issues, [144](#page-69-0) failovers, [143](#page-68-0) heartbeats, [146](#page-71-0) requirements, [145](#page-70-0) response to failures, [145](#page-70-0)[–146](#page-71-0) vCenter Server, [145](#page-70-0) vSAN, 419–420 vSphere clusters, failovers, [144](#page-69-0) vSphere Health Skyline and vSAN Health integration, 53 vSAN Health, 53 vSphere Host Client, 8 vSphere Lifecycle Manager, 315 vSphere Replication, 6, 206, 219–220 integration, 220–221 use cases, 220 vSphere Replication Management Service. *See* VRMS vSphere Replication Service. *See* VRS vSphere standard switches, 18 vSphere Virtual Machine Encryption certificates, 240 vSphere with Tanzu, 173, 204 integration, 205 use cases, 204 vSS (vSphere Standard Switches), 94, 95–97 configuring, 330–332 creating, 330–332 network policies, 98 vDS comparison, 103–104 vTA (vSphere Trust Authority), 258–259

configuring, 502–504 management, 502–504 operations, 504 vTPM (Virtual Trusted Platform Module), 273–274 Vue (Pearson) exam preparation, 604 requirements, 604 VUM (VMware Update Manager). *See* vSphere Lifecycle Manager vVols (Virtual Volumes), 40–41, 72 architecture, 72 characteristics, 72–73 configuring, 463–464 Config-vVol, 73 datastores, 45 Data-vVol, 73 limitations, 73 management, 463–464 Mem-vVol, 73

Other-vVol, 73 Swap-vVol, 73 vSAN, 54

#### W

warning events, 397 web proxies, ESXi security settings, 490–491 Windows Perfmon, 391–392 Windows Session Authentication, enabling SSO, 472–473 witness nodes, vCenter HA, 14 witnesses, vSAN, 52, 54 workflows, evacuation, [136](#page-61-0) Write Same (Zero), 71

### X - Y - Z

XCOPY (Extended Copy), 70 zeroing out files, 79